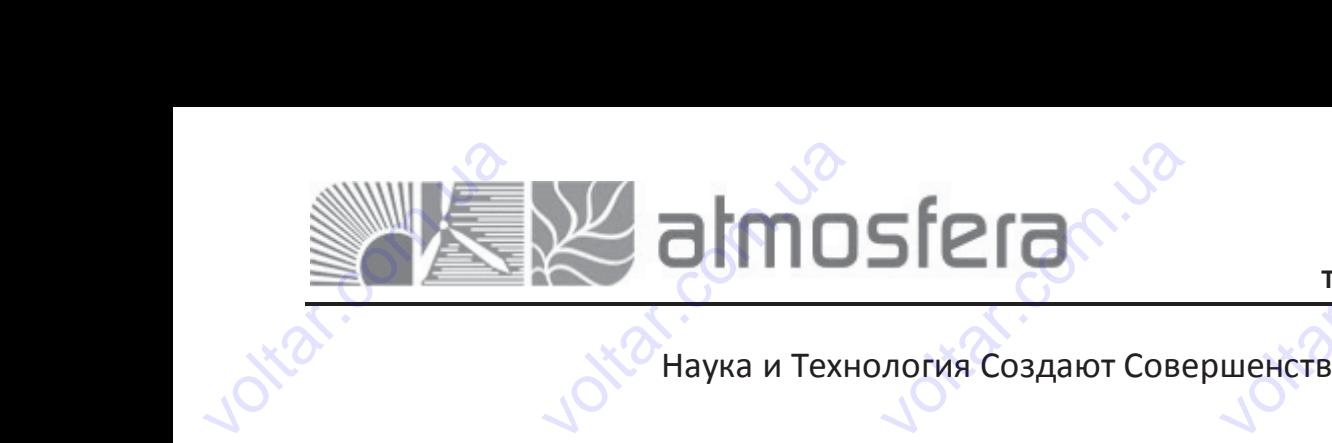

voltico

voltico

voltico

voltico

voltico

voltico

com.ua

voltar.com.ua

vokar.com.ua

vokar.com.ua

com.ua voltio

com.ua

**Адрес:** 02132, Украина, г.Киев, ул. Центральная, 11-а **WEB:** www.atmosfera.ua **E-mail:** info@atmosfera.ua **Телефон/факс:** 8 (044) 545-71-04 Адрес: 02132, Украина, г.Ки<br>ул. Центральная, 1<br>WEB: www.atmosfera<br>E-mail: info@atmosfera<br>пефон/факс: 8 (044) 545-71  $\begin{bmatrix} a & b \\ c & d \end{bmatrix}$ Agpec: 02132, y<br>
yn. Lieh<br>
WEB: www.<br>
E-mail: info<br>
Tenedon/dakc: 8 (<br>
ШеНСТВО раина, г.Киев,<br>ральная, 11-а<br>.atmosfera.ua<br>gatmosfera.ua<br>44) 545-71-04

com.ua lotic

voltar.com.ua

voltar.com.ua

cor

voltar.com

voltar.com

lotar.com

Voltar.com

Voltar.com

wolf

cor

cor

cor

cor

cor

Наука и Технология Создают Совершенство

## Руководство по Установке и Использованию Com.ua voltio **BARING** voltar.com.ua

## **SPREES CONTRACTS**<br>THE VOLTAR OF THE VIDEO<br>**SR868C9/SR868C9Q Контроллер длясолнечных систем** SR868C9/SR868C9Q ERSECT SPREED OF THE RESERVE OF THE VALUE OF THE VALUE OF THE VALUE OF THE VALUE OF THE VALUE OF THE VALUE OF THE VALUE OF THE VALUE OF THE VALUE OF THE VALUE OF THE VALUE OF THE VALUE OF THE VALUE OF THE VALUE OF THE VALU

Для раздельной напорной системы горячего водоснабжения Compassion adwering voltar.com.ua voltar.com.ua voltar.com.ua BOAOCHADREHNA

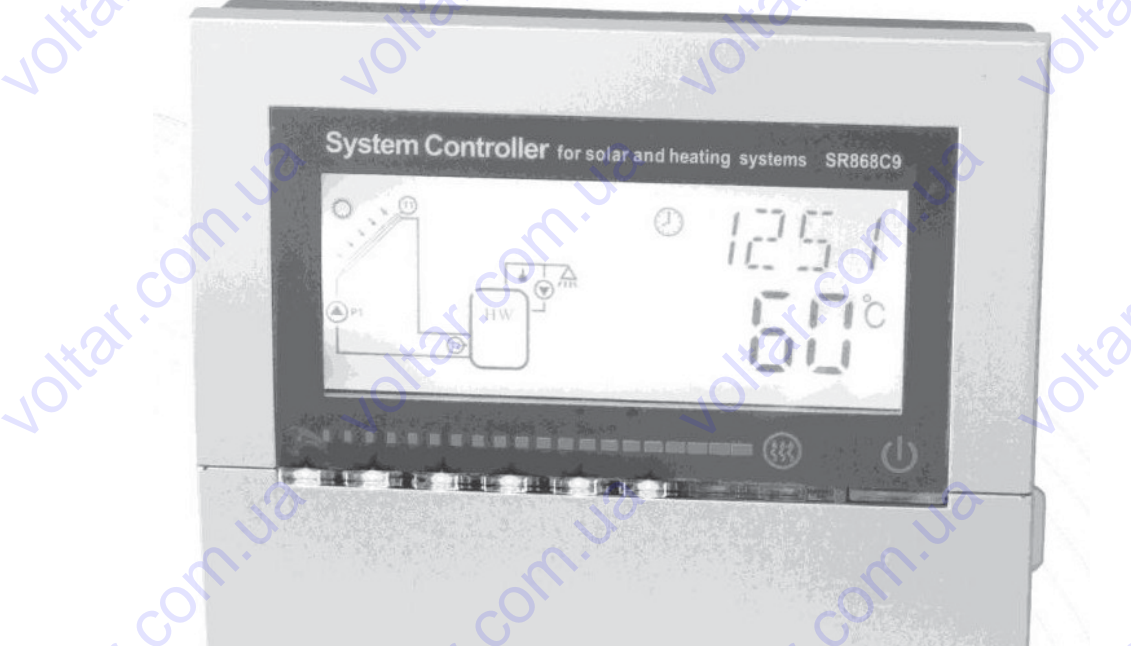

com.ua

Внимательно прочтите руководство перед использованием Com. ua BHUMATE voltar.com.ua voltar.com.ua Com. Contr.va знимательно прочтите руководство перед $\begin{pmatrix} 1 & 1 & 1 \end{pmatrix}$ voltar.com.ua

voltar.com

voltar.com.ua

com.ua voltio

voltar.com.ua

voltar.com.ua

----------------------------------------------------- 1 ---------------------------------------------------------

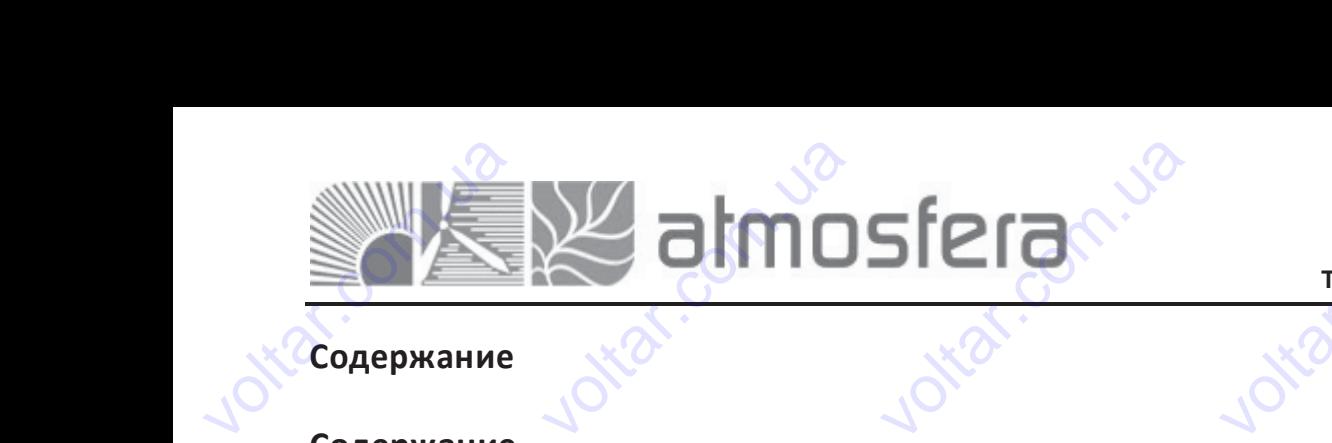

cor

cor

cor

cor

cor

#### **Содержание**

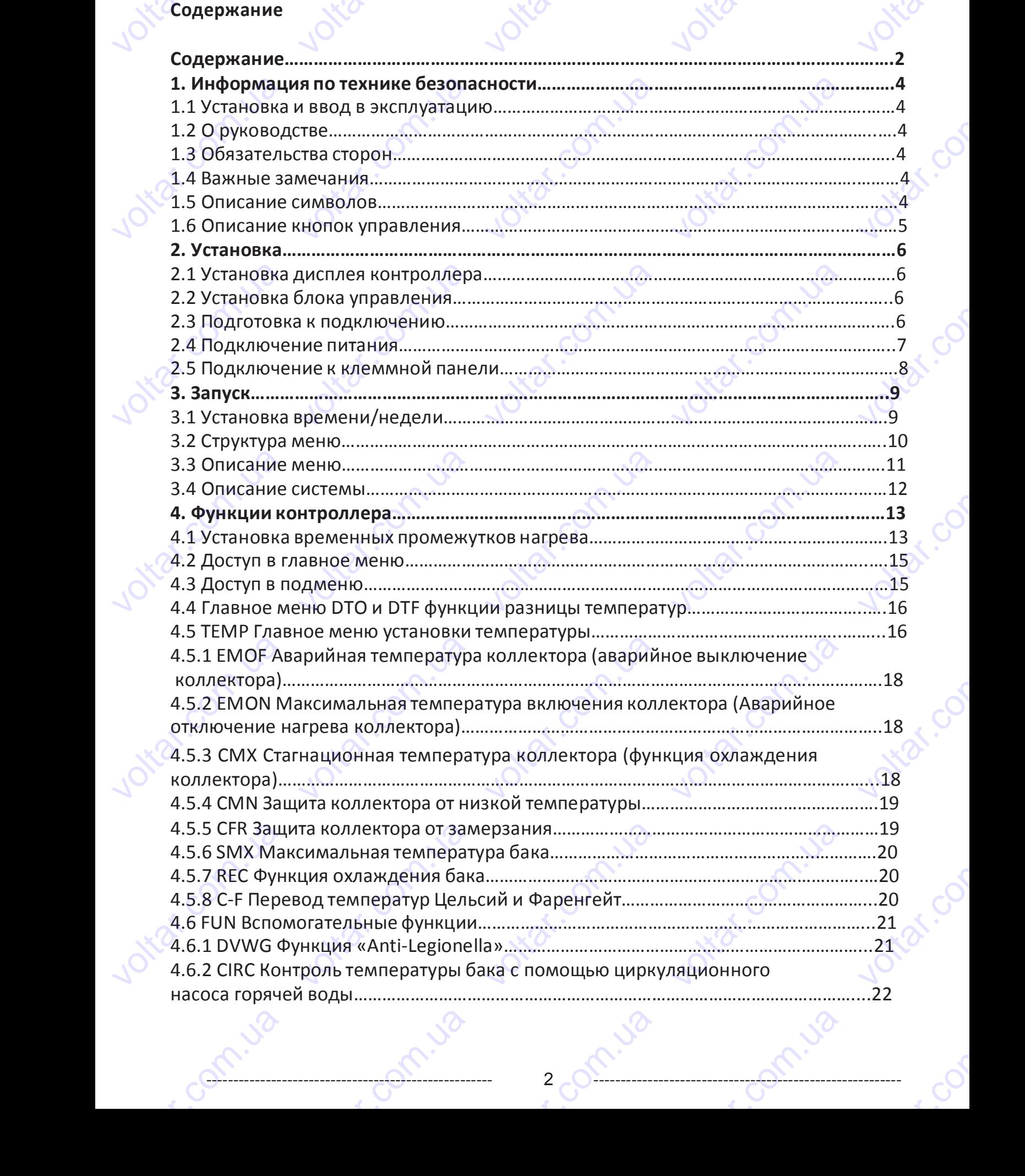

----------------------------------------------------- 2 ---------------------------------------------------------

### **Адрес:** 02132, Украина, г.Киев, ул. Центральная, 11-а **WEB:** www.atmosfera.ua **E-mail:** info@atmosfera.ua **Адрес:** 02132, Украина, г.Киев,<br>Ул. Центральная, 11-а<br>WEB: www.atmosfera.ua<br>E-mail: info@atmosfera.ua<br>Tелефон/факс: 8 (044) 545-71-04  $\begin{bmatrix} a & b \\ c & d \end{bmatrix}$ раина, г.Киев,<br>ральная, 11-а<br>.atmosfera.ua<br>gatmosfera.ua<br>44) 545-71-04<br>a<br>......22

com.ua voltio

voltar.com

wolf

voltar.com.ua

Com.ua

cor

cor

cor

cor

cor

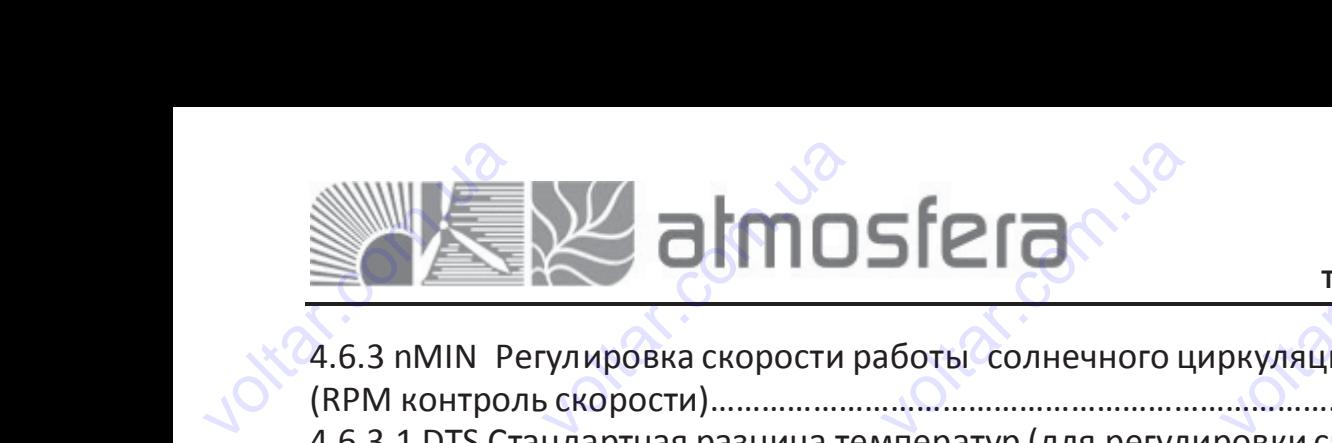

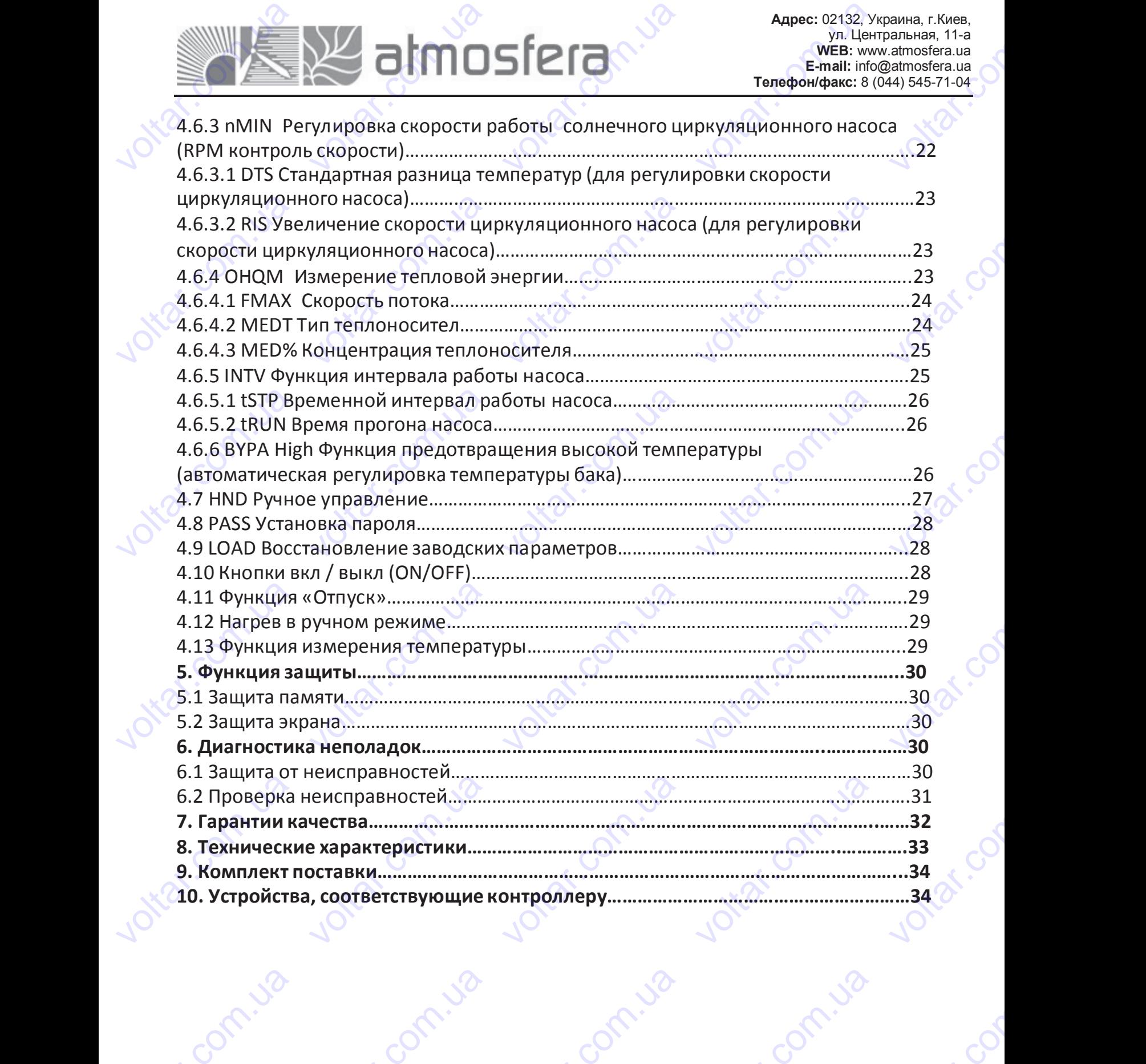

voltar.com.ua

votra votra

Contr.va

vokar.com.ua

voltar.com.ua

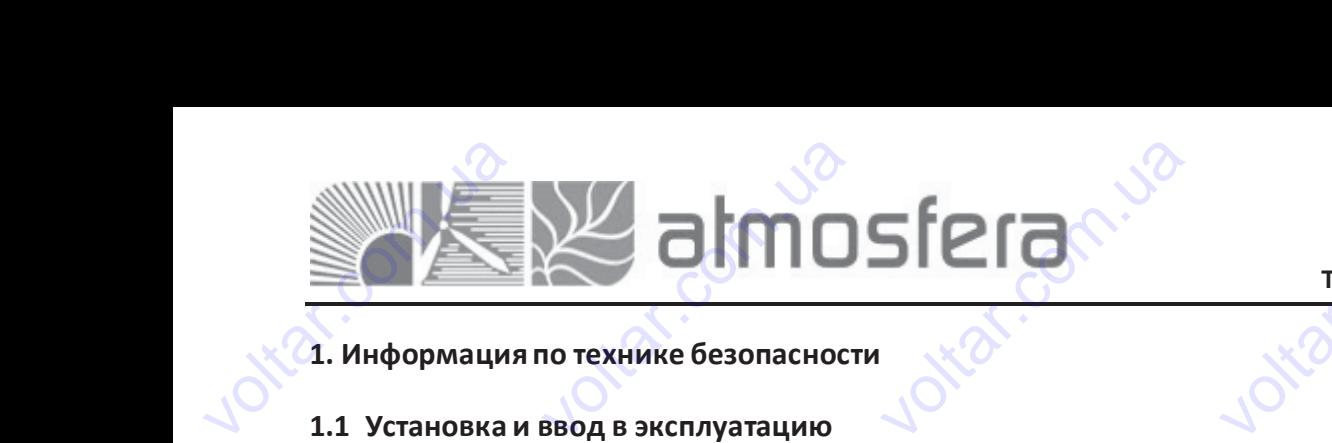

#### **1. Информация по технике безопасности**

#### **1.1 Установка и ввод в эксплуатацию**

- Перед укладкой кабелей, пожалуйста, убедитесь, что он не нанесёте вред пожарной безопасности здания.
- Контроллер не может быть установлен в помещении, где находится газ или легко воспламеняющиесяжидкости.
- Место установки не должно наносить вред окружающей среде.
- Перед подключением устройств системы, проверьте напряжение питания, которое должно соответствовать тому, что предусмотрено для контроллера. voltar.com.ua **Информация по техни**<br>1 **Установка и ввод в эн**<br>ред укладкой кабелей, пож<br>нтроллер не может быть у<br>есто установки не должно на<br>ред подключением устрой<br>едусмотрено для контролле **е безопасности<br>плуатацию**<br>п**луатацию**<br>изновлен в помещении, где<br>осить вред окружающей срев системы, проверьте напра. aнесёте вред пожарной без<br>находится газ или легко во и сости здания.<br>Пламеняющиеся жидкости.<br>КНО СООТВЕТСТВОВАТЬ ТОМУ, voltar.com
	- Все подключенные к контроллеру устройства должны соответствовать спецификации.
- Все работы на открытых токоведущих частях должны производиться при отключенном питании. Все работы по подключению питания 220В, замене предохранителей и т. д., должны производиться только аттестованными специалистами. Все правила техники безопасности при работе с электропитанием являются действительными. voltar е работы на открытых то<br>дключению питания 220В<br>ециалистами. Все правила т<br>дключение и/или все оп<br>оизводятся только специали<br>**2 О руководстве** и частях должны польсно намене предохранителей<br>иники безопасности при рабории, которые требуются<br>ими.<br>тановку, функционировани оизводиться при отключен<br>1 т. д., должны производ<br>есэлектропитанием являю<br>-<br>крытия регулятора (напри<br>и эксплуатацию солнечног ном питании. Все работы<br>и действительными.<br>а действительными.<br>нер замене предохраните.<br>контроллера. При установ voltar.com • Перед укладкой ка<br>• Контроллер не мо<br>• Место установки н<br>• Перед подключен предусмотрено дл<br>• Все подключенны<br>Все работы на о подключению пи<br>• Перед подключению пи<br>• подключению пи елей, пожалуйста, убедитес<br>кет быть установлен в пом<br>должно наносить вред окру<br>ем устройств системы, про<br>контроллера.<br>к контроллеру устройства д<br>рытых токоведущих частя:<br>ния 220В, замене предо;<br>правила техники безопасно что он не нанесёте вред по<br>щении, где находится газ и<br>ающей среде.<br>рьте напряжение питания,<br>ины соответствовать специ<br>должны производиться пранителей и т. д., должни арной безопасности здания<br>и легко воспламеняющиеся<br>оторое должно соответство<br>икации.<br>отключенном питании. В<br>производиться только ат<br>ем являются действительны идкости.<br>ать тому, что<br>.<br>естованными<br>ии.
	- Подключение и/или все операции, которые требуют открытия регулятора (например замене предохранителя) производятся только специалистами.

#### **1.2 О руководстве**

Это руководство описывает установку, функционирование и эксплуатацию солнечного контроллера. При установке остальных компонентов, например, солнечных коллекторов, сборке насоса и баков накопителей, используйте соответствующие инструкции по установке предоставленные каждым изготовителемотдельно. производятся толь<br>
1.2 О руководство<br>
Это руководство<br>
остальных компо<br>
Ссоответствующие<br>
Установка, электр<br>
штатом специали оспециалистами.<br>**Ве**<br>исывает установку, функци<br>ентов, например, солнечн<br>нструкции по установке преская часть, запуск и экспециалистов дол VO<br>
- и и эксплуатацик<br>- коллекторов, сборке на<br>доставленные каждым изго<br>уатация устройства могут<br>ен быть знаком с этим р **VOLUTION**<br>COЛНЕЧНОГО КОНТРОЛЛЕРА. Г<br>ОВИТЕЛЕМ ОТДЕЛЬНО.<br>ОВИТЕЛЕМ ОТДЕЛЬНО.<br>КОВОДСТВОМ И СЛЕДОВАТЬ и установке<br>используйте<br>отовленным<br>инструкциям

Установка, электрическая часть, запуск и эксплуатация устройства могут быть выполнены только подготовленным штатом специалистов. Штат специалистов должен быть знаком с этим руководством и следовать инструкциям указанным выше. voltar.com.ua

#### **1.3 Обязательства сторон**

Изготовитель не может проверить соответствие проведённой инсталляции контроллера, его использования и эксплуатации требованиям, изложенным в этой инструкции. Неправильная установка может нанести материальный ущерб и угрозу человеческой жизни. По этой причине, мы не берем на себя ответственность за убытки или повреждения, которые могли возникнуть из-за неправильной инсталляции, работы или неправильного использования и эксплуатации оборудования. Кроме того мы не берем на себя ответственность за нарушения авторских прав или патента, возникшие в связи с использованием этого контроллера третьими сторонами. Изготовитель сохраняет за собой право вносить изменения в методы производства, конструкцию, способы установки и исследование выполняемых операций без предварительного уведомления. Устройство может использоваться лишь, пока очевидна его безопасная работа. Как только станет очевидным, что безопасное функционирование больше невозможно (например видимое повреждение), необходимо немедленно выключить устройство. Примечание: убедитесь в том, что устройство не может быть включено случайно. ответствующие инструкции<br>тановка, электрическая час<br>атом специалистов. Штат<br>азанным выше.<br>**3 Обязательства стор**<br>готовитель не может про<br>сплуатации требованиям,<br>церб и угрозу человеческо! чо установке предоставлен<br>- из эксплуатация у<br>ециалистов должен быть<br>-<br>нерить соответствие прове<br>- из этой инструки<br>- жизни. По этой причин ые каждым изготовителем<br>ройства могут быть выполаком с этим руководство<br>енной инсталляции контро<br>и. Неправильная установка<br>Мы не берем на себя с дельно.<br>ены только подготовленны<br>и следовать инструкция<br>лера, его использования<br>может нанести материальны<br>зетственность за убытки и idos i voltar.com.ua эксплуатации оборудовани:<br>тента, возникшие в связи<br>бой право вносить изме<br>полняемых операций без п<br>о безопасная работа. Как т<br>апример видимое поврежде<br>гройство не может быть вкл<br>ройство не может быть вкл Кроме того мы не берем<br>использованием этого конения в методы производедварительного уведомленных станет очевидным, что не случайно. а себя ответственность за поллера третьими сторонам<br>пва, конструкцию, способна<br>в. Устройство может исполно безопасное функционир<br>о безопасное функционир<br>о выключить устройство. Пр и и и сохраняет<br>и и исследование и исследование больше невозможники и исследование больше невозможно состановки делать с состания с состания с состания с состания и состания с состания с состания и состания с состания и с indo. 1.3 Обязатель<br>
Изготовитель не<br>
эксплуатации тре<br>
ущерб и угрозу ч<br>
повреждения, кот<br>
м эксплуатации об<br>
патента, возникши<br>
собой право вне **ТВа сторон**<br>пожет проверить соответс<br>ованиям, изложенным в эт<br>повеческой жизни. По это<br>ые могли возникнуть из-за<br>рудования. Кроме того мь<br>в связи с использованием<br>ить изменения в методь ие проведённой инсталля<br>йинструкции. Неправильна<br>причине, мы не берем<br>еправильнойинсталляции,<br>не берем на себя ответств<br>этого контроллера третьим<br>производства, конструкци ии контроллера, его испо<br>установка может нанести<br>на себя ответственность з<br>аботы или неправильного и<br>ность за нарушения авторо<br>сторонами. Изготовитель<br>, способы установки и ьзования и<br>териальный<br>убытки или<br>пользования<br>их прав или<br>охраняет за<br>сследование

#### **1.4 Важные замечания**

Мы тщательно проверили текст и изображения этого руководства, предоставив результаты наших исследований и разработок, тем не менее, возможно присутствие некоторых несоответствий и ошибок. Пожалуйста, отметьте, что мы не можем гарантировать, что это руководство отображает целостную картину работы данных систем, это – просто некоторые примеры, и они относятся только к собственной системе. Неправильная, неполная и ошибочная информация может привести к повреждениям, за нихмы не несем ответственность. voltar.com.ua ы тщательно проверили т<br>зработок, тем не менее, во<br>можем гарантировать, что<br>которые примеры, и они<br>формация может привести<br>**5 Описание символс**<br>струкция по технике безопа ст и изображения этого районно присутствие некотор<br>иожно присутствие некотор<br>это руководство отображае<br>относятся только к собст<br>к повреждениям, за них мы не ководства, предоставив рез<br>х несоответствий и ошибок<br>целостную картину работь<br>енной системе. Неправил<br>: несем ответственность. пьтаты наших исследований<br>Пожалуйста, отметьте, что к<br>данных систем, это – прос<br>ая, неполная и ошибочн voltar. его безопасная районаная районально и устройство не можельно по разработок, тем не можем гарант ота. Как только станет оч<br>повреждение), необходим<br>г быть включено случайно.<br>**амечания**<br>верили текст и изображе<br>менее, возможно присутсті<br>овать, что это руководство идным, что безопасное<br>немедленно выключить уст<br>из этого руководства, пред<br>е некоторых несоответстви<br>отображает целостную кар ункционирование больше<br>ойство. Примечание: убедит<br>ставив результаты наших и<br>и ошибок. Пожалуйста, отм<br>ну работы данных систем, невозможно<br>сь в том, что<br>педований и<br>тьте, что мы<br>то – просто

#### **1.5 Описание символов**

Contr.va

Инструкция по технике безопасности:

Com.ua

В тексте, предупреждения об опасности обозначены предупреждающим желтым треугольником. Они предупреждают о возможных рисках для жизни и здоровья человека. cor информация мох<br>1.5 Описани<br>Инструкция по тех<br>В тексте,<br>Последовательнос и привести к повреждениям<br>**символов**<br>ике безопасности:<br>предупреждения об опаси<br>озможных рисках для жизн<br>, управления: маленький т иих мы не несем ответств<br>ости обозначены предупре<br>и здоровья человека.<br>угольник "ト"использует нность.<br>Хдающим желтым треугол<br>и для указания следующего ником. Они

Последовательность управления: маленький треугольник "►" используется для указания следующего действия. Примечания: Содержит важную информацию об операции или функции. voltar едупреждают о возможных<br>следовательность управленимечания: Содержит важну исках для жизни и здоровь<br>я: маленький треугольник<br>информацию об операции и<br>верхнольного состании и состании и состании и состании и состании и состании и состании и состании и состании<br>состании и состании и состании и со velas and the and the anti-<br>
voltar and the anti-<br>
voltar and the anti-<br>
voltar and the anti-<br>
voltar and the anti-<br>
voltar and the anti-<br>
voltar and the anti-<br>
voltar and the anti-<br>
voltar and the anti-<br>
voltar and the a Exercise de Maria Companya de Maria Companya de Maria Companya de Maria Companya de Maria Companya de Maria Co<br>1990 - Company de Maria Company de Maria Company de Maria Company de Maria Company de Maria Company de Maria C<br>

----------------------------------------------------- 4 ---------------------------------------------------------  $-400$ 

Com.ua

wolf

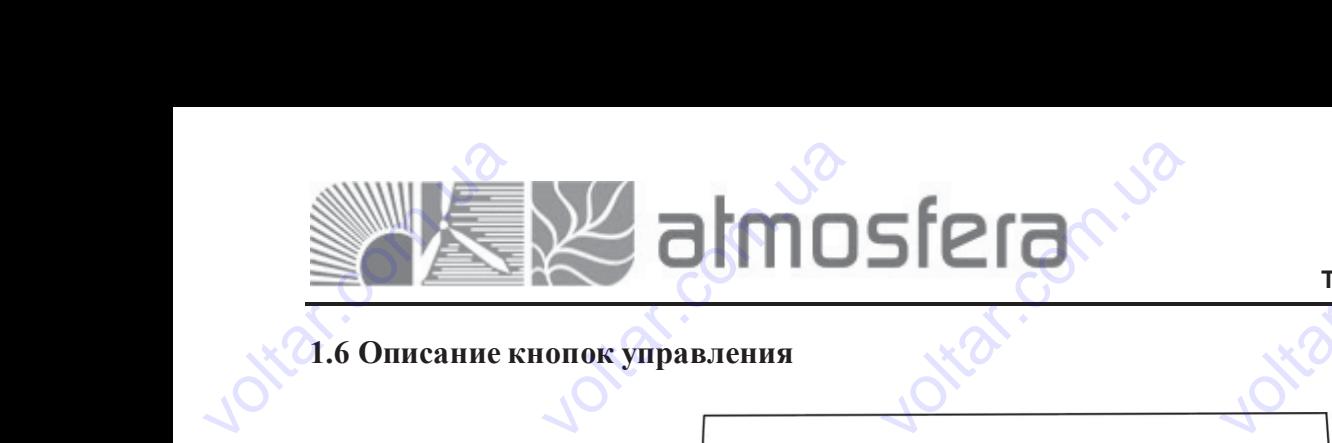

voltar.com

cor

cor

cor

cor

ntar.

wolf

# **1.6 Описание кнопок управления** voltica

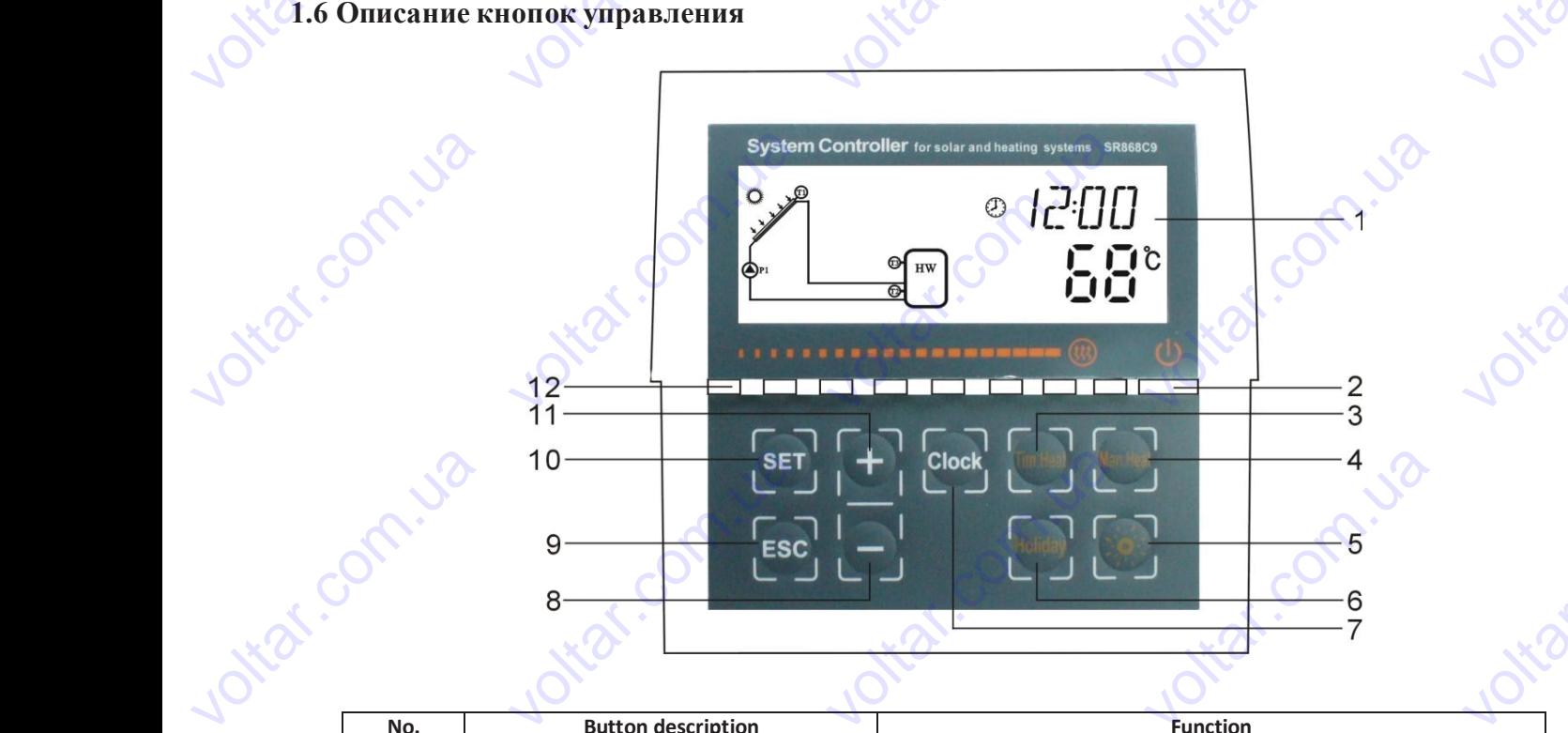

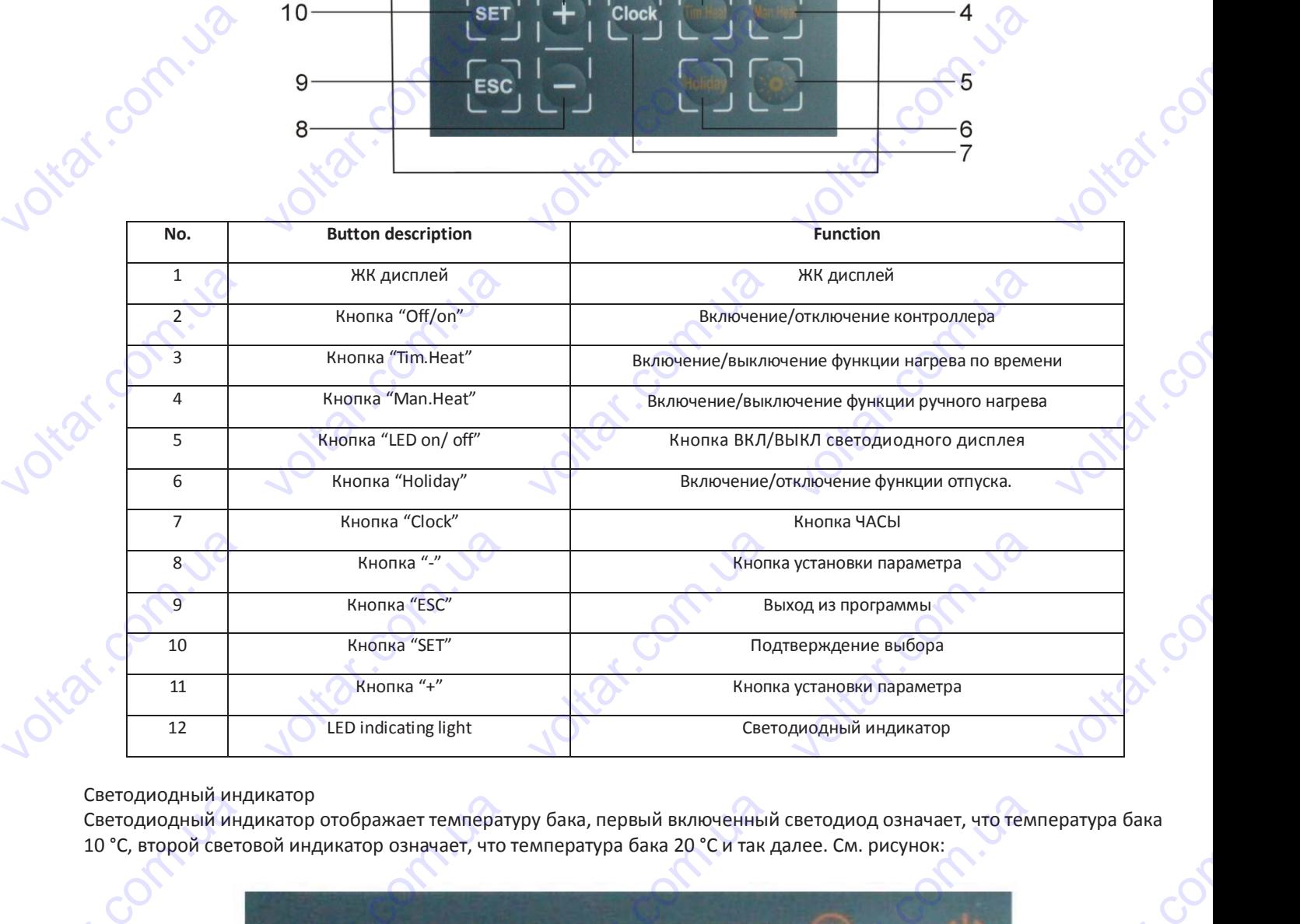

Светодиодный индикатор

voltico

Jottaf.co

voltico

voltico

Светодиодный индикатор отображает температуру бака, первый включенный светодиод означает, что температура бака 10 °C, второй световой индикатор означает, что температура бака 20 °C и так далее. См. рисунок: voltion idos CBeroдиодный инд<br>CBeroдиодный инд<br>10 °C, второй светс

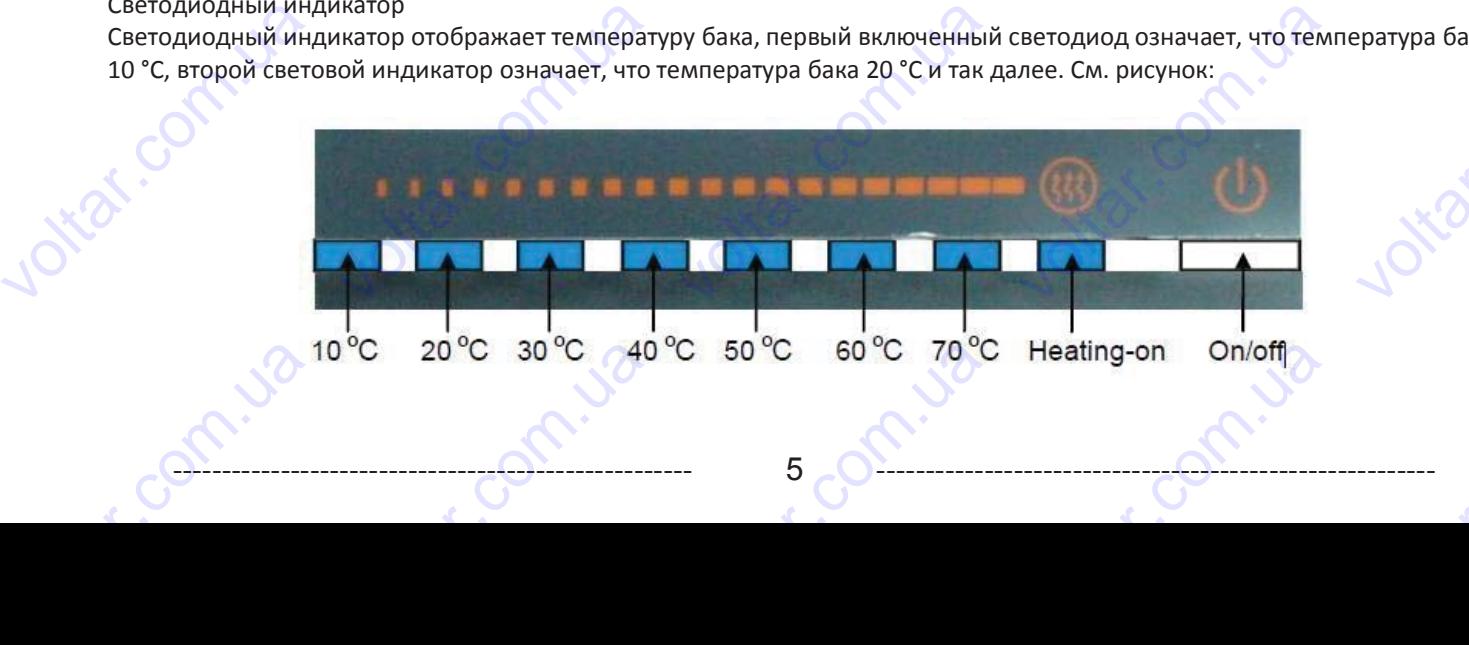

----------------------------------------------------- 5 ---------------------------------------------------------

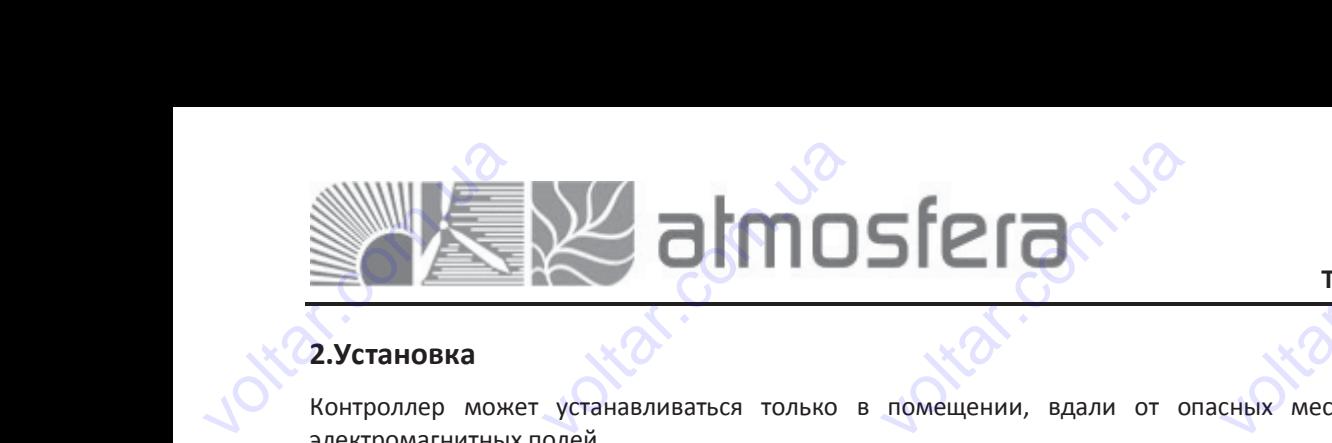

#### **2.Установка**

Контроллер может устанавливаться только в помещении, вдали от опасных мест и вдали от зоны действия электромагнитных полей. voltar **Установка**<br>
итроллер может устанавл<br>
ектромагнитных полей.<br> **1 Установка дисплея ко**<br>
Определить место монтажа<br>
Зафиксируйте заднюю крыц ваться только в помещен<br>**гроллера**<br>исплея.<br>ку на стене и закрепите ее ви и, вдали от опасных мес voltar.

# **2.1 Установка дисплея контроллера** 2.1 Установка д<br>
► Определить ме<br>
► Зафиксируйте з<br>
► Вставьте дисплея (с<br>
Снятие дисплея (с<br>
► Разжать зафикси<br>
► Надавите на дисп

- ► Определить место монтажа дисплея.
- ► Зафиксируйте заднюю крышку на стене и закрепите ее винтом. (См. рисунок 1) ENTRE DE BUHTOM. (CM. PUCYHO
- ► Вставьте дисплей в крепления задней крышки.
- **Снятие дисплея** (см. рисунок 2)
- ► Разжать зафиксированный зажим дисплея с помощью плоской отвертки. ним дисплея с помощью пловрей и снимите его.<br>Вления **сплея контроллера**<br>О монтажа дисплея.<br><sub>Ц</sub>нюю крышку на стене и зак<br>в крепления задней крышк<br>рисунок 2)<br>ованный зажим дисплея с по<br>лей снизу вверх и снимите е
- ► Надавите на дисплей снизу вверх и снимите его.

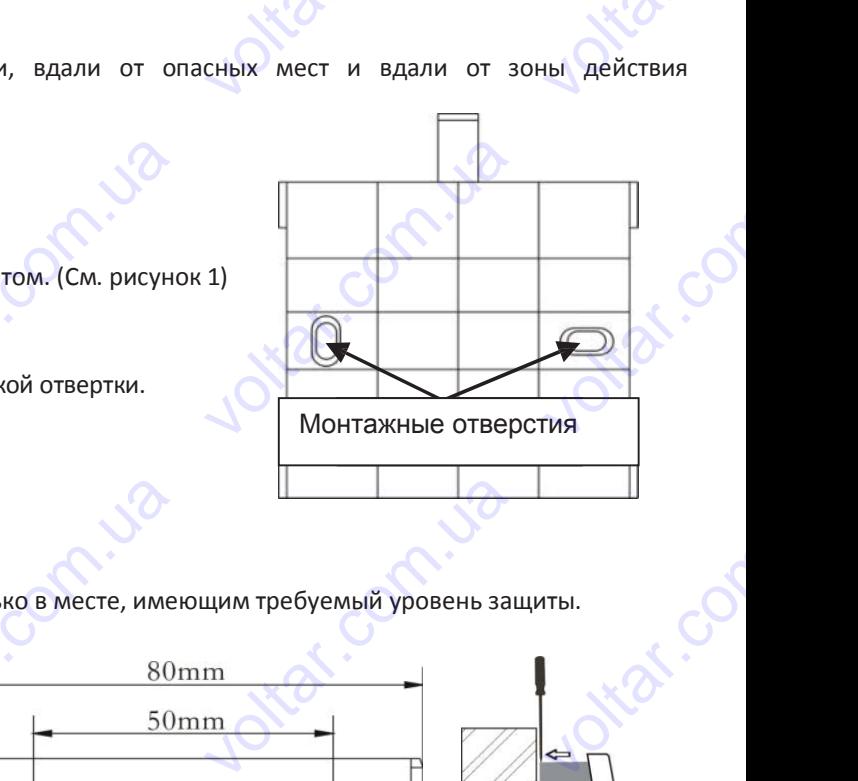

voltar.

cor

cor

cor

cor

wolf

## **2.2 Установка блока управления** voltar ятие дисплея (см. рисунок 2<br>Разжать зафиксированный з<br>Надавите на дисплей снизу<br>2 Установка блока упр

Примечание: контроллер может быть установлен только в месте, имеющим требуемый уровень защиты. HOBJIEH TOJBKO B MECTE, UME

voltar.

**Монтаж крышки контроллера** (см. рисунок 3)

- ► Выберите место для монтажа контроллера. ► Зафиксируйте заднюю крышку на стене и voltar выберите место для монта<br>Зафиксируйте заднюю кры<br>крепите ее винтом.<br>Установите контроллер.  $V(x) = \frac{1}{2\pi\epsilon_0}$ 2.2 Установка **тока управления**<br>• контроллер может быть ус<br>**итроллера** (см. рисунок 3)<br>для монтажа контроллера.<br>днюю крышку на стене и
	- закрепите ее винтом.
	- ► Установите контроллер. voltar.com.ua voltar.com.ua

### **2.3 Подготовка к подключению**  voltio **voltar EHAIR LIST**

Перед тем, как открывать клеммную панель, пожалуйста, убедитесь, что питание отключено и будьте внимательны при работе с электричеством. Перед тем, как откры<br>Внимательны при работ<br>Выкрутить винт 1, 2 сдвинут<br>Закрыть крышку движением<br>Закрепить крышку при помо чать клеммную панель, по<br>с электричеством.<br>вверх и после снять крышку<br>зниз<br>ци винтов 1 и 2 e<br>Co **2.3 Подготовка** EXPRESSIONS

----------------------------------------------------- 6 ---------------------------------------------------------

 $v_{\rm c}$ 

com.ua

#### **Открыть/Закрыть клеммную крышку**

►Выкрутить винт 1, 2 сдвинуть вверх и после снять крышку

Com.ua

►Закрыть крышку движением вниз BURDYTHTB BUHT

com.ua voltio

Contr.va

voltico

►Закрепить крышку при помощи винтов 1 и 2 **voltar** Property of the SEP of the CHI<br>
Value of the CHI<br>
Value of the CHI<br>
Value of the CHI<br>
Value of the CHI<br>
Value of the CHI<br>
Value of the CHI<br>
Value of the CHI<br>
Value of the CHI<br>
Value of the CHI<br>
Value of the CHI<br>
Value of t

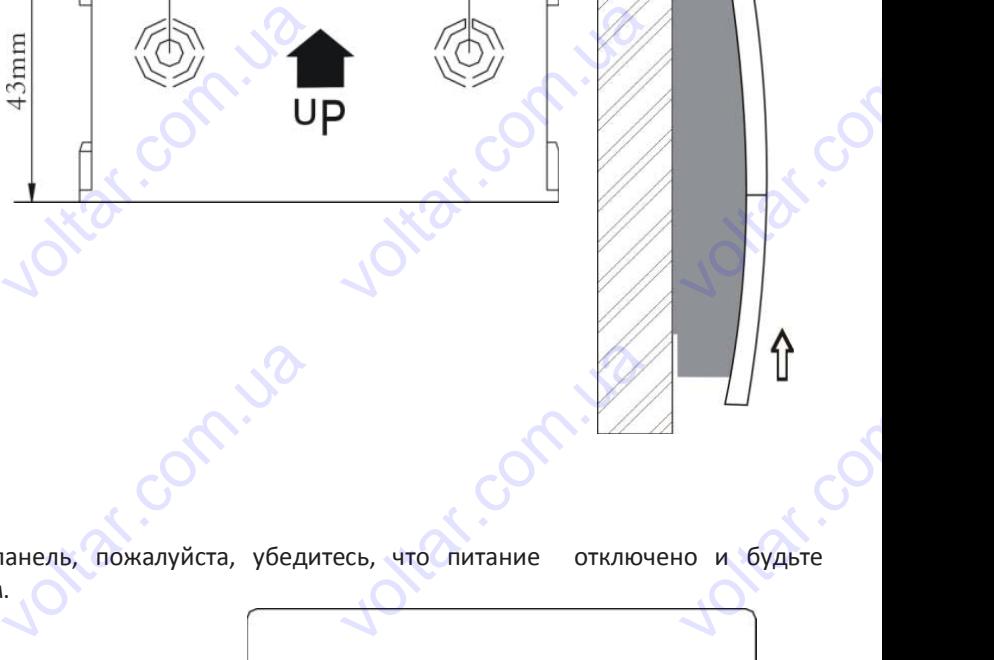

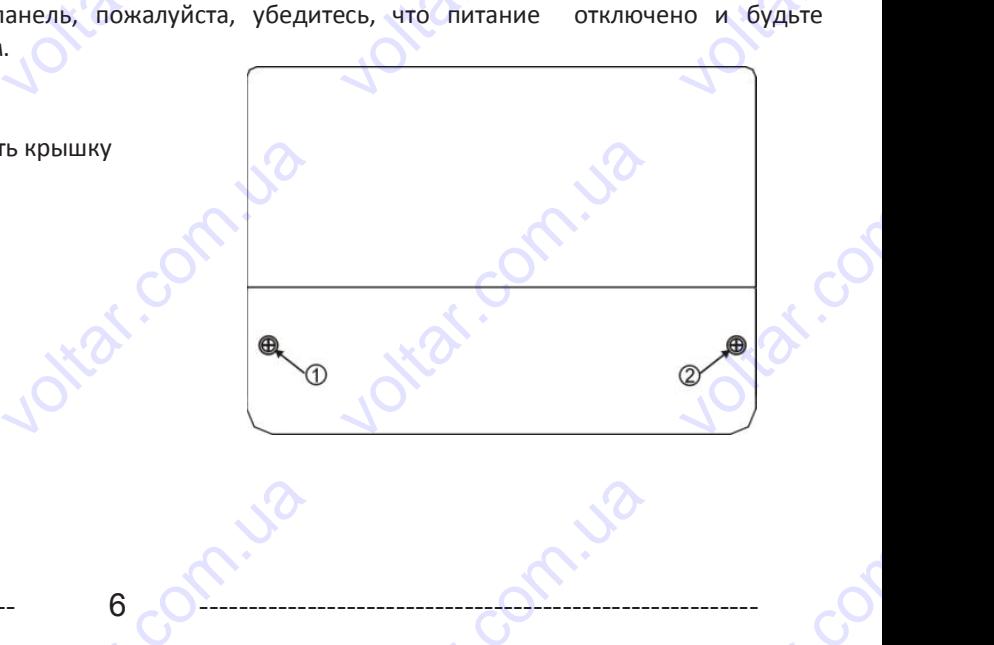

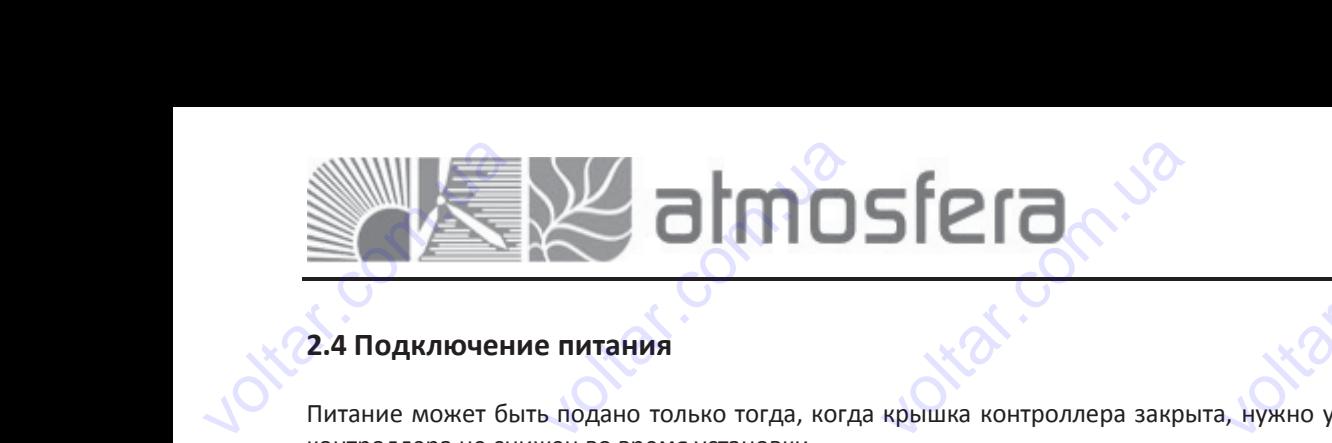

com.ua

voltar.com.ua

voltar.com.ua

Com.ua

com.ua

com.ua voltio

cor

cor

cor

voltar.com

voltar.com

<u>voltar</u>

cor

cor

#### **2.4 Подключение питания**

com.ua voltio

vokar.com.ua

vokar.com.ua

com.ua

com.ua

com.ua voltio

voltico

voltico

voltico

voltico

Питание может быть подано только тогда, когда крышка контроллера закрыта, нужно убедиться, что уровень защиты IP контроллера не снижен во время установки. **4 Подключение питани**<br>тание может быть подано<br>- нтроллера не снижен во вре<br>ависимости от типа установ<br>корпуса контроллера.<br>и кабель будет подведён<br>дходящие средства.<br>ли кабель будет подведён<br>пример нож) лько тогда, когда крышка к<br>я установки.<br>1, кабель может быть подкл<br>ади: удалите пластиковые<br>низу: удалите левые и пра итроллера закрыта, нужно у<br>чен через отверстие сзади (<br>аглушки с задней стороны<br>ые пластиковые заглушки, едиться, что уровень защит<br>или нижнее боковое отвер<br>орпуса контроллера, исполь<br>пользуя подходящее сред IP<br>V<sub>A</sub><br>BO

В зависимости от типа установки, кабель может быть подключен через отверстие сзади (4) или нижнее боковое отверстие (5) корпуса контроллера.

Если кабель будет подведён сзади: удалите пластиковые заглушки с задней стороны корпуса контроллера, используя подходящие средства. па установки, каоель может<br>пера.<br>подведён сзади: удалите п.<br>ва.<br>подведён снизу: удалите л<br>й провод должен быть закр ыть подключен через отвер<br>стиковые заглушки с задне<br>вые и правые пластиковые<br>лен в случае использования ие сзади (4) или нижнее оок<br>стороны корпуса контролл<br>аглушки, используя подход<br>е жестких фиксаторов.

Если кабель будет подведён снизу: удалите левые и правые пластиковые заглушки, используя подходящее средство (например, нож). voltar.com в зависимости от т<br>(5) корпуса контро<br>Если кабель будет<br>подходящие средс<br>Если кабель буде<br>(например, нож). BOE OTBEPCTME<br>pa, используя<br>щее средство

----------------------------------------------------- 7 ---------------------------------------------------------

- zolfiva

voltar.com.ua

voltar.com.ua

**Примечание:** гибкий провод должен быть закреплен в случае использования не жестких фиксаторов. voltico

com.ua

com.ua

com.ua voltio

EXAL CONTROL COMMENTARE De Compte de la Contexte de Contexte de Contexte de la Contexte de Contexte de la Contexte de la Contexte de la Contexte de la Contexte de la Contexte de la Contexte de la Contexte de la Contexte de la Contexte de la Conte voltar.com.ua voltar.com.ua voltar.com.ua voltar.com.ua voltar.com.ua voltar.com.ua

voltar.com.ua

voltar.com.ua

Com.ua

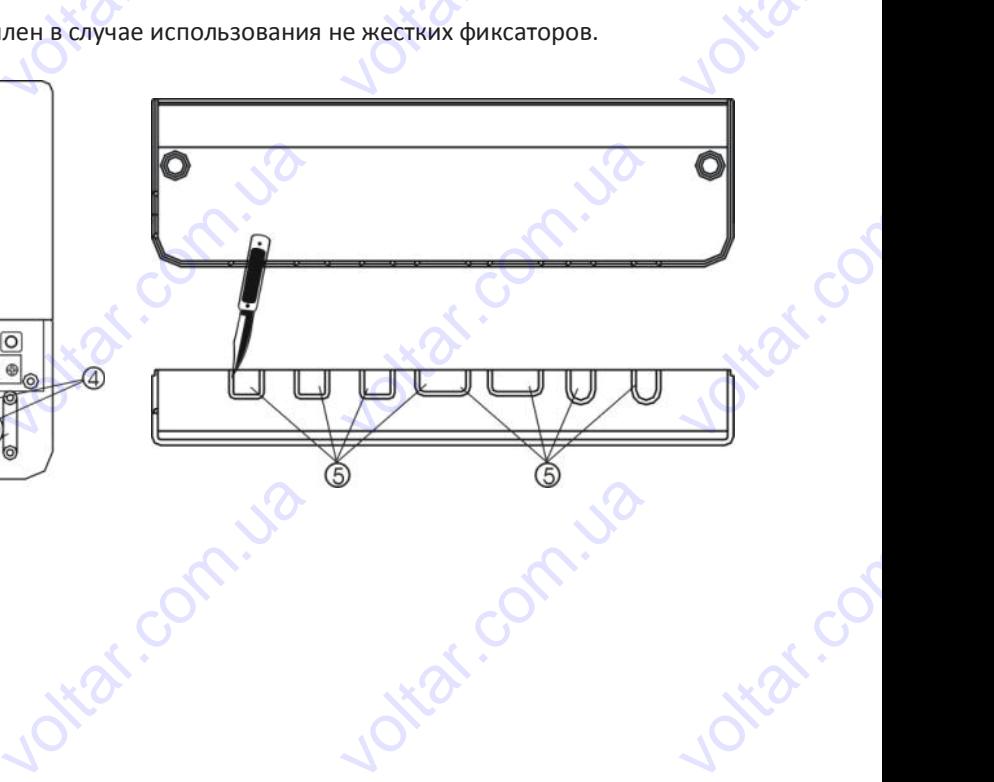

com.ua

com.ua

com.ua voltio

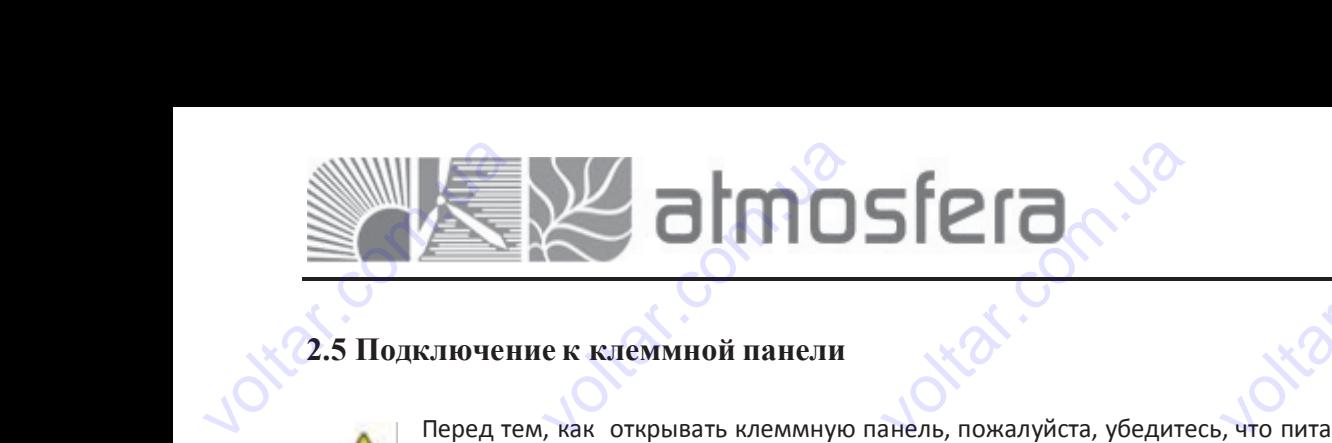

cor

# **2.5 Подключение к клеммной панели** volta

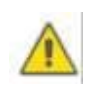

com.ua

Перед тем, как открывать клеммную панель, пожалуйста, убедитесь, что питание отключено и будьте внимательныпри работе с электричеством.

#### **• Схема клеммной панели**

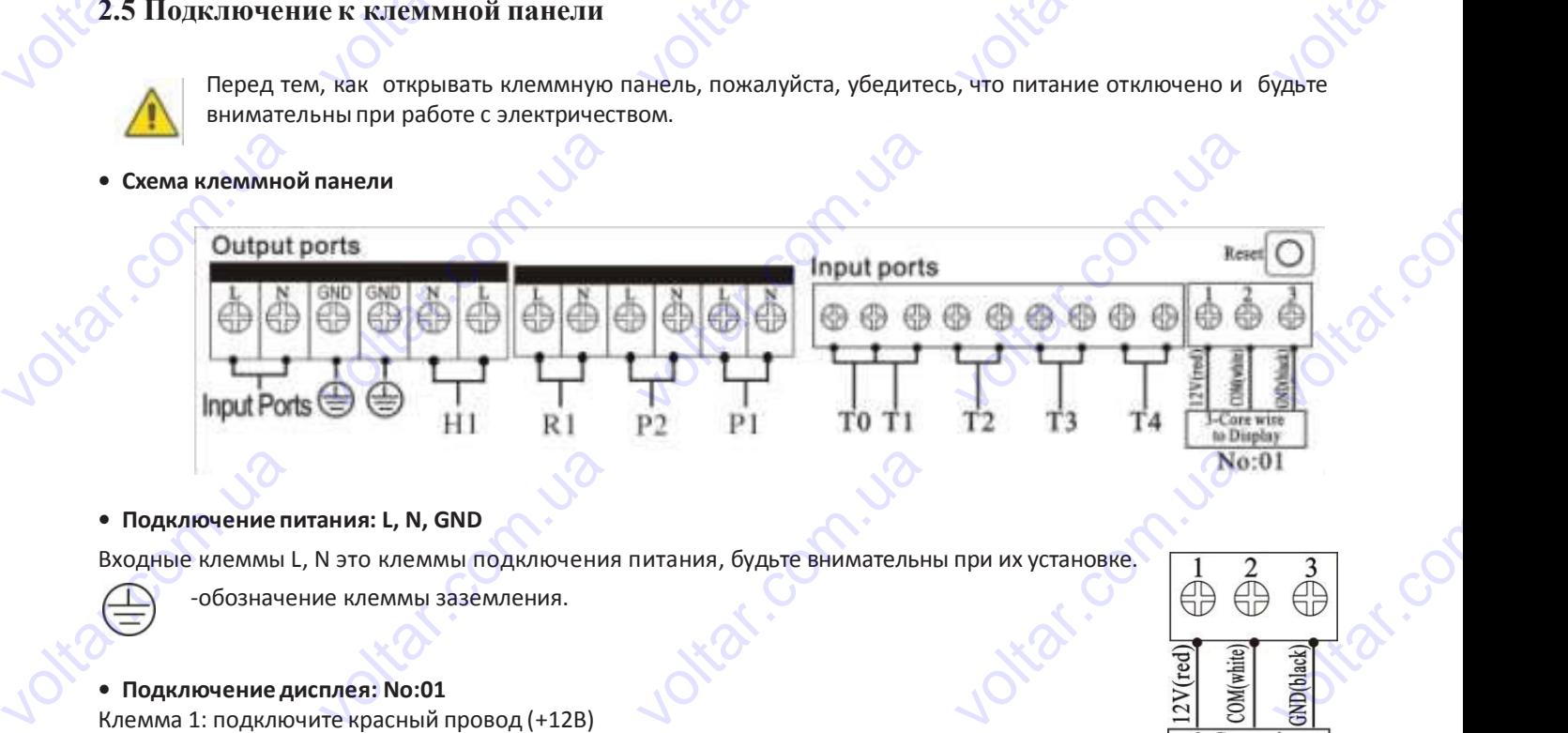

# **• Подключение питания: L, N, GND voltion** • Подключение пр<br>Bходные клеммы L<br>-обозначе<br>• Подключение дни<br>Клемма 1: подклю

Входные клеммы L, N это клеммы подключения питания, будьте внимательны при их установке.

-обозначение клеммы заземления.

#### **• Подключениедисплея: No:01**

Клемма 1: подключите красный провод (+12В) Клемма 2: подключите белый провод (СOM) Клемма 3: подключите черный провод (GND) **Подключение дисплея: No:(**<br>емма 1: подключите красны<br>емма 2: подключите белый i<br>Вх**одные клеммы для подкл**<br>одные клеммы подключен<br>мерения тепловой мощност провод (+12B)<br>овод (COM) Клемма 3: подк<br>рчения датчиков<br>я датчиков T0, T1 исполн OVINTE VEPHAIA NDBOA (GND)

#### **• Входные клеммы для подключениядатчиков**

Входные клеммы подключения датчиков T0, T1 используются для измерения температуры коллектора и измерения тепловой мощности. voltar. Voltarian Company<br>
Voltarian Company<br>
Voltarian Company<br>
Voltarian No.01<br>
Parypы коллектора и для подключения датчико<br>подключения датчиков Т0,<br>i мощности.<br>одключения датчиков Т2,<br>пи трубопровода.<br>**но установки датчиков темп** T1 используются для изм<br>3 и Т4: для датчиков NT(<br>ратуры: **VOLUTE VALUATION**<br>DENIS TEMPERATURE KONDEKT

Входные клеммы подключения датчиков T2, T3 и T4: для датчиков NTC10K, B=3950, используются для измерения температуры бака или трубопровода. cor • Входные клеммы<br>Входные клеммы<br>измерения теплов<br>Входные клеммы<br>Стемпературы бака<br>• Совет относител  $\frac{1}{\sqrt{2}}$ 

#### **• Совет относительноустановкидатчиков температуры:**

Com.ua

Только оригинальные заводские датчики температуры Pt1000 одобрены для использования с коллектором, он оснащен 1.5 м силиконовым кабелем, пригодным для использования при любых погодных условиях, температурный датчик и кабель могут работать при температуре вплоть до +280°C, при подключении датчиков полярность не имеет значения. voltar.com.ua ипературы бака или трубопр<br>С<mark>овет относительно установ</mark><br>лько оригинальные завод<br>нащен 1.5 м силиконовым<br>гчик и кабель могут работа<br>зчения.<br>лько оригинальные заводск вода.<br>**и датчиков температуры:**<br>кие датчики температурь<br>абелем, пригодным для ис<br>, при температуре вплоть<br>е температурные датчики N Pt1000 одобрены для и сользования с коллектором,<br>ных условиях, температурна<br>полярность не им<br>измерения температуры б  $\frac{1}{2}$ оснащен 1.5 м си.<br>датчик и кабель м<br>значения.<br>Только оригинальна<br>накопителя и трум<br>При температуре<br>Все кабели датчик иконовым кабелем, пригоди<br>гут работать при температу<br>не заводские температурны<br>провода, он оснащен ПВХ<br>вплоть и до +105° С. При<br>вработают под низким напр им для использования при<br>e вплоть до +280°С, при п<br>датчики NTC10K, B=3950 од<br>белем 1.5 м (тип изоляции<br>одключении датчиков поляр<br>жением, поэтому необходи юбых погодных условиях, 1<br>дключении датчиков поляр<br>- поливинилхлорид), они<br>- поливинилхлорид), они<br>ость не имеет значения.<br>- о принять должные меры, ч мпературный<br>ость не имеет<br>ературы бака<br>огут работать<br>обы избежать

Только оригинальные заводские температурные датчики NTC10K, B=3950 одобрены для измерения температуры бака накопителя и трубопровода, он оснащен ПВХ кабелем 1.5 м (тип изоляции – поливинилхлорид), они могут работать при температуре вплоть до +105° C. При подключении датчиков полярность не имеет значения.

Все кабели датчиков работают под низким напряжением, поэтому необходимо принять должные меры, чтобы избежать влияния эффектов индукции от других электропроводов, кабели датчиков не должны прокладываться близко к 220В или 400В кабелям (минимальное расстояние 100 мм). voltar.com

Если внешние источники эффектов индукции все же присутствуют, например, от тяжелого токоведущего кабеля, подвесного кабеля поезда, трансформаторной подстанции, радио и телевизионного устройства, любительской радиостанции, микроволновых устройств и т.п., тогда кабель должен быть экранирован. и температуре вплоть д<br>- кабели датчиков работаю<br>ияния эффектов индукции с<br>и 400В кабелям (минимальнии внешние источники эф<br>двесного кабеля поезда,<br>диостанции, микроволновы +105° С. При подключени<br>под низким напряжением, г<br>других электропроводов, не<br>расстояние 100 мм).<br>ектов индукции все же п<br>рансформаторной подстан<br>устройствит.п., тогда кабел ндатчиков полярность не им<br>этому необходимо принять<br>бели датчиков не должны<br>исутствуют, например, от<br>ии, радио и телевизионн<br>должен быть экранирован. ет значения.<br>олжные меры, чтобы избеж<br>оокладываться близко к 2<br>желого токоведущего кабе<br>го устройства, любительс Tb<br>B<br>M<br>C или 400B кабелям<br>Если внешние ис<br>подвесного кабел<br>радиостанции, ми инимальное расстояние<br>иники эффектов индукции<br>поезда, трансформаторн<br>оволновых устройствит.п.,<br>жет иметь длину максим<br>ля должно быть 0.75мм<sup>2</sup>. Ес мм).<br>все же присутствуют, нап<br>1 подстанции, радио и<br>огда кабель должен быть экр<br>м 100 метров, если длин<br>и длина кабеля составляет в имер, от тяжелого токовед<br>левизионного устройства,<br>нирован.<br>кабеля — вплоть до 50<br>поть до 100м, то – 1.5 мм<sup>2</sup>. щего кабеля,<br>побительской<br>то сечение

Кабель датчика может иметь длину максимум 100 метров, если длина кабеля – вплоть до 50м, то сечение используемого кабеля должно быть 0.75мм<sup>2</sup>. Если длина кабеля составляет вплоть до 100м, то – 1.5 мм<sup>2</sup>. volta VO EDITE O.75MM<sup>2</sup>. ECAM ANHA Ka EDES, COMPANIES MOCKET ANNO 10  $V_{\nu}$  To  $-1.5$  MM<sup>2</sup>. r.com

----------------------------------------------------- 8 --------------------------------------------------------  $e^{3c\sqrt{c}}$ 

Com.ua

<u>voltar</u>

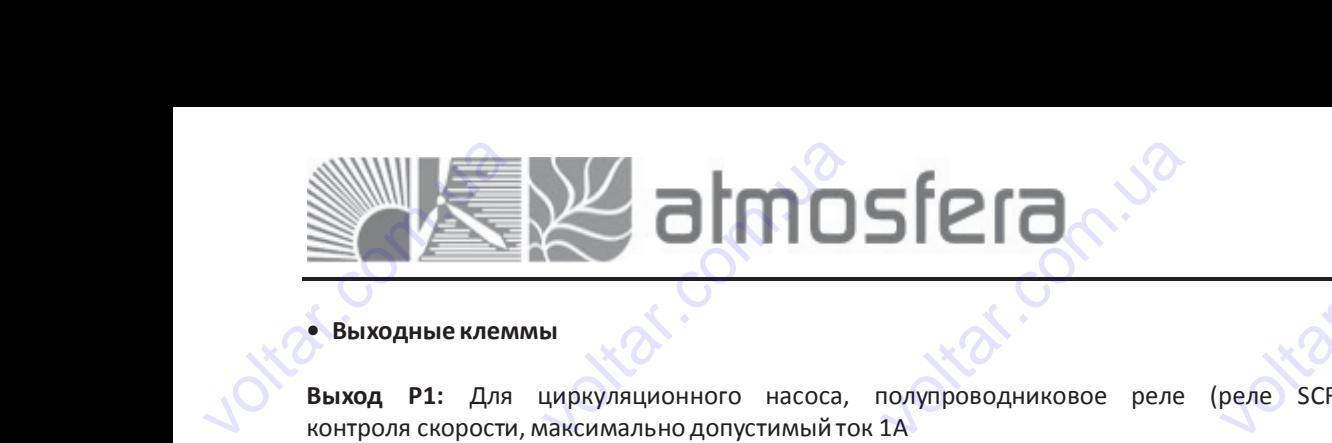

voltaria

com.ua

com.ua voltio

Com.ua

look<br>Com

cor

voltar.com

voltar.com

<u>voltar</u>

cor

#### **• Выходные клеммы**

**Выход P1:** Для циркуляционного насоса, полупроводниковое реле (реле SCR), также используется для RPM контроля скорости, максимально допустимый ток 1A

**Выход P2:** Для электромагнитного реле циркуляционного насоса горячей воды, максимально допустимый ток 3,5А P2 – клеммы открыты

**Выход R1:** Для электромагнитного реле циркуляционного насоса или клапана функции «байпас», максимально допустимый ток 3,5А voltar.com  $\begin{array}{lll} \texttt{twoq} & \texttt{P1:} & \texttt{A}\texttt{1} \texttt{1} & \texttt{0} & \texttt{0} & \$ нного насоса, полупрово<br>раопустимыйток 1А<br>огореле циркуляционного<br>тного реле циркуляционн никовое реле (реле SCF<br>соса горячей воды, максим<br>о насоса или клапана фу также используется для R<br>ино допустимый ток 3,5А<br>кции «байпас», максимал voltar.com **Bыход P2:** Для эле<br>P2 – клеммы откры<br>**Bыход R1:** Для<br>допустимый ток 3,<br>R1 – клеммы откры<br>**Bыход H1:** Для эле<br>H1 клеммы открыт The Happen<br>
Herroman<br>
Herroman<br>
Happen<br>
The Theory Peak<br>
The Manuscript<br>
The Manuscript<br>
The Manuscript<br>
The Manuscript<br>
The Manuscript<br>
The Manuscript<br>
The Manuscript<br>
The Manuscript<br>
The Manuscript<br>
The Manuscript<br>
The ционного насоса горячей во<br>хуляционного насоса или<br>еского нагревателя, максим ы, максимально допустимы<br>иапана функции «байпас»<br>льно допустимый ток 10А, rok 3,5A

R1 – клеммы открыты

**Выход H1:** Для электромагнитного реле электрического нагревателя, максимально допустимый ток 10А, Н1 клеммы открыт. **VOLTAR** 

#### **3. Запуск**

voltico

voltico

Подсоедините датчики, насосы или клапаны к контроллеру прежде, чем подсоедините блок питания! После подключения питания к контроллеру, нужно установить время, пароль, выбрать систему и установить параметры работы системы. **иход Н1:** Для электромагнит<br>илеммы открыт.<br>**Запуск**<br>Подключения питания<br>работы системы. ого реле электрического на евателя, максимально допу<br>итроллеру прежде, чем по<br>ить время, пароль, выбрать имый ток 10A,<br>Соедините блок питания! По<br>Соедините блок питания! По velte a velte a velte a velte a velte a velte a velte a velte a velte a velte a velte a velte a velte a velte a velte a velte a velte a velte a velte a velte a velte a velte a velte a velte a velte a velte a velte a velte voltar.com.ua ите датчики, насосы или к<br>ия питания к контроллеру, немы.<br>емени / недели<br>"Clock", на дисплее отобра ипаны к контроллеру премено установить время, паро.<br>что установить время, паро.<br>чтоя область выбора е, чем подсоедините блок,<br>, выбрать систему и установ итания! После<br>гь параметры<br>СОСТО ТО СО

#### **3.1 Установка времени / недели**

com.ua

vokar.com.ua

vokar.com.ua

Contr.va

com.ua voltio

Com.ua

►Нажмите кнопку "Clock", на дисплее отобразится область выбора времени "00" ENGOPA<br>MTCA<br>HA Heдели "MO"

►Нажмите кнопки "+" "-", чтобы выставить часы

►Повторно нажмите кнопку "Clock", на дисплее отобразится область выбора минут "00" voltar.com.ua **| Установка времени /**<br>Нажмите кнопку "Clock", на<br>емени "00"<br>Нажмите кнопки "+" "-", что!<br>Повторно нажмите кнопку<br>ласть выбора минут "00"<br>Нажмите кнопки "+" "-", чтоб<br>Нажмите кнопку "Clock", сно **едели**<br>дисплее отобразится облас<br>выставить часы<br>"Clock", на дисплее отобра<br>выставить минуты<br>а, замигает область выбора • Нажмите кнопки<br>• Повторно нажм<br>• область выбора ми<br>• Нажмите кнопки<br>• Нажмите кнопки<br>• Нажмите кнопки<br>• Нажмите кнопки<br>• автоматически, ус +" "-", чтобы выставить часы<br>те кнопку "Clock", на дик<br>ут "00"<br>"-"-", чтобы выставить мину<br>Clock", снова, замигает обл:<br>+""-", чтобы установить ден<br>"ESC", чтобы выйти из п<br>новленные параметры сохр

►Нажмите кнопки"+" "-", чтобы выставить минуты

►Нажмите кнопку "Clock", снова, замигает область выбора дня недели "МО"

►Нажмите кнопки "+""-", чтобы установить день недели

►Нажмите кнопку "ESC", чтобы выйти из программы, или через 20 секунд, контроллер выходит из меню автоматически, установленные параметры сохраняются автоматически volta Haжмите кнопку "ESC", чтоматически, установленны onnep Bыходит из ме oor лее отобразится<br>IT выбора дня недели "МО"<br>недели<br>ограммы, или через 20 с<br>няются автоматически EXPLANATION AND THE REAL PROPERTY OF THE REAL PROPERTY OF THE REAL PROPERTY OF THE REAL PROPERTY OF THE REAL PROPERTY OF THE REAL PROPERTY OF THE REAL PROPERTY OF THE REAL PROPERTY OF THE REAL PROPERTY OF THE REAL PROPERTY **voltar Responsible Comments** 

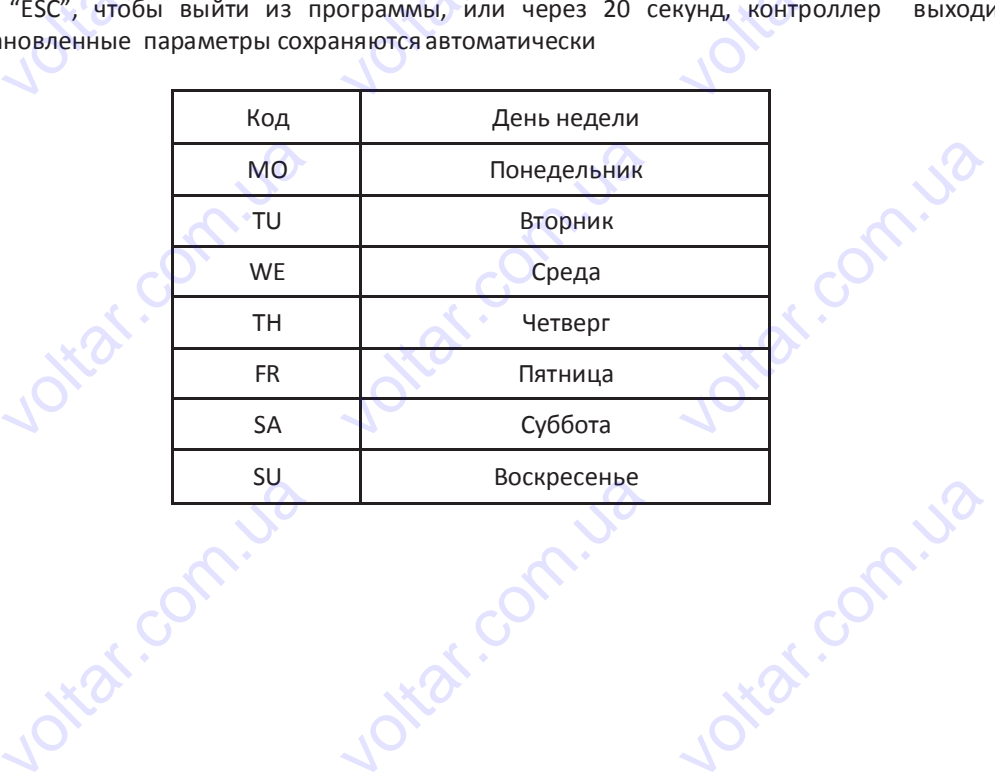

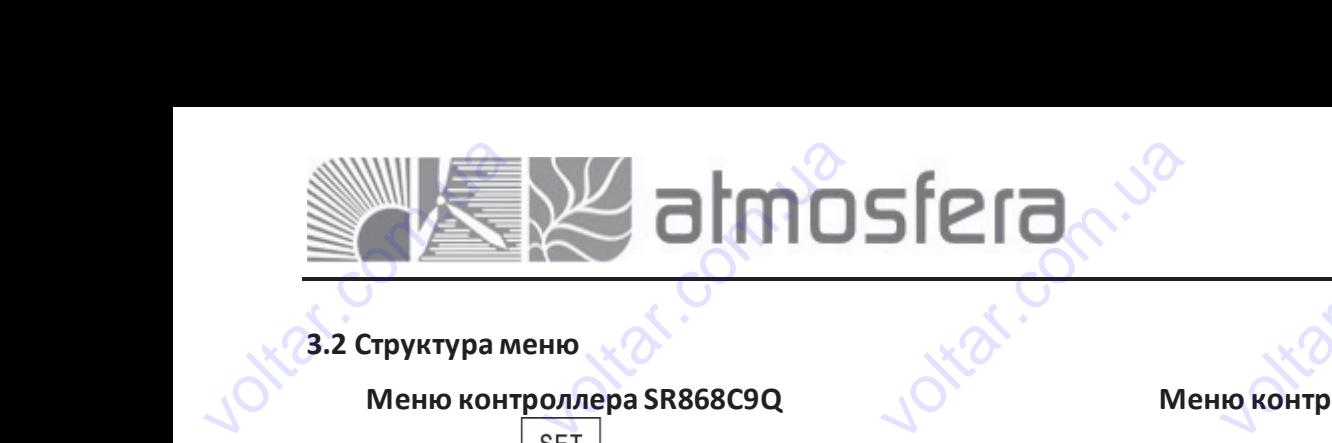

**Адрес:** 02132, Украина, г.Киев, ул. Центральная, 11-а **WEB:** www.atmosfera.ua **E-mail:** info@atmosfera.ua **Телефон/факс:** 8 (044) 545-71-04 **Адрес:** 02132, Украина, г.К<br>
ул. Центральная,<br> **WEB:** www.atmosfer<br> **E-mail:** info@atmosfer<br> **enethon/thanc:** 8 (044) 545-7 vele,<br>
ua<br>
ua<br>
04<br>
04

com.ua voltio

voltar.com.ua

Com.ua

cor

voltar.com

<u>voltar</u>

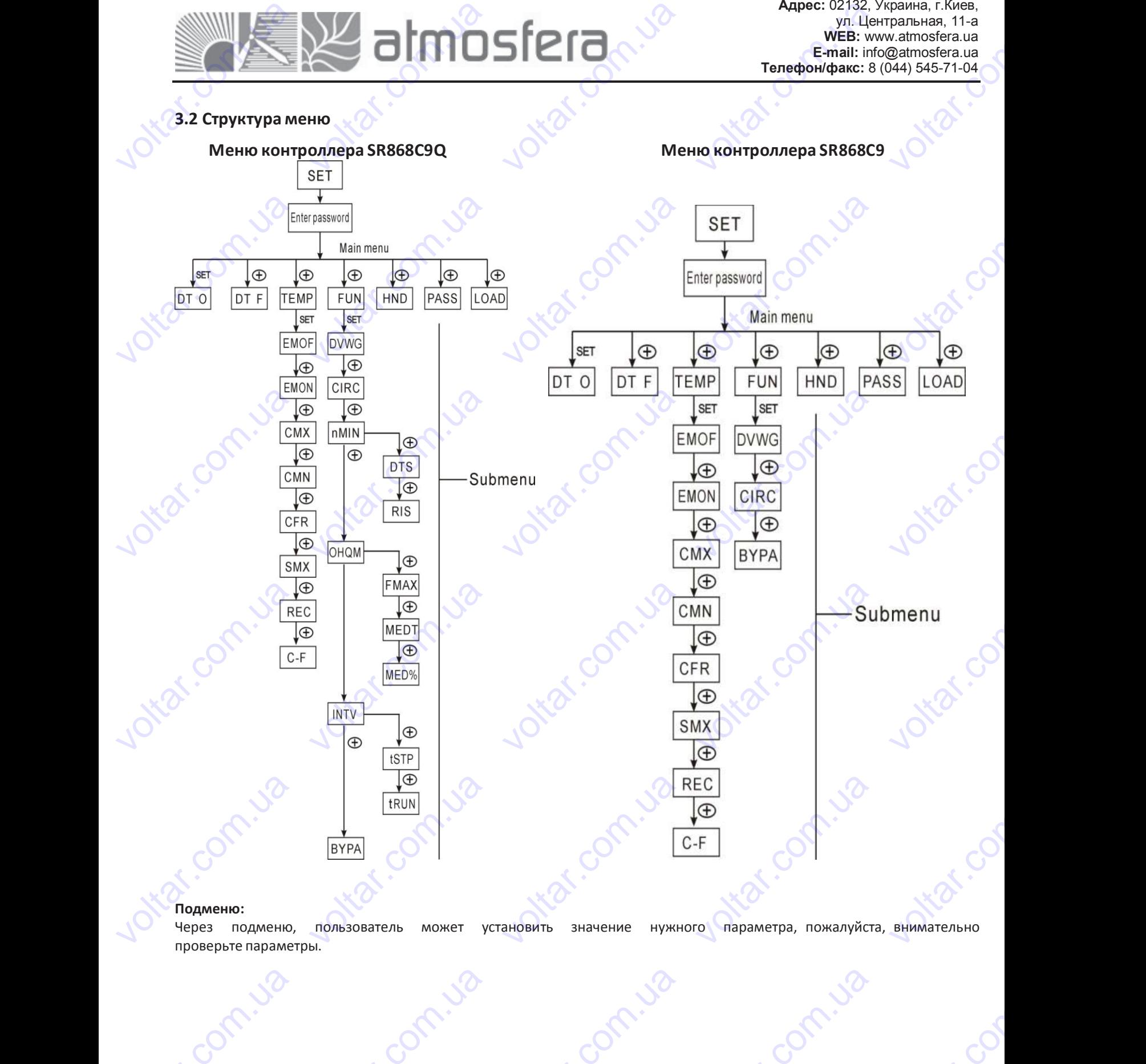

#### **Подменю:**

vokar.com.ua

Contr.va

cam.ua voltio

voltar.com.ua

Com.ua

voltico

Через подменю, пользователь может установить значение нужного параметра, пожалуйста, внимательно проверьте параметры. дменю:<br>рез подменю, пользова<br>оверьте параметры.<br>Согласное составились COM. Haveline Hyxhoro Mapan voltar.com.ua

voltar.com.ua

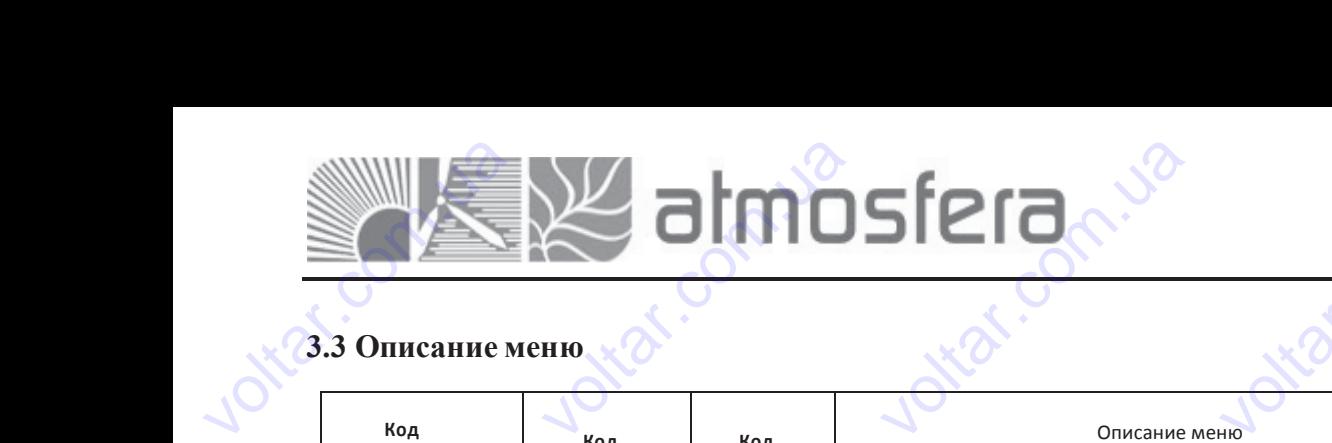

cor

cor

cor

cor

cor

<u>voltar</u>

#### **3.3 Описание меню**

Contr.va

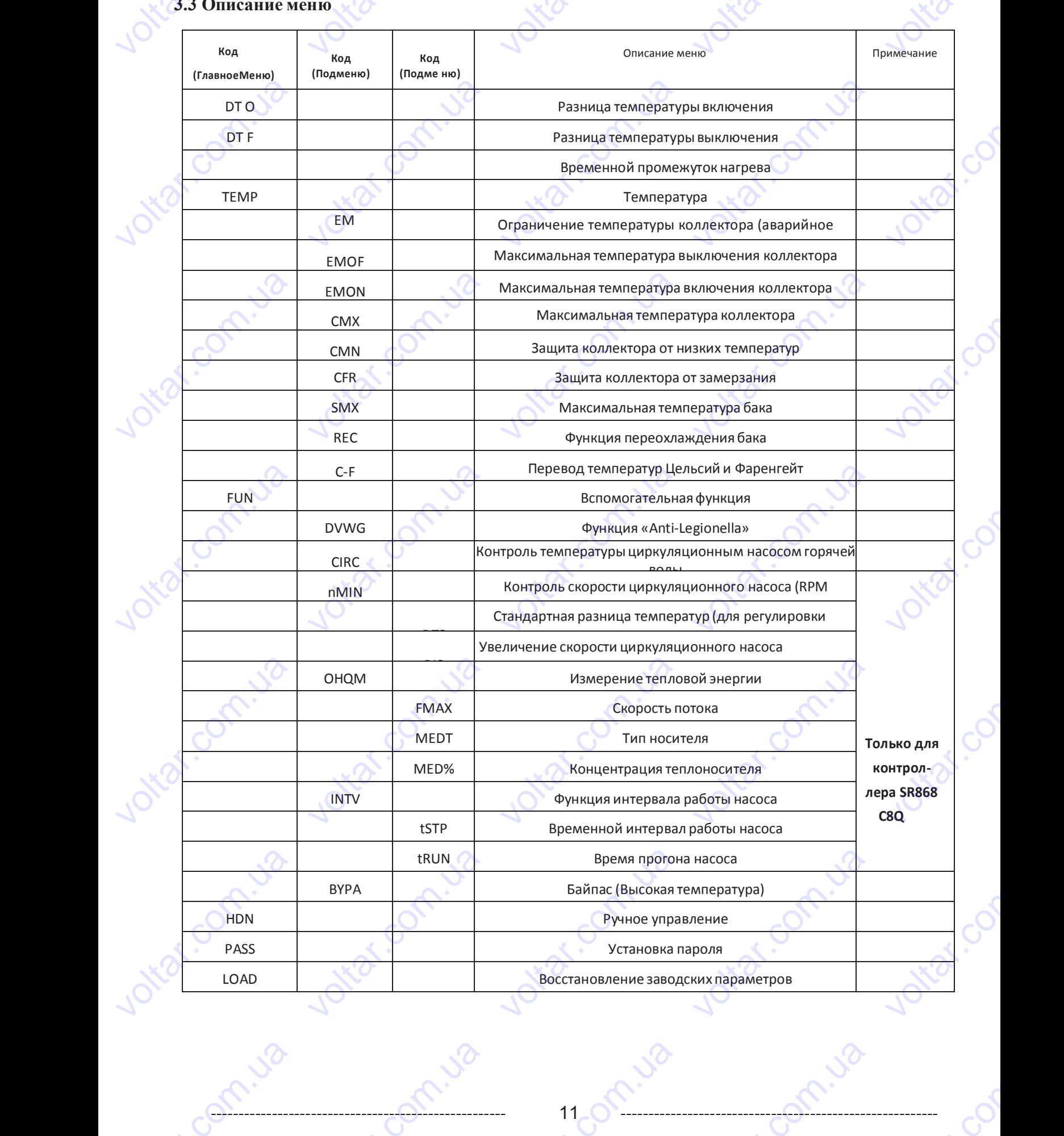

Com.ua

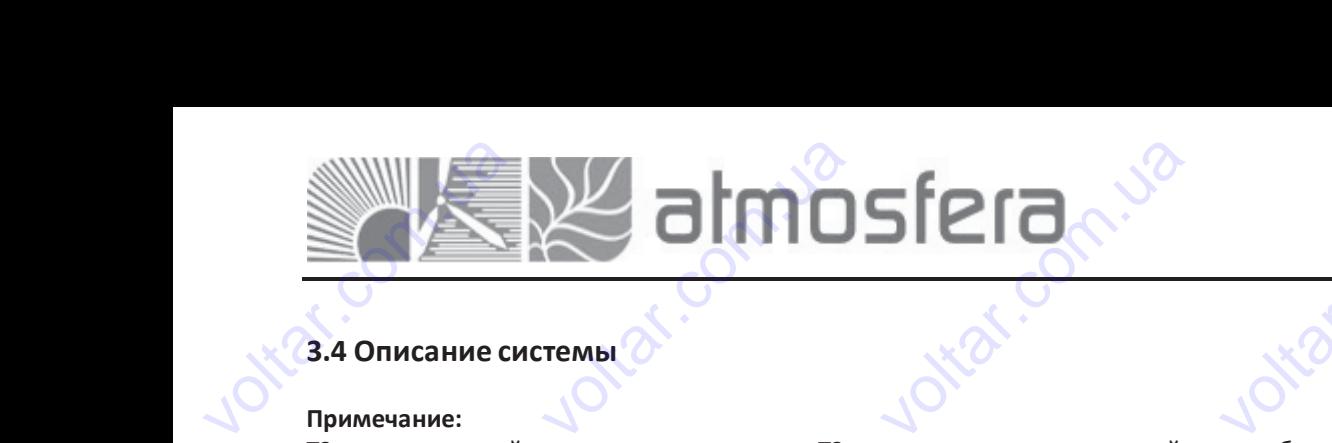

voltar.com

voltar.com

<u>voltar</u>

cor

cor

cor

#### **3.4 Описание системы**

#### **Примечание:**

Т3 опциональный датчик, когда датчик Т3 не установлен в верхней части бака, контроллер будет получать сигнал от датчика Т2 автоматически для контроля дополнительногонагрева или циркуляционного насоса.  $v = \frac{v}{\sqrt{2}}$ **4 Описание системы<br>• имечание:**<br>• опциональный датчик, к<br>• нал от датчика Т2 автом:<br>• солнечный коллектор – 1<br>• исание:<br>• наризание: да датчик Т3 не установ<br>ически для контроля допо.<br>бак накопитель – 1 цирку. EXPRESSION NEWSTATIST CONTROLLER<br>
VALUE AND THE PRESSION OF THE PRESSION OF THE PRESSION OF THE PRESSION OF THE PRESSION OF THE PRESSION OF THE PRESSION OF THE PRESSION OF THE PRESSION OF THE PRESSION OF THE PRESSION OF TH EXPRESSION rb<br>Co

1 солнечный коллектор – 1 бак накопитель – 1 циркуляционный насос вспомогательногонагревателя - 1

#### **Описание:**

voltar.com.ua

vokar.com.ua

Contr.va

voltico

voltico

Циркуляционный насос (Р1) включается когда достигается разница температур включения (ΔTon) между коллектором (Т1) и накопительным баком (T2). Если же разница температур между коллектором (Т1) и накопительным баком (T2) падает ниже разницы температур выключения (ΔToff), или температура накопительного бака (Т3) достигаетмаксимума, тогда циркуляционныйнасос (Р1) выключается. сигнал от датчика<br>1 солнечный кол.<br>**Описание:**<br>Циркуляционны<br>Коллектором (Т1)<br>накопительным б.<br>бака (Т3) достигает T2 автоматически для кон<br>итор — 1 бак накопитель<br>насос (P1) включается<br>и накопительным баком<br>ом (T2) падает ниже разнаксимума, тогда циркуляци роля дополнительного нагре<br>- 1 циркуляционный насос<br>когда — достигается — разни<br>(T2). Если — же — разница<br>цы температур выключени<br>нный насос (P1) выключаетс а или циркуляционного насс<br>спомогательного нагревате<br>а температур включения<br>мператур между коллек<br>(ДТоff), или температура н а.<br>- 1<br>ДТоn) между<br>ром. (Т1) и<br>копительного

#### **Резервный нагрев вспомогательным котлом (подробнее смотрите параграф 4.4):**

Если температура T3 в пределах заданного интервала времени достигает отметки, которая ниже заданной температуры (минимально допустимой) включения этой функции, то выход (H1) включается и подключает вспомогательный источник тепла, когда T3 поднимается до заданной температуры (максимально допустимой) выключения функции, то выход H1 выключается. voltar.com илектором (11) и накопи<br>копительным баком (T2) г<br>ка (T3) достигает максимума<br>**зервный нагрев вспомогат**<br>и температура Т3 в пр<br>ипературы (минимально д<br>помогательный источник т<br>ключения функции, то выхо, ельным оаком (12). ЕСЛ<br>дает ниже разницы темпер<br>гогда циркуляционный насок<br>**пьным котлом (подробнее**<br>целах заданного интервал<br>устимой) включения этой<br>пла, когда T3 поднимае<br>Н1 выключается. же разница температур<br>тур выключения ( $\Delta$ Toff), ил<br>P1) выключается.<br>смотрите параграф 4.4):<br>времени достигает отм<br>ункции, то выход (H1)<br>я до заданной температу между коллектором (11)<br>| температура накопительн<br>|<br>| ки, которая ниже задан<br>| ключается и подключ<br>|- Максимально допустим voltar<br>Mondon<br>Comparation ECRIT TEMPERATURE <sub>и</sub> атар.<br><sub>д</sub> (H1) включается и<br>температуры (максимальние)<br>**солица в сервературы (максимальние)** E MARANHON AND THE SAMPLE COMPOSEDENT

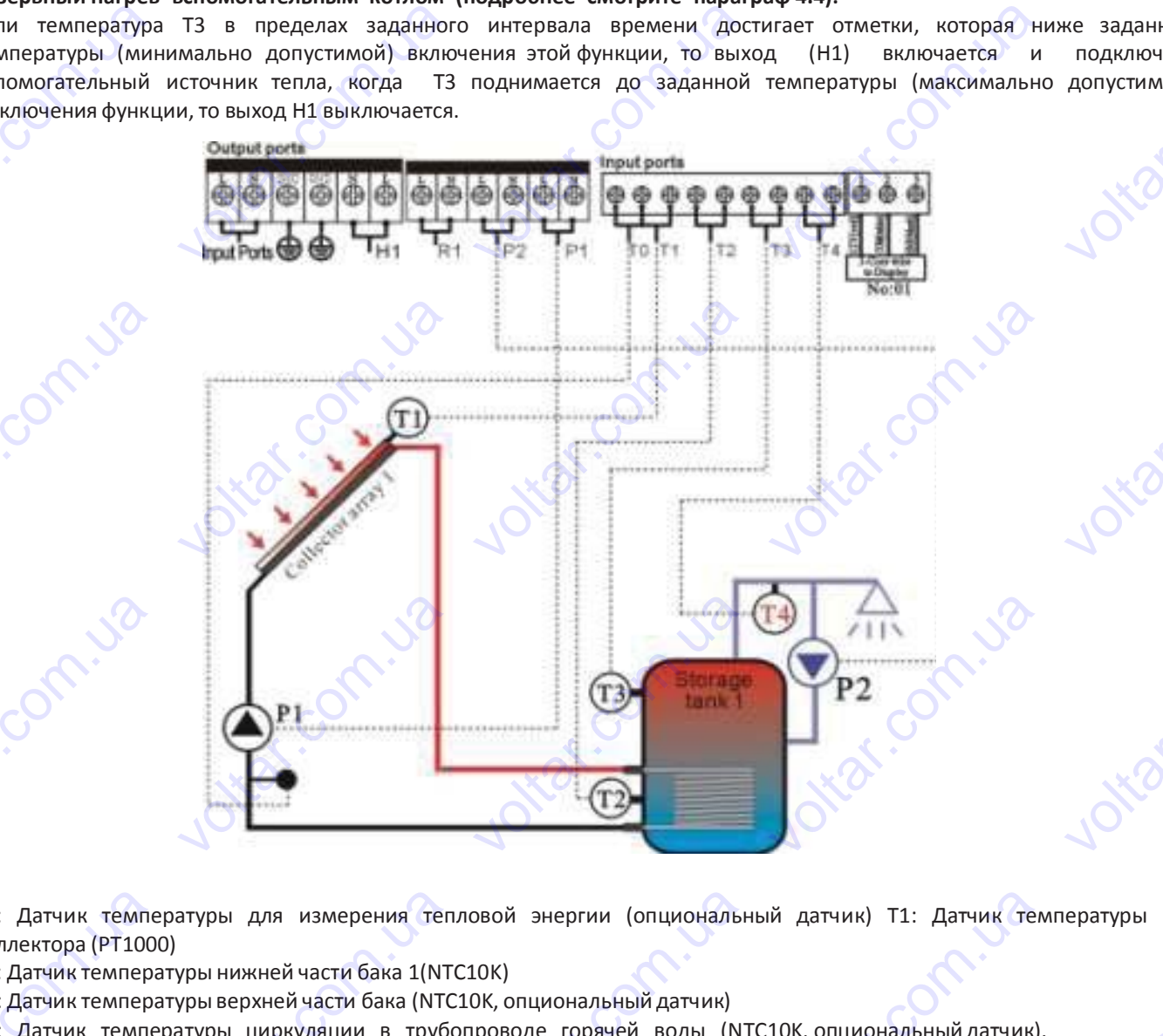

Т0: Датчик температуры для измерения тепловой энергии (опциональный датчик) T1: Датчик температуры коллектора (PT1000) **VOLTAR** соведения<br>1997 - Датчик температуры для<br>1997 - Датчик температуры нижне<br>1998 - Датчик температуры верхник<br>1998 - Датчик температуры шик T1: Датчик температуры TO: Датчик темпе<br>коллектора (РТ100<br>T2: Датчик темпер;<br>T3: Датчик темпер;<br>T4: Датчик темпе<br>P1: Циркуляционни<br>P2: Циркуляционни<br>R1: Насос или атуры для измерения теп<br>урынижней части бака 1(NT<br>уры верхней части бака 1(NT<br>атуры циркуляции в трубо<br>1насос коллектора<br>1насос горячей воды<br>апан функции «байпас»<br>евателя овой энергии (опциональн<br>LOK)<br>ОК, опциональный датчик)<br>роводе горячей воды (NT<br>опциональный выход) Н: ий датчик) Т1: Датчик тем.<br>10К, опциональный датчик).<br>Выход для voltar.com

T2: Датчик температуры нижней части бака 1(NTC10K)

T3: Датчик температурыверхней части бака (NTC10K, опциональный датчик)

Com.ua

T4: Датчик температуры циркуляции в трубопроводе горячей воды (NTC10K, опциональный датчик).

- P1: Циркуляционныйнасос коллектора
- Р2: Циркуляционныйнасос горячей воды

R1: Насос или клапан функции «байпас» (опциональный выход) Н1: Выход для электрического нагревателя voltar. <sub>с</sub> циркуляционный насос гор<br>: Циркуляционный насос гор<br>ектрического нагревателя<br>ектрического нагревателя voltar.com.ua EDITOR BUXOA com.ua

## voltar.com.ua wa almosfe driva EVOLUTION AND ACCEPTED MANUFACTURE voltar.com.ua voltar.com.ua

voltar.com

cor

<u>voltar</u>

#### **4. Функции контроллера**

#### **4.1 THET Главное меню установки временных промежутков нагрева**

#### **Описаниефункций:**

В солнечной системе для повышения температуры бака накопителя в качестве резервного источника тепла может использоваться ТЭН, газовый котел, твердотопливный котел или другой источник энергии. voltar.com.ua Ф**ункции контроллера**<br>**1 THET Главное меню у**<br>исание функций:<br>В солнечной системе д<br>жет использоваться ТЭН, га<br>Их включение происход<br>данной температуры. **ановки временных происходим временных происходим в предварились в предварительно в предварить в предварить в предварить в предварить в предварить в предварить в предварить в предварить даже таких и в предварить даже таки межутков нагрева**<br>Сака накопителя в качес<br>котел или другой источник EXECTS<br>SEE DESCRIPTION OF THE SPEAKER OF THE SPEAKER OF THE SPEAKER OF THE SPEAKER OF THE SPEAKER valtar.com

Их включение происходит автоматически в предварительно заданном промежутке времени при достижении заданной температуры.

В заранее указанном интервале времени, когда температура Т3 верхней части бака опускается ниже заданной минимальной температуры (температура включения функции), вспомогательный нагрев начинает работать, когда температура бака накопителя T3 возрастает до максимальной температуры (температуры выключения функции), вспомогательный нагрев выключается. В течении 24 часов, на этом контроллере, могут установлены три временных интервала. voltar.com.ua нимальной температуры (<br>ипература бака накопител<br>помогательный нагрев вык<br>тервала.<br>в**одские установки:**<br>рв**ый временной промеж**у<br>резке времени, температур; импература включения фунемпература включения фунеми<br>очается. В течении 24 часс<br>очается. В течении 24 часс<br>ок: функция вспомогательны ции), вспомогательный на<br>льной температуры (темпе<br>, на этом контроллере, мо<br>го нагрева включается в 4: ев начинает работать, ко<br>атуры выключения функци<br>т установлены три времени<br>и выключается в 5:00. В э ua<br>volton<br>Com В солнечной<br>
может использова<br>
Их включение<br>
заданной темпера<br>
В заранее ука<br>
Минимальной тем<br>
температура бака истеме для повышения т<br>ся ТЭН, газовый котел, твер<br>происходит автоматически<br>ры.<br>анном интервале времени,<br>ературы (температура вкл<br>накопителя Т3 возрастает мпературы бака накопите<br>отопливный-котел-или-друго<br>в предварительно заданн<br>хогда температура Т3 верх<br>чения функции), вспомога<br>цо максимальной темпера<br><sup>из 24 чесев на этом чонтра</sup> и в качестве резервного и<br>источник энергии.<br>1 промежутке времени пр<br>ей части бака опускается н<br>2 иный нагрев начинает р<br>ры (температуры выключе очника тепла<br>достижении<br>же заданной<br>ботать, когда<br>ия функции),

#### **Заводские установки:**

**Первый временной промежуток:** функция вспомогательного нагрева включается в 4:00 и выключается в 5:00. В этом отрезке времени, температура включения 40°С; температура выключения 45°С. и:<br>| промежуток: функция всг<br>|мпература включения 40°<br>|к времени: с 10:00 до 10:00,<br>|к времени: функция вспо<br>|ени, температура включен| могательного нагрева вклк<br>температура выключения 4<br>то значит, что в это время в<br>югательного нагрева вклк<br>150°С; температура выключе ается в 4:00 и выключается<br>• С.<br>помогательный нагрев не ра<br>ается в 17:00 и выключае<br>ия 55°С.  $v_3$  5:00. B этом.

**Второй промежуток времени:** с 10:00 до 10:00, это значит, что в это время вспомогательныйнагрев не работает.

**Третий промежуток времени:** функция вспомогательного нагрева включается в 17:00 и выключается в 22:00. В этом отрезке времени, температура включения 50°С; температура выключения 55°С. voltar.com.ua **етий промежуток времен**<br>ом отрезке времени, темпо<br>мпература включения регул<br>мпература выключения регу<br>и Вы хотите выключить од е функция вспомогательно<br>атура включения 50°С; тем<br>уется в диапазоне: 10 °C ~ (С<br>ируется в диапазоне: (ON+2°<br>н или сразу все циклы нагр  $v$  нагрева включается в 17<br>ература выключения 55°С.<br>F-2°С)<br> $\sim 80$ °С) о и выключается в 22:00 B<br>E интервала.<br>3аводские установ<br>Первый времении,<br>отрезке времени,<br>Второй промежут<br>Третий промежут

Температура включения регулируется в диапазоне: 10 °C ~ (OFF-2°C) Температура выключения регулируется в диапазоне: (ON+2°C) ~ 80°C)

Если Вы хотите выключить один или сразу все циклы нагрева (функция не активна), то вы должны установить время включения и время выключения функции равным друг другу (например, во второй интервал времени функция нагрева не задействована, так как время вкл./выкл одинаковое с 10:00 до 10:00). Температура включения и времения и времения и времения и времения и времения и времения выходи<br>Включения и времения и времения и времения и времения и времения и времения выходи<br>Встла время выходи ния регулируется в диапазо<br>чения регулируется в диапаз<br>лючить один или сразу все<br>выключения функции равны<br>вована, так как время вкл./в<br>ит за прелелы заланного  $v = 10 °C \sim (OFF-2 °C)$ <br>
не:  $(ON+2 °C) \sim 80 °C$ <br>
ииклы нагрева (функция не<br>
и друг другу (например,<br>
клодинаковое с 10:00 до 10 **VOLTAR AND STATES AND ACTREMAN ATTACHMENT SO BOOK STATES AND STATES.**<br>SO BTOPOЙ ИНТЕРВАЛ ВРЕ<br>O). овить время<br>ени функция<br>и лаже если

Когда время выходит за пределы заданного графика, резервное отопление не сработает автоматически, даже если температура бака достигнет температуры включения отопления. **Примечание:** voltar.com.ua грева не задействована, та<br>гда время выходит за пре<br>ипература бака достигнет те<br>**имечание:**<br>Когда нет датчика устан<br>нкцией, автоматически исп<br>В этой функции время контр и и соверни в соверни соверни соверни в совературы включения отоплейность в соверхней частновует сигнал (Т2) (датчик в лируется 24 часа, когда Вы  $\frac{1}{2}$ ове с 10:00 до 10:00).<br>ервное отопление не срабкия.<br>бака (нет датчика Т3),<br>ижней части бака). читает автоматически, даже с<br>итроллер для управления э<br>ервал, обратите внимание, ли<br>й<br>го

• Когда нет датчика установленного в верхней части бака (нет датчика T3), контроллер для управления этой функцией, автоматически использует сигнал (T2) (датчик в нижней части бака).

• В этой функции время контролируется 24 часа, когда Вы устанавливаете временной интервал, обратите внимание, что время выключения нагрева должно быть позже, чем время включения. Например, если Вы установили время включения нагрева на 17:00, а время выключения нагрева 6:00, то эта установка не вступит в силу, это означает, что в этом временном интервале, функция нагрева не включится. Правильная установка может быть следующей: установка должна быть подразделена на два интервала времени, один интервал времени – с 17:00 на 23:59, другой промежуток времени - с 00:00 на 06:00 voltar.com.ua NOVEHIM Halped<br>NOVEHIM Halped<br>Thom временном интерва<br>Тановка должна быть подромежуток времени - с 00:00<br>Шаговая установка:<br>Йдите в главное меню устания имно овно нозже, чем<br>время выключения нагрева<br>е, функция нагрева не вкл<br>зделена на два интервала<br>а 06:00<br>ки временного промежутка<br>, доступ к программе ТН  $6:00$ , то эта установка не тупит в силу, это означает,<br>a может быть следующий – с 17:00 на 23:59, дру voltar.<br>Explorer The Comment of the Comment of the Comment of the Comment of the Barow Burnovevoltminer remineparypor oronom<br>ика использует сигнал (Т<br>чески использует сигнал (Т<br>емя контролируется 24 час<br>на 17:00, а время выключе<br>минтервале, функция нагр  $\mu$ ией части бака (нет да)<br>(датчик в нижней части бак<br>когда Вы устанавливаете враже, чем время включени<br>ия нагрева 6:00, то эта устана не включится. Правилы ика ТЗ), контроллер для у<br>-<br>менной интервал, обратите<br>-<br>Например, если Вы устан<br>новка не вступит в силу, эт<br>- установка может быт равления этой<br>нимание, что<br>вили время<br>означает, что<br>следующей: voltar.com.ua voltar.com.ua

 $\overline{\Theta}$  13,0  $\overline{\Theta}$  19,0  $\overline{\Theta}$ 

#### **Пошаговая установка:**

Войдите в главное меню установки временного промежутка нагрева tHET ►Нажмите кнопку "Tim. Heat", доступ к программе THET для установки параметра, на экране появится "tH 1о 04:00", – установка времени включения и температуры первого интервала времени функции нагрева  $\blacktriangleright$  Нажмите кнопку "SET", "04" – на экране замигают установки «часов» времени voltar. пючения и температуры первого интервала времени функ<br>Нажмите кнопку "SET", "04" – на экране замигают у<br>емени<br>Нажмите кнопки "+" "-", для установки «часов» време<br>Нажмите кнопку "SET", "00" " – на экране замигают устан EXERCISE AND REAL ANDREW WARD SERVER WANTED BEAT AND REAL ANDREW SERVER MANAGEMENT AND REAL ANDREW SERVER MANAGEMENT AND REAL ANDREW SERVER MANAGEMENT AND REAL ANDREW SERVER MANAGEMENT AND REAL ANDREW SERVER MANAGEMENT AND промежуток време<br>
Пошаговая устано<br>
Войдите в главное<br>
> Нажмите кнопк<br>
параметра, на энеми<br>
> Нажмите кнопк<br>
времени  $u - c$  00:00 на 06:00<br>
a:<br>
eню установки временного<br>
"Tim. Heat", доступ к про<br>
ане появится "tH 1o 04<br>
arypы первого интервала вр<br>
"SET", "04" - на экране и сомежутка нагрева НЕТ<br>рамме ТНЕТ для установки<br>00", - установка времени<br>мени функции нагрева<br>ммигают установки «часов»

►Нажмите кнопки "+" "–", для установки «часов» времени

►Нажмите кнопку "SET", "00" " – на экране замигают установки «минут» времени WHO HONEY  $VSET", "00" " - на экране за.\n\n

| 1  | 1 |
|----|---|
| 2  | 2 |
| 3  | 3 |
| 4  | 4 |
| 5  | 5 |
| 6  | 6 |
| 7  | 7 |
| 8  | 8 |
| 9  | 9 |
| 10 |   |$ voltar.com.ua No. 10

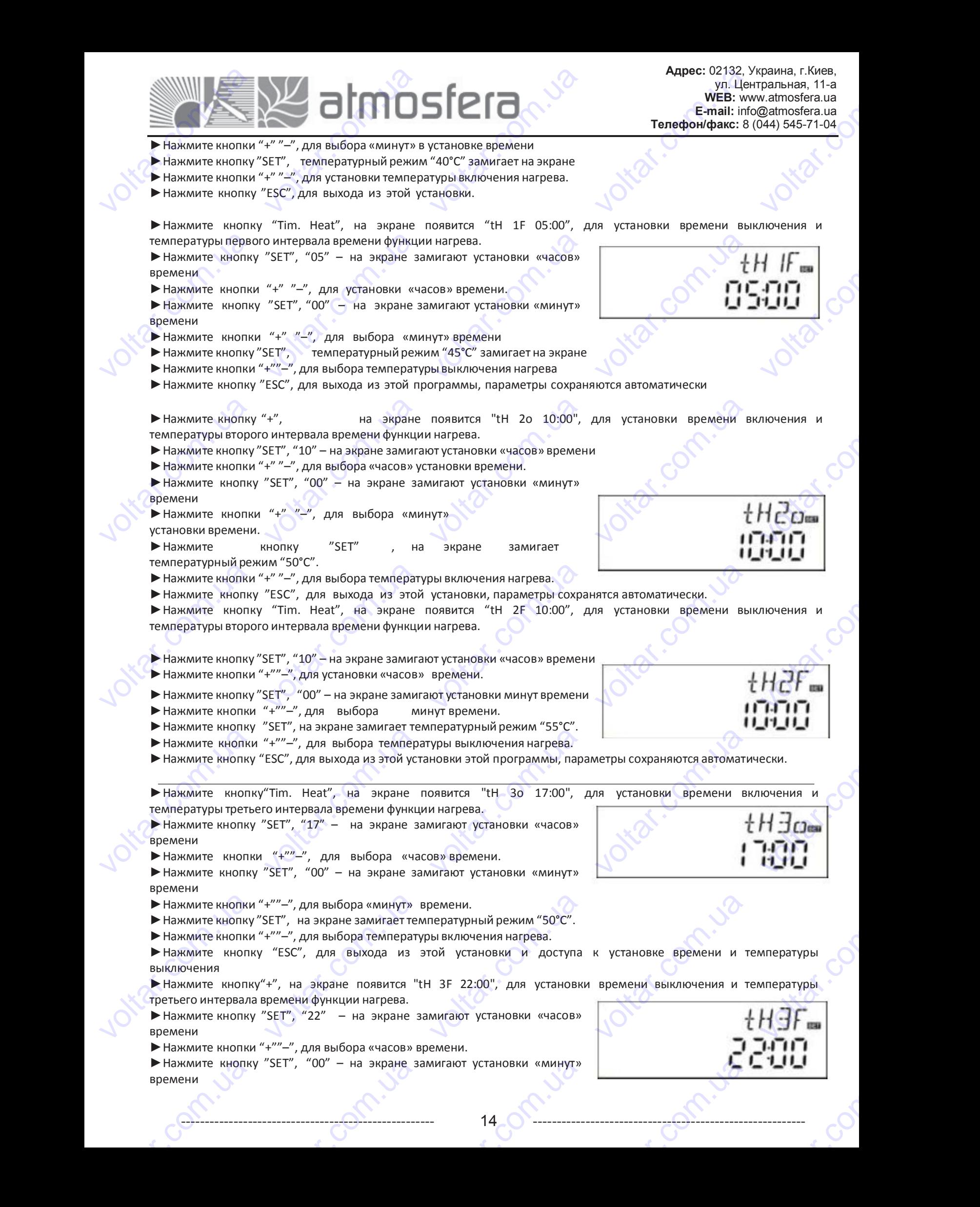

 $\overline{\Theta}$   $\overline{\Theta}$   $\overline{\Theta}$   $\overline{\Theta}$   $\overline{\Theta}$   $\overline{\Theta}$   $\overline{\Theta}$   $\overline{\Theta}$   $\overline{\Theta}$   $\overline{\Theta}$ 

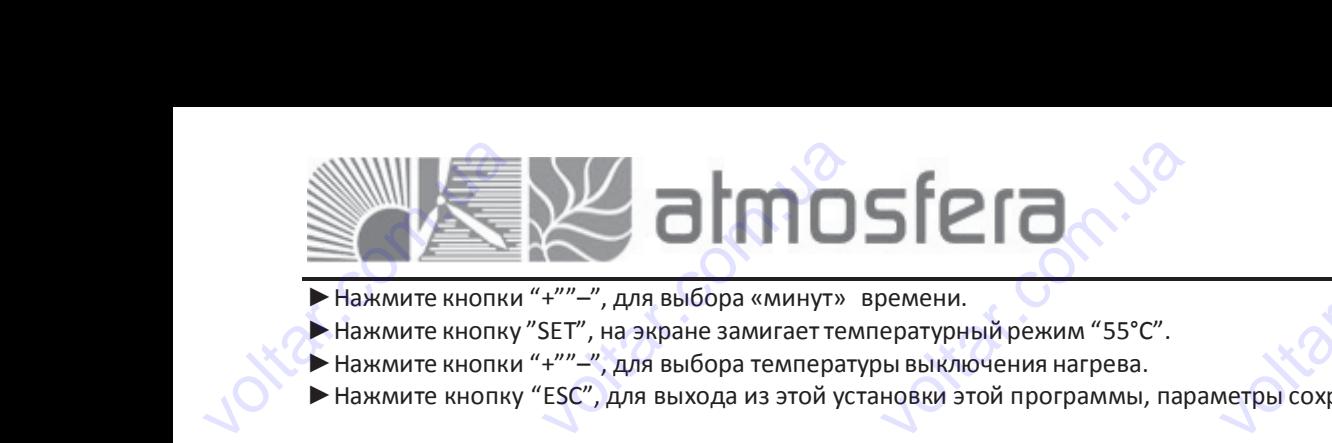

cor

voltar.com

voltar.com

voltar.com

<u>voltar</u>

cor

cor

- ►Нажмите кнопки "+""–", для выбора «минут» времени.
- ►Нажмите кнопку "SET", на экране замигаеттемпературный режим "55°C".
- ►Нажмите кнопки "+""–", для выбора температурывыключения нагрева.
- ►Нажмите кнопку "ESC", для выхода из этой установки этой программы, параметры сохраняются автоматически.

**Примечание:** если в системе неустановлен газовый или твердотопливный котел, электрический нагреватель может

быть установлен как резервный. При работе электрического нагревателя, сигнал **меря и мигает** на экране.

Если Вы используете дополнительно электрический нагревательный элемент, для обеспечения Вашей безопасной работы, пожалуйста, подайте питание на него через размыкающееся устройство соответствующей мощности (например, контактор). Мы настоятельно рекомендуем использовать реле напряжения или устройство SR801 (подробное описание техническихданных SR801 смотрите в разделе 10.) voltar.com нажмите кнопки "+""-", для выбора температуры выключения нагрева.<br>Нажмите кнопки "+""-", для выхода из этой установки этой программы, параметры сохраните кнопку "ESC", для выхода из этой установии этой программы, параметр няются автоматически.<br>ический нагреватель може<br>гает на экране.<br>печения Вашей безопасной<br>оответствующей мощности быть установлен как резервный. При работе электрического нагревателя, сиг<br>
Если Вы используете дополнительно электрический нагревательный элеме<br>
работы, пожалуйста, подайте питание на него через размыкающееся<br>
(например, VO MUTARET HA SKPAHE.<br>T, для обеспечения Вашей<br>стройство соответствующе<br>пе напряжения или устро ESONACHON

#### **4.2 Доступ в главное меню**

В режиме ожидания выполните следующее

- ► Нажмите кнопку "SET", на дисплее появится "PWD 0000", первая левые цифра мигает для ввода пароля, при заводских установках пароль "0000". voltar.com.ua одробное описание техничес<br>2 **Доступ в главное мен**<br>ежиме ожидания выполнит<br>Нажмите кнопку "SET", на<br>зодских установках пароль "<br>Для ввода первой цифры па<br>Пажмите кнопку "SET", миг их данных SR801 смотрите в<br>,<br>следующее<br>исплее появится "PWD 0000<br>000".<br>ля нажмите "+" "--"<br>ет вторая цифра для ввода. aspere 10.)<br>
experience un particular and the value of the company of the company of the company of the company of the company of the company of the company of the company of the company of the company of the company of th В режиме ожидани<br>
► Нажмите кнопи<br>
заводских установи<br>
► Для ввода перво<br>
► Нажмите кнопку<br>
► Для ввода второ<br>
► Для ввода треть<br>
► Для ввода треть<br>
► Для ввода треть<br>
► Нажмите кнопку выполните следующее<br>"SET", на дисплее появится<br>х пароль "0000".<br>цифры пароля нажмите "+"<br>"SET", мигает вторая цифра<br>цифры пароля нажмите "+"<br>"SET", мигает четвертая цифра<br>БЕТ", мигает четвертая цифра "PWD 0000", первая левые<br>"<br>для ввода.<br>""<br>для ввода.<br>"" "
	- ►Для ввода первой цифры пароля нажмите "+" "–"
	- ►Нажмите кнопку "SET", мигает вторая цифра для ввода.
	- ►Для ввода второй цифры пароля нажмите "+" "–"
	- ►Нажмите кнопку "SET", мигает третья цифра для ввода.
	- ►Для ввода третьей цифры пароля нажмите "+" "–"
	- ►Нажмите кнопку "SET", мигает четвертая цифра для ввода. ет третья цифра для ввода.<br>оля нажмите "+" "–"<br>четвертая цифра для ввода<br>ароля нажмите "+" "–"<br>для входа в главное меню<br>жмите "+" "–"<br>нажмите "ESC"
	- ►Для ввода четвертой цифры пароля нажмите "+" "–"
	- ►Нажмите опять кнопку "SET", для входа в главное меню
	- ►Для выбора главногоменю нажмите "+" "–"
	- ►Для выхода из главного меню нажмите "ESC"

## **4.3 Доступ в подменю** voltar. Нажмите кнопку "SET", миг<br>Для ввода третьей цифры па<br>Нажмите кнопку "SET", мига<br>Для ввода четвертой цифры<br>Нажмите опять кнопку "SET"<br>Для выхода из главного мен<br>Для выхода из главного мен<br>**З Доступ в подменю** VIARMMIE CHAISE

voltico

voltico

После выбора главногоменю выполните следующее

- ►Нажмите кнопку "SET", для входа в подменю сле выоора главного меню в<br>Нажмите кнопку "SET", для в<br>Нажмите кнопку "+" "-", для<br>Нажмите кнопку "SET", для<br>Для выхода из программы п<br>Для выхода из главного мен<br>Для выхода из главного мен
- ► Нажмите кнопку "+" "-", для выбора подменю онку SET , для входа в главного меню нажмите "+""-"<br>вного меню нажмите "ESC"<br>**меню**<br>ого меню выполните следук<br>SET", для входа в подменю<br>"SET", для выбора подменю<br>"SET", для входа в поогра
- ►Нажмите кнопку "SET", для входа в программу установки параметров полните следующее<br>рда в подменю<br>ыбора подменю<br>входа в программу устано<br>становки величин параметр<br>цменю нажмите "ESC"<br>нажмите "ESC" COM JONES E MEHIN<br>REAL COMPANY COMPANY

com.ua

►Нажмите кнопку "+" "–", для установки величин параметров voltar.com.ua

voltar.com.ua

Com.ua

- ►Для выхода из программы подменю нажмите "ESC" **EXALGRADES AND READ CONTROLLED AND READ CONTROLLED AND READ CONTROLLED AT A CONTROLLED AND READ CONTROLLED AT A CONTROLLED AND READ CONTROLLED AT A CONTROLLED AND READ CONTROLLED AT A CONTROLLED AT A CONTROLLED AT A CONTR**
- ►Для выхода из главного меню нажмите "ESC" voltar. voltar.com.ua

com.ua

vokar.com.ua

Contr.va

cam.ua voltio

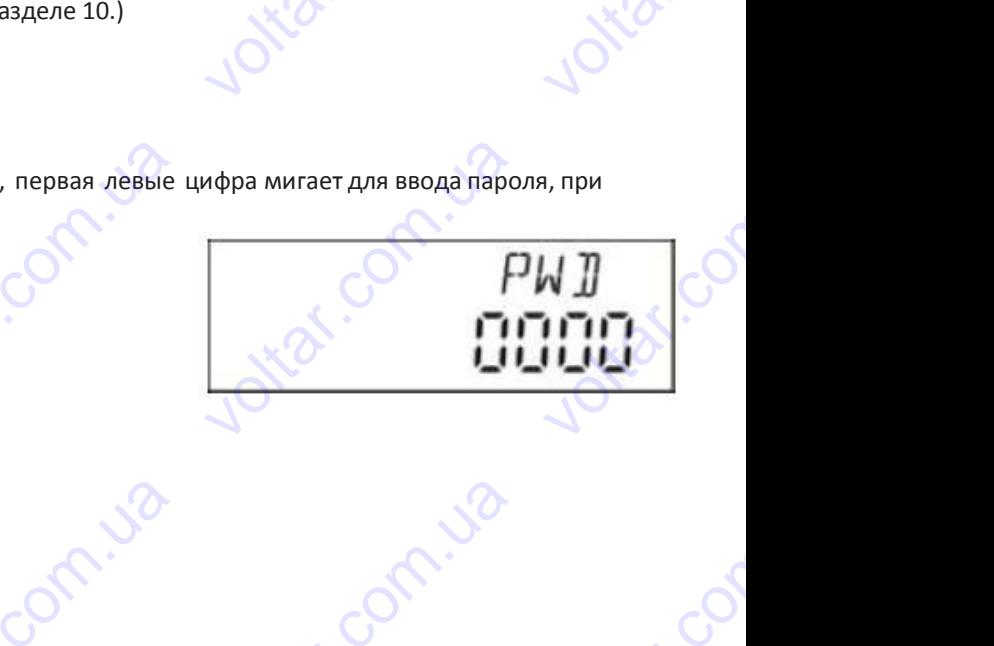

voltar.com.ua

voltar.com.ua

voltar.com.ua

Com.ua

com.ua

com.ua

com.ua voltio

voltar.com.ua

com.ua

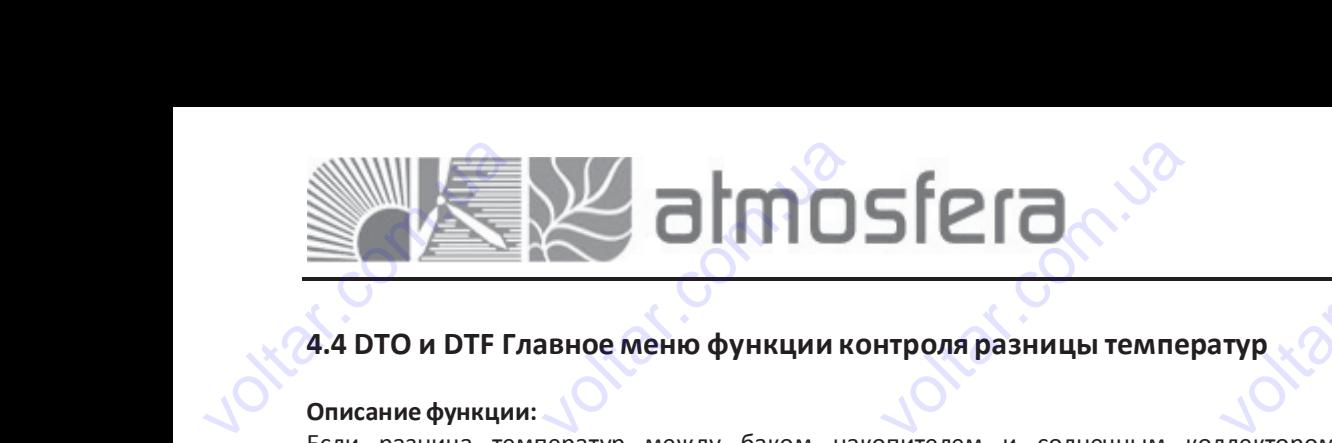

com.ua voltio

Com.ua

cor

cor

cor

<u>voltar</u>

#### **4.4 DTO и DTF Главное меню функции контроля разницы температур**

#### **Описаниефункции:**

Если разница температур между баком накопителем и солнечным коллектором равна разнице температуры включения функции, тогда солнечный циркуляционный насос Р1 запускается и продолжает работать, до тех пор, пока величина разницы температур между коллектором и баком не опускается до разницы температуры выключения. voltar.com 4 DTO и DTF Главное ме<br>исание функции:<br>пи разница температур м<br>пючения функции, тогда со<br>ка величина разницы теключения.<br>пример: вы установили вк **ю функции контроля р**<br>жду баком накопителем<br>нечный циркуляционный на<br>ператур между коллектор<br>ючение насоса на разницу<br>температура в нижней ч в**ницы температур**<br>• солнечным коллектором<br>ос P1 запускается и продо<br>и и баком не опускается<br>• смератур 8°С, а выключе<br>ти бака 20°С то для вкл савна разнице температурь<br>и работать, до тех пор<br>до разницы температурь<br>ие насоса происходит при

**Например:** вы установили включение насоса на разницу температур 8°C, а выключение насоса происходит при разнице температур 4°C. Если температура в нижней части бака 20°C, то для включения насоса в коллекторе должна быть температура более 28°C, когда температура коллектора упадет ниже 24°C, насос остановится. BRЛЮЧЕНИЯ ФУНКЦИ<br>ПОКА ВЕЛИЧИНА Р<br>ВЫКЛЮЧЕНИЯ.<br>Например: ВЫ уст<br>Разнице температивние: ВКЛК<br>ДОЛЖНА быть темп<br>Примечание: ВКЛК<br>СТАНДАРТНЫЕ УСТАН итогда солнечный циркуляционный насос P1 запускается и продолжает раоотать,<br>вницы температур между коллектором и баком не опускается до разницы т<br>новили включение насоса на разницу температур 8°С, а выключение насоса про<br> о тех пор,<br>ипературы<br>ходит при<br>оллекторе<br>р 4°C – это<br>чительных

**Примечание:** включение насоса при разнице температур 8°C и выключение насоса при разнице температур 4°C – это стандартные установки, заданные руководствуясь опытом многих лет. Их нужно менять только в исключительных случаях (например, передача тепла на большие расстояния). Разница температур включения и выключения – это изменяемые установки. Во избежание ошибки не устанавливайте разницу температур ниже (ΔTon – ΔToff ) 2°C. voltar.com.ua имна осно температура ослее 20 с, когда температура коллектора унадет нике 21 с, насое оснановител.<br>
имечание: включение насоса при разнице температур 8°С и выключение насоса при разнице температур 4°С – это<br>
индартные у

#### **Установка разницы температур включения:**

Войдите в главное меню разницы температур DT O,

►Нажмите кнопку "SET", на экране появится доступ к программе установки разницы температур, "DT О 08 °C", замигает "08°C" – установка разницы температур включения. изменяемые устан<br>
Установка разн<br>
Войдите в главное<br>
Войдите в главное<br>
Мажмите кнопку<br>
"08°С" – установка<br>
> Нажмите кноп вки. Во избежание ошибки не устанавливайте разницу температур ниже (ΔTon – ΔToff)<br> **цы температур включения:**<br>
еню разницы температур DT O,<br>
SET", на экране появится доступ к программе установки разницы температур, "DT O °C.<br>C", замигает $F+2^{\circ}C$ <sup>'</sup>~20°C,

► Нажмите кнопки "+" "-", для выбора уровня температуры включения, диапазон выбора (OFF+2°C)~20°C, заводская установка – 8°С. voltar.com.ua вес" — установка разницы температур включения.<br>Нажмите кнопки "+" "-", для выбора уровня температуры включения, диапазон выбора (OFF+2°C)~20°<br>идказустановка — 8°С.<br>Тановка разницы температур выключения:<br>идите в главное ме voltar.

►Нажмите кнопку "ESC" для выхода из установки этого параметра, он сохранится автоматически

#### **Установка разницы температур выключения:**

cam.ua voltio

Contr.va

voltico

Войдите в главное меню разницы температур DT F,

►Нажмите кнопку "SET", на экране появится доступ к программе установки разницы температур, "DT F 04 °C", замигает "04°C" – установка разницы температур выключения. • Нажмите кнопку<br>
Установка разници<br>
Войдите в главное<br>
• Нажмите кнопку<br>
• "04°С" – установка<br>
• Нажмите кнопки<br>
установка 4°С.<br>
• Нажмите кнопки ESC" для выхода из установ<br>**гемператур выключения:**<br>еню разницы температур D1<br>SET", на экране появится д<br>азницы температур выключ<br>"+" "-", для выбора уровн<br>"ESC" для выхода из мен и этого параметра, он сохра<br>.<br>.<br>.<br>туп к программе установки<br>ия.<br>.<br>. установки. или подожди ится автоматически  $^{\circ}$ С", замигает<br> $^{\circ}$ С), заводская<br>ского выхода.

►Нажмите кнопки "+" "–", для выбора уровня температуры выключения, диапазон выбора 0°C~ (ON-2°C), заводская установка 4°C. voltar.com.ua

►Нажмите кнопку "ESC" для выхода из меню установки, или подождите 20 секунд для автоматического выхода, параметры установки сохранятся автоматически.  $\star$  с  $-$  установла разницы телей.<br>Нажмите кнопки "+" "-", дановка 4°С.<br>Нажмите кнопку "ESC" для<br>раметры установки сохраня<br>5 ТЕМР Главное меню у нератур выключения.<br>выхода из меню установи<br>выхода из меню установи<br>а автоматически.<br>**станавливает оптимальные** и выключения, диапазон в деней и подождите 20 секунция и подождите 20 секунция и подождите в секунция и подобрения и секунция и подобрения и секунция и секунция и секунция и секунция и секунция и секунция и секунция и сек обора 0°С~ (ON-2°С), завод<br>для автоматического вых<br> $\bullet$ as<br>co<sup>od</sup>

#### **4.5 TEMP Главное меню установки температуры**

Com.ua

Для каждой системы, завод устанавливает оптимальные рабочие параметры, которые полностью соответствуют данной солнечной системе. Но эти параметры могут также устанавливаться индивидуально, чтобы соответствовать специальным требованиям, пожалуйста, тщательно проверьте работу всех составляющих системы после установки. **4.5 ТЕМР Главн**<br>Для каждой систи<br>Для каждой систи<br>Данной солнечной<br>Специальным треб<br>Примечание: спи е меню установки темп<br>иы, завод устанавливает о<br>системе. Но эти параметрь<br>ваниям, пожалуйста, тщател<br>ок параметров, которые **ратуры**<br>имальные рабочие парам<br>могут также устанавливать<br>но проверьте работу всех со<br>огут быть активны для на гры, которые полностью с<br>индивидуально, чтобы со<br>тавляющих системы после у<br>ждой отдельной системы<br>густанавливаться не все пар ответствуют<br>ветствовать<br>ановки.<br>зависит от<br>метры

**Примечание:** список параметров, которые могут быть активны для каждой отдельной системы, зависит от конфигурации и составляющих выбранной системы, в солнечной системе могут устанавливаться не все параметры. Вход в следующее подменю производится через главное меню ТЕМР. voltar. ециальным треованиям, по<br>имечание: список параме<br>нфигурации и составляющи:<br>од в следующее подменю пр калуиста, пщательно провер<br>ров, которые могут быть<br>выбранной системы, в солни<br>изводится через главное ме E PADOTY BEEX COCTABINDUM.<br>ARTHABHBI ANA KAMAQO OTA EXPLANSITION CHECK CONTROL CONTRACT CONTRACT CONTRACT CONTRACT CONTRACT CONTRACT CONTRACT CONTRACT CONTRACT CONTRACT CONTRACT CONTRACT CONTRACT CONTRACT CONTRACT CONTRACT CONTRACT CONTRACT CONTRACT CONTRACT CONTRACT CONTRA cor voltar.com.ua voltar.com.va voltar.com.ua voltar.com.ua voltar.com

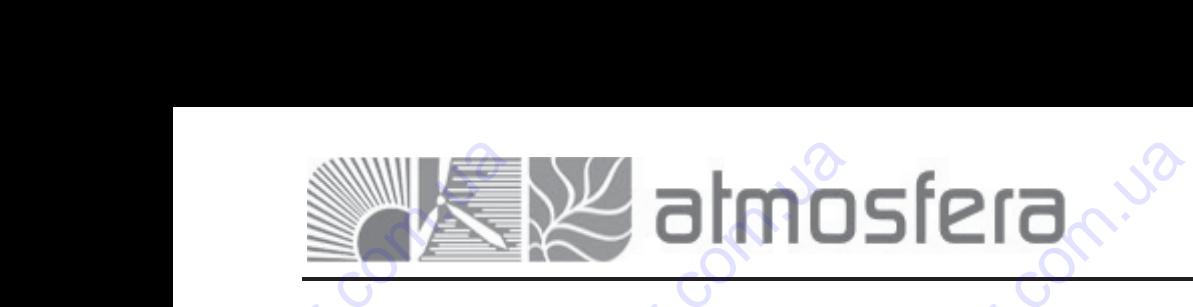

**Volta** 

**H**zar.co

voltar.com.ua

Com.ua

com.ua

voltico

voltico

com.ua

vokar.com.ua

vokar.com.ua

Contr.va

cam.ua voltio

**Адрес:** 02132, Украина, г.Киев, ул. Центральная, 11-а **WEB:** www.atmosfera.ua **E-mail:** info@atmosfera.ua **Телефон/факс:** 8 (044) 545-71-04 **Адрес:** 02132, Украина, г.К<br>
ул. Центральная,<br> **WEB:** www.atmosfer<br> **E-mail:** info@atmosfer<br> **enethon/thanc:** 8 (044) 545-7 eb,<br>-a<br>ua<br>04<br>04

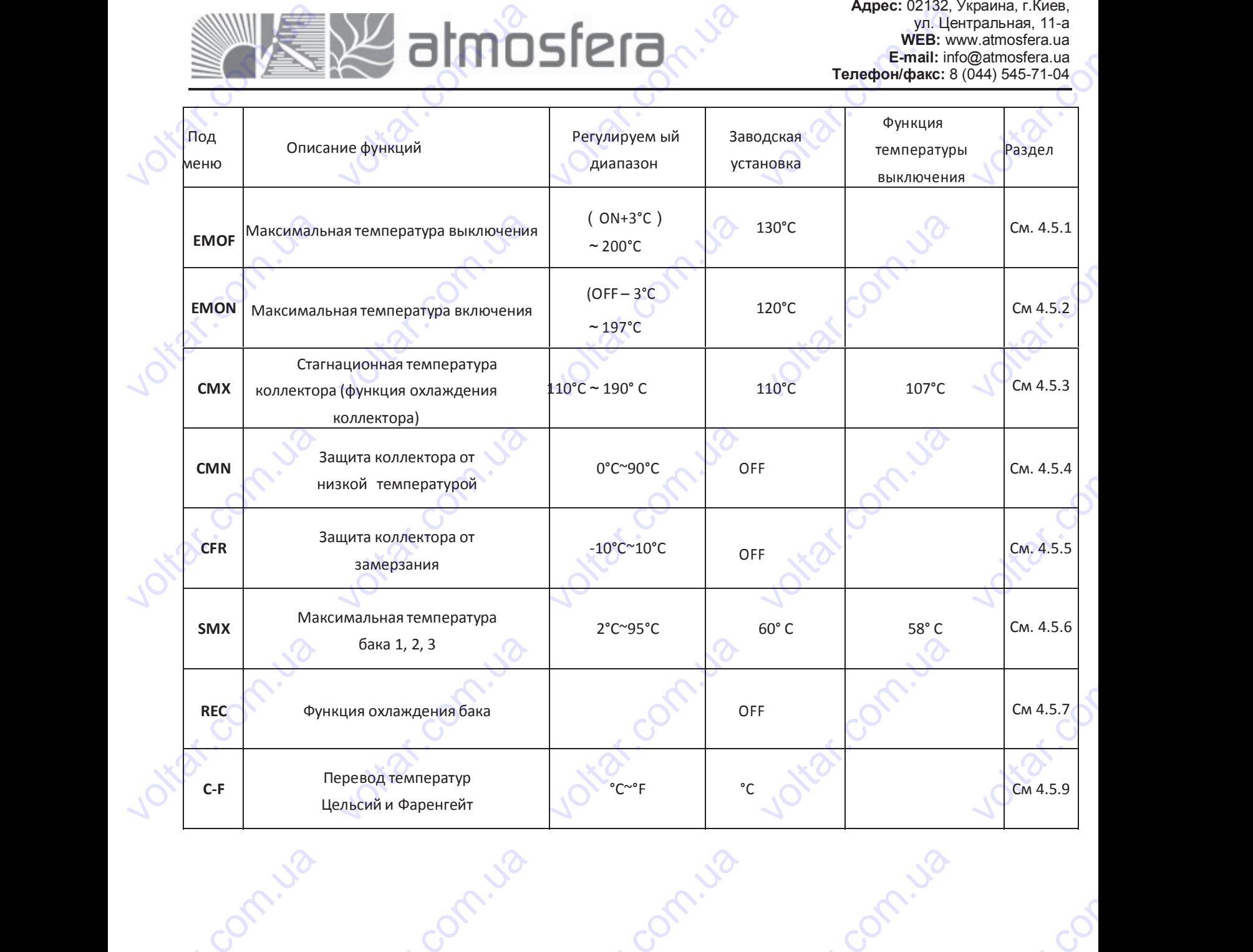

voltar.com.ua

**H**zar.co

voltar.com

voltar.com.ua

voltar.com.ua

Com.ua

com.ua

com.ua voltio

cor

voltar.com

voltar.com

<u>voltar</u>

cor

com.ua

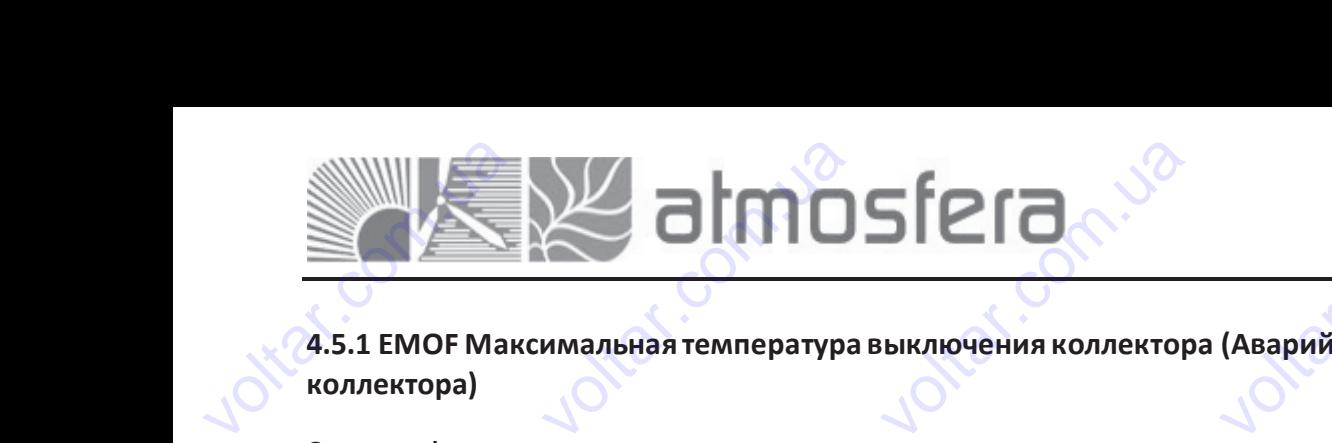

**4.5.1 EMOF Максимальная температура выключения коллектора (Аварийное отключение нагрева коллектора)**

#### **Описаниефункции:**

Когда температура коллектора поднимается до установленной температуры выключения, включается функция аварийного выключения коллектора. В результате действия этой функции, солнечный циркуляционный насос останавливается, для избегания повреждения компонентов системы, вызванных слишком высокой температурой. EMOF параметры используются для установки максимальной температуры выключения коллектора (заводская установка 130°C), если температура коллектора возрастает до установленной температуры EMOF, солнечный циркуляционный насос останавливается. EMON параметры используются для установки максимальной температуры включения коллектора (заводская установка 120°C). Если температура коллектора падает до установленной температуры EMON, солнечный циркуляционный насос включается снова, функция аварийного выключения коллектора отключается автоматически. voltar.com.ua **э.1 EMOF Максимальна**<br>**ллектора)**<br>исание функции:<br>гда температура коллекто<br>арийного выключения к<br>ганавливается, для избеган<br>ОГ параметры использук<br>ановка 130°С), если темп **температура выключе**<br>• поднимается до установ<br>• лектора. В результате до<br>• повреждения компоне<br>• для установки максим<br>• ратура коллектора возр ия коллектора (Аварии<br>енной температуры выклк<br>иствия этой функции, солнов системы, вызванных сл<br>пьной температуры выклк<br>стает до установленной т<br>истоя чистер это установленной **ое отключение нагрева**<br>ения, включается функц<br>чный циркуляционный на<br>шком высокой температур<br>ения коллектора (заводск<br>ипературы ЕМОГ, солнечн<br>и музунов най температур voltar<br>voltar.com<br>voltar.com voltar.com.ua пючения коллектора (заводская установка 120 С). Если тел<br>ION, солнечный циркуляционный насос включается снов<br>гоматически.<br>берете подменю EMOF, на экране появится "EMOF 130°C<br>Нажмите кнопки "+""-", для выбора температуры тература коллектора падает<br>, функция аварийного выклі<br>апазон выбора<br>хлючения этой voltar. Когда температур<br>аварийного выкл<br>останавливается,<br>ЕМОГ параметры<br>установка 130°С),<br>циркуляционный<br>Включения коллек<br>ЕМОП, солнечный<br>автоматически. коллектора поднимается<br>ичения коллектора. В ре<br>из избегания повреждени<br>используются для установ<br>если температура коллект<br>сос останавливается. EMOI<br>ра (заводская установка 120<br>иркуляционный насос вклк о установленной темпера<br>ильтате действия этой фуниомпонентов системы, вы<br>и максимальной темпера<br>возрастает до устани<br>параметры используются<br>с). Если температура коллек<br>ается снова, функция авари ры выключения, включае<br>ции, солнечный циркуляц<br>ванных слишком высокой<br>ры выключения коллекто<br>ленной температуры ЕМС<br>я установки максимальной<br>ра падает до установленно<br>ного выключения коллектор ся функция<br>онный насос<br>ипературой.<br>1 (заводская<br>, солнечный<br>температуры<br>температуры<br>отключается

Выберете подменю EMOF, на экране появится "EMOF 130°C".

►Нажмите кнопку "SET", на экране замигает параметр 130°C. ►Нажмите кнопки "+""-", для выбора температуры **EMOF**, диапазон выбора (ON+3°C)~200°C, заводская установка 130°C. DESCRIPTION HARMATE KHORK емот, на экране нольшел симот 150 с .<br>SET", на экране замигает параметр 130°С.<br>+""-", для выбора температуры **EMOF**, диапазон выбора<br>одская установка 130°С.<br>"SET" еще раз, для включения и выключения этой<br>ючить функцию, на

►Нажмите кнопку "SET" еще раз, для включения и выключения этой функции, если выключить функцию, на экране появится "EMOF---".

►Нажмите кнопку "ESC" для выхода из меню или подождите 20 секунд для автоматического выхода, установленные параметры сохраняются автоматически

#### **4.5.2 EMON Максимальная температура включения коллектора (Аварийное отключение нагрева коллектора)**  voltar.com.ua ановленные параметры сох<br>**5.2 EMON Максимально сох**<br>**ллектора)**<br>берете подменю EMON, на<br>Нажмите кнопки "+, "-",<br>Нажмите кнопки "+, "-", няются автоматически<br>**1я температура включе**<br>кране появится " EMON 120°<br>ране замигает параметр 120<br>для выбора температуры voltar.com.ua EMEN valtion is a series to the composite the composite term in the composite term in the composite term in the composite term in the composite term in the composite term in the composite term in the composite term in the compo

Выберете подменю EMON, на экране появится " EMON 120°C ".

►Нажмите кнопку "SET", на экране замигает параметр 120°C.

►Нажмите кнопки "+, "-", для выбора температуры EMON, диапазон выбора RESPONSIVE CONSIDERED PO<br>
DESPONSIVE CHARGE PRINCIPLE SPINGORS COFF-3°C)~200°С, за<br>
DESPONSIVE CORRECT PORT CORRECT POR MORBUTCA HA SPING PORT PORT PORT PORT PORT PORT PORT CORRECT PORT CORRECT PORT CONTENT PORT CONTENT P EMON, на экране появится "<br>"SET", на экране замигает п<br>"+, "-", для выбора те<br>одская установка 120°С.<br>"SET" еще раз, для включе  $\begin{array}{c}\n 30 \\
 \hline\n 20^{\circ}C \\
 \hline\n 20^{\circ}C \\
 \hline\n 20^{\circ}C \\
 \hline\n 20^{\circ}C \\
 \hline\n 20^{\circ}C \\
 \hline\n 20^{\circ}C \\
 \hline\n 20^{\circ}C \\
 \hline\n 20^{\circ}C \\
 \hline\n 20^{\circ}C \\
 \hline\n 20^{\circ}C \\
 \hline\n 20^{\circ}C \\
 \hline\n 20^{\circ}C \\
 \hline\n 20^{\circ}C \\
 \hline\n 20^{\circ}C \\
 \hline\n 20^{\circ}C \\
 \hline\n 20^{\circ}C$ 

(OFF-3°C)~200°C, заводская установка 120°C.

►Нажмите кнопку "SET" еще раз, для включения и выключения этой функции, если выключить функцию, "EMON…" появится на экране. EXPRESSION OF THE CONTROL OF THE CONTROL OF THE CONTROL OF THE CONTROL OF THE CONTROL OF THE CONTROL OF THE CONTROL OF THE CONTROL OF THE CONTROL OF THE CONTROL OF THE CONTROL OF THE CONTROL OF THE CONTROL OF THE CONTROL O voltar.com.ua

►Нажмите кнопку "ESC" для выхода из меню или подождите 20 секунд для автоматического выхода, установленные параметры сохраняются автоматически. Volta<br>Lorenze Hажмите кнопку "SET" еще<br>изится на экране.<br>Нажмите кнопку "ESC"<br>ановленные параметры сох<br> $\leftarrow$  Если эти два<br>выключения кол.<br>Если только этот сиг раз, для включения и выкл<br>ия выхода из меню илияются автоматически.<br>иняются автоматически.<br>инала появятся на экранектора, и температура бака<br>ил отображается на экрано температура бака не воз чения этой функции, если<br>подождите 20 секунд<br>это означает, что активи<br>эзрастаетдо своего допустии,<br>это означает, что актии<br>стаетдо своего максимальн ыключить функцию, "EMON<br>для автоматического выхо,<br>ирована аварийная функц<br>огомаксимума.<br>зирована аварийная функ<br>гозначения.

Если эти два сигнала появятся на экране, это означает, что активизирована аварийная функция выключения коллектора, и температура бака возрастаетдо своего допустимогомаксимума. эти два сигнала появятся<br>чения коллектора, и темпер<br>этот сигнал отображаетс<br>коллектора, но температура<br>ционная температура на экране, это означает,<br>тура бака возрастаетдо сво<br>на экране, это означает<br>ака не возрастаетдо своего<br>**оллектора (функция о**) что активизирована авари<br>одопустимого максимума.<br>что активизирована авар<br>аксимального значения.<br>**аждения коллектора)** 

Если только этот сигнал отображается на экране, это означает, что активизирована аварийная функция выключения коллектора, но температура бака не возрастает до своего максимальногозначения.  $\frac{1}{2}$ ECRIM BUIKA voltar.com.ua

#### **4.5.3 CMX Стагнационная температура коллектора (функция охлаждения коллектора)**

#### **Описане функции:**

Функция охлаждения коллектора, задерживает испарение жидкого теплоносителя. Незадолго до достижения максимальной температуры коллектора, солнечный циркуляционный насос начинает работать для того, чтобы охлаждать жидкий теплоноситель, используя остатки, оставшиеся в трубопроводе и баке накопителе. Volta<br>Com.ua<br>Excape cor

Когда температура бака возрастет до своей установленной максимальной температуры, солнечный циркуляционный насос принудительно выключается даже, если поддерживается разница температуры включения. Если солнечный нагрев очень интенсивный, то и температура коллектора будет непрерывно повышаться, когда температура коллектора возрастает до своей максимальной температуры, солнечный циркуляционный насос включается снова даже в случае, если температура бака достигла установленной максимальной температуры. Солнечный циркуляционный насос работает до того времени, пока температура коллектора не упадет или когда температура бака превысит свою максимальную температуру (95°C). 5.**3 СМХ Стагнационная**<br>исане функции:<br>нкция охлаждения коллек<br>ксимальной температуры<br>паждать жидкий теплоноси<br>гда температура бака в<br>ркуляционный насос прину,<br>ии солнечный нагрев оче **гемпература коллекто**<br>рра, задерживает испаре<br>рллектора, солнечный цир<br>ль, используя остатки, оста<br>растет до своей устано<br>ительно выключается даже,<br>ь интенсивный, то и темпе **1 (функция охлаждени**<br>ие жидкого теплоносител;<br>иляционный насос начина<br>шиеся втрубопроводеи баненной максимально<br>сли поддерживается разні<br>атура коллектора будет не **коллектора)**<br>
Незадолго до достижени<br>
работать для того, чтобі<br>
накопителе.<br>
температуры, солнечны<br>
да температуры включения<br>
рерывно повышаться, когд voltar чичается снова даже в случае, если температура бака достигла установленной максимальной температуры<br>инечный циркуляционный насос работает до того времени, пока температура коллектора не упадет или когд<br>ипература бака пре cor максимальной теги<br>похлаждать жидкий<br>Когда температу<br>циркуляционный<br>Если солнечный<br>Если солнечный<br>температура коллечный цирку,<br>солнечный цирку, пературы коллектора, солнеплоноситель, используя с<br>бака возрастет до сво<br>сос принудительно выключ<br>нагрев очень интенсивный,<br>ктора возрастает до свое<br>цаже в случае, если темпи<br>ционный насос работает д<br>евысит свою максималь чный циркуляционный на<br>татки, оставшиеся в трубопр<br>й установленной и<br>этся даже, если поддержив<br>о и температура коллекто<br>максимальной температу<br>атура бака достигла уста<br>того времени, пока темпе<br>температуру (95°С). с начинает работать для<br>воде и баке накопителе.<br>ксимальной температуры,<br>ется разница температуры,<br>ется разница температуры<br>и будет непрерывно повышы,<br>солнечный циркуляцис<br>овленной максимальной т<br>атура коллектора не упаде ого, чтобы<br>солнечный<br>включения.<br>ться, когда<br>ный насос<br>мпературы.<br>или когда

Когда на экране появится  $\ldots$ , а на экране замигает,  $\cup$ это означает, что достигнута максимальная температура бака, температура бака ≥95°C. KOLA HA SKPAHE TRE voltar.com.ua voltar. voltar marchinanshah Temin  $v^2$ 

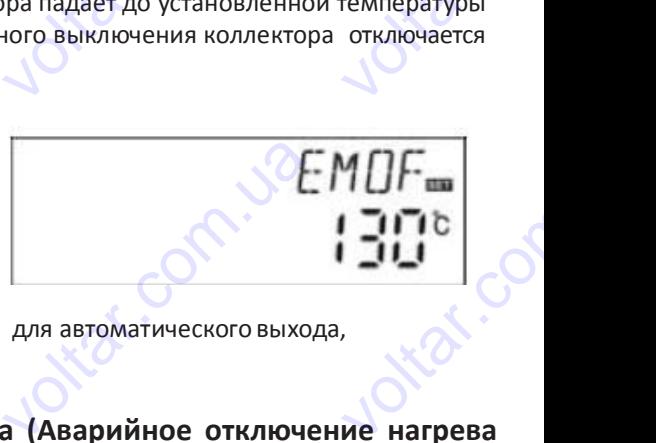

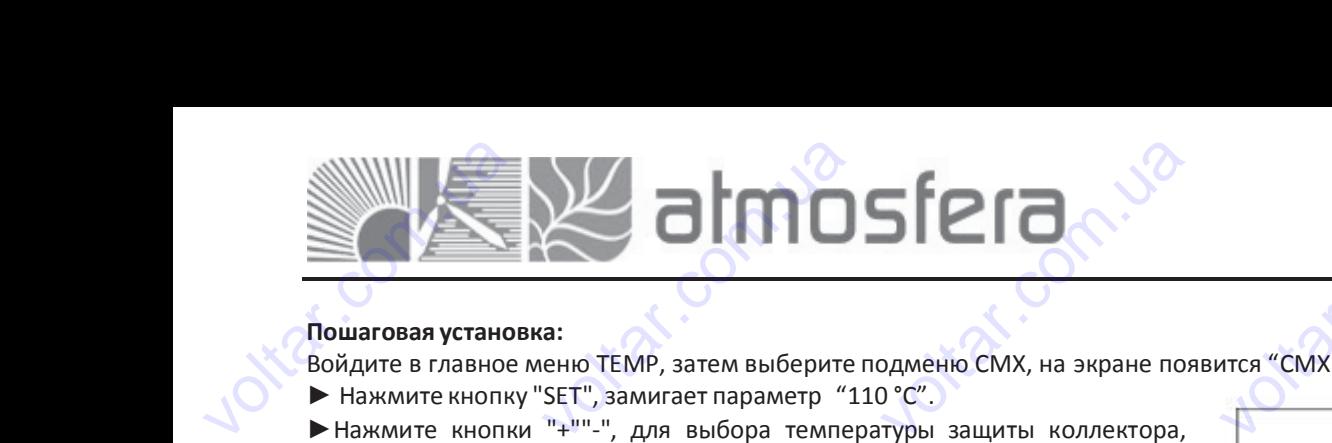

**Адрес:** 02132, Украина, г.Киев, ул. Центральная, 11-а **WEB:** www.atmosfera.ua **E-mail:** info@atmosfera.ua **Телефон/факс:** 8 (044) 545-71-04 **Адрес:** 02132, Украина, г.К<br>
ул. Центральная,<br> **WEB:** www.atmosfer<br> **E-mail:** info@atmosfer<br> **enethon/thanc:** 8 (044) 545-7 vele,<br>
ua<br>
ua<br>
04<br>
04 Agpec: 02132,<br>
yn. Lle<br>
WEB: w<br>
E-mail: int<br>
Teneфoн/факс: 8<br>
MTCA "CMX 110°C". сраина, г.Киев,<br>гральная, 11-а<br>w.atmosfera.ua<br>@atmosfera.ua<br>044) 545-71-04<br>MM

cor

**Voltar.com** 

#### **Пошаговая установка:**

Войдите в главное меню TEMP, затем выберите подменю CMX, на экране появится "CMX 110°C". voltar de l'angles de l'angles de l'angles de l'angles de l'angles de la commentation de la commentation de la<br>Union de l'angles de l'angles de l'angles de l'angles de l'angles de l'angles de l'angles de la commentation d

- ► Нажмите кнопку "SET", замигает параметр "110 °C".
- ►Нажмите кнопки "+""-", для выбора температуры защиты коллектора, диапазон выбора (110°C~190 °C), заводская установка 110°C. voltar.com.ua — и сильное меню ТЕМР<br>Нажмите кнопки "+""-", дл<br>Нажмите кнопки "+""-", дл<br>апазон выбора (110°C~190°<br>Нажмите кнопку "SET", дл<br>пи функция дезактивирован<br>Нажмите кнопку "ESC", для<br>я автоматического выхода,<br>я автоматического ватем выберите подменю CI<br>иет параметр "110 °C".<br>Выбора температуры защ.<br>, заводская установка 110°C.<br>активации или деактиваци<br>на экране появится "CMX -<br>зыхода из меню, или подо:<br>тановленные параметры со X, на экране появится "CMX<br>"ы коллектора,<br>этой функции,<br>ците 20 секунд<br>аняются автоматически.<br>ктивирована.
	- ► Нажмите кнопку "SET", для активации или деактивации этой функции, если функция дезактивирована, на экране появится "CMX - - -" • Нажмите кнопи<br>
	если функция деза<br>• Нажмите кнопи<br>
	для автоматическо<br>
	На экране появи<br>
	4.5.4 CMN Защи<br>Описание: "SET", для активации или<br>ивирована, на экране появи<br>"ESC", для выхода из менк<br>о выхода, установленные па<br>я сигнал в СМХ если з еактивации этой функции,<br>:я "CMX - - -"<br>или подождите 20 секунд<br>аметры сохраняются автома<br>а функция активирована.<br>**-**<br>**емпературы** 
		- ► Нажмите кнопку "ESC", для выхода из меню, или подождите 20 секунд
- для автоматического выхода, установленные параметры сохраняются автоматически. Voltar.com.ua
	- На экране появится сигнал <sub>Fight</sub> CMX если эта функция активирована.
	- **4.5.4 CMN Защита коллектора от низкой температуры**

#### **Описание:**

Когда температура коллектора ниже установленной температуры CMN, солнечный циркуляционный насос выключен, даже, когда разница температур между коллектором и баком превышает разницу температуры включения, солнечный циркуляционный насос все равно не работает. Только когда температура коллектора на 3°C выше, чем установленная температура CMN, солнечный циркуляционный насос запускается и контроллер выходит из этой программы. voltar.com.ua **5.4 CMN Защита коллек**<br>**исание:**<br>гда температура коллектор<br>же, когда разница темпера<br>ркуляционный насос все ра<br>ипература CMN, солнечный<br>шаговая установка:<br>йдите в главное меню TEMF **ора от низкой темпера**<br>- ниже установленной темп<br>- имже установленной темп<br>- но не работает. Только когд<br>- циркуляционный насос запу<br>- затем выберите подменю С гры<br>ратуры CMN, солнечный цом превышает разницу тем<br>пемпература коллектора на станицу тем<br>на экране появится "CMI ркуляционный насос выкли<br>пературы включения, солне<br>3°С выше, чем установле<br>из этой программы.<br>--- " по умолчанию параме нен,<br><sub>ный</sub><br>С даже, когда разни<br>ширкуляционный ниркуляционный ниркуляционный ниркуляционный нирки<br>Гошаговая установойдите в главное<br>Выключен.<br>Выключен.<br>Пажмите кнопки а температур между колле<br>сос все равно не работает.<br>солнечный циркуляционный<br>а:<br>ченю ТЕМР, затем выберите<br>"SET", на экране замигает гором и баком превышает<br>олько когда температура кнасос запускается и контрол<br>одменю CMN, на экране по<br>одменю CMN, на экране по<br>- - - - - - функция отключена изницу температуры включиектора на 3°С выше, чере выходит из этой програми ния, солнечный<br>
установленная<br>
<u>II.</u><br> **IID параметр** 

#### **Пошаговая установка:**

Войдите в главное меню TEMP, затем выберите подменю CMN, на экране появится "CMN - - - " по умолчанию параметр выключен.

- $\blacktriangleright$  Нажмите кнопку "SET", на экране замигает "- - " функция отключена по умолчанию
- ►Нажмите кнопку "SET", для активации или деактивации этой функции.

►Нажмите кнопки "+""-", для выбора минимальной температуры защиты коллектора CMN, после активации функции выберите значение в диапазоне (00°C~90°C),,заводская установка 10°C. → Нажмите кнопку "SET", на экране замигает "- - -" - функция с<br>по умолчанию<br>→ Нажмите кнопки "+""-", для активации или деактивации этой функц<br>→ Нажмите кнопки "+""-", для выбора минимальной температурь<br>коллектора CMN, п voltar.com.ua

►Нажмите кнопку "ESC", для выхода из меню, или подождите 20 секунд для автоматического выхода, установленные параметры сохраняются автоматически. иция отключена<br>1 функции.<br>ературы защиты<br>ие в диапазоне<br>1 е 20 секунд для автомати<br>ована.  $CMN =$ |<br>Co коллектора СМN, н<br>
(00°C~90°C), завод<br>
> Нажмите кнопку<br>
параметры сохран<br>
На экране появитс:<br>
4.5.5 CFR Защит<br>
Описание: сле активации функции вывая установка 10°С.<br>"ESC", для выхода из меню,<br>отся автоматически.<br>сигнал \*\*\*\* СМN если эта функоллектора от замерза чите значение в диапазоне<br>или подождите 20 секунд д<br>ция активирована.<br>ия BITOMATHLECKOTO BLIXOAA, Wolfen Com

#### **4.5.5 CFR Защита коллектора от замерзания**

#### **Описание:**

Зимой, когда температура коллектора опускается ниже установленной температуры защиты от замерзания (заводская установка - 4°C.), включается солнечный циркуляционный насос, когда температура коллектора на 3°C выше установленной температуры защиты, солнечный циркуляционный насос останавливается, эта функция отключается автоматически. В случае, если эта функция активирована, и температура бака (T2) падает до 6°C, электрический нагреватель немедленно включается и бак накопитель нагревается до 20°C. Когда эта функция деактивирована электрический нагреватель отключается. voltar.com.ua 5.**5 CFR Защита коллект**<br>исание:<br>мой, когда температура ко<br>ановка - 4°С.), включает<br>ановленной температуры<br>гоматически. В случае, ес.<br>греватель немедленно вкл<br>ектрический нагревательотн **ра от замерзания<br>исктора опускается ниже у** солнечный циркуляцион<br>ащиты, солнечный циркуляцион<br>ата функция активиров<br>чается и бак накопитель<br>ючается и бак накопитель ановленной температуры<br>1914 насос, когда темпера<br>1914 насос, когда темпера<br>1920 на температура бака (Тагревается и до 20°С. Ко щиты от замерзания (заво,<br>ура коллектора на 3°С<br>ется, эта функция отключ<br>падает до 6°С, электриче<br>а эта функция деактивиро кая<br>пше<br>тся<br>кий<br>ана vcraновка - 4°C.)<br>
установленной те<br>
автоматически. В<br>
нагреватель неме<br>
электрический наг<br>
Эта функция испо<br>
системе.<br>
Пошаговая устано! включается солнечный цитаризациты, солнечный и<br>пературы защиты, солнечный и<br>лучае, если эта функция<br>пенно включается и бак неватель отключается.<br>зуется в системе, которая ркуляционный насос, ког,<br>ий циркуляционный насос<br>активирована, и температу<br>копитель нагревается и<br>использует воду как тепл и температура коллектора<br>останавливается, эта функция<br>а бака (T2) падает до 6°С<br>20°С. Когда эта функция<br>носитель во избежание ее на 3°C выше<br>на 3°C выше<br>я отключается<br>электрический<br>еактивирована<br>амерзания в

Эта функция используется в системе, которая использует воду как теплоноситель во избежание ее замерзания в системе.

#### **Пошаговая установка:**

Войдите в главное меню TEMP , затем выберите подменю CFR, на экране появится "CFR - - - ", по умолчанию параметр выключен. voltar. стеме.<br>
Шаговая установка:<br>
Мдите в главное меню ТЕМР, затем выберите подменю<br>
ключен.<br>Нажмите кнопку "SET", на экране замигает "CFR---" – фунимите кнопку "SET", для активации или деактивации з FR, на экране появится "CFF voltar.

►Нажмите кнопку "SET", на экране замигает "CFR---" – функция отключена по умолчанию

►Нажмите кнопку "SET", для активации или деактивации этой функции.

►Нажмите кнопки "+""-" после активации функции для установки температуры защиты коллектора от замерзания, диапазон выбора (- 10°C~10°C), заводская установка 4°C. voltar Войдите в главное<br>выключен.<br>▶ Нажмите кнопку<br>по умолчанию<br>▶ Нажмите кнопку<br>▶ Нажмите кнопку<br>10°С~10°С), заводс<br>▶ Нажмите кнопку<br>▼Нажмите кнопку иеню ТЕМР , затем выберите подменю CFR, на экране по<br>"SET", на экране замигает "CFR---" – функция отключена<br>"SET", для активации или деактивации этой функции.<br>"+""-" после активации функции для установки<br>гы коллектора от

►Нажмите кнопку "ESC", для выхода из меню, или подождите 20 секунд для автоматического выхода, установленные параметры сохраняются автоматически. ипературы защиты коллектора от замерзания, диап ес~10°С), заводская установка 4°С.<br>Нажмите кнопку "ESC", для выхода из меню, и<br>ановленные параметры сохраняются автоматически.<br>экране появится сигнал \*\*\*\*\*\*\*\*\*\*\*\*\*\*\*\*\*\*\*\*\*\*\* вывора (-<br>подождите 20 секунд<br>ван.<br>Согласно секунд Exercise The Community of the Community of the Community of the Community of the Community of the Community of voltar.

 $\overline{\Theta}$   $\overline{\Theta}$   $\overline{\$ 

На экране появится сигнал **\*10** CFR если эта функция активирован. Ha экране появится  $V = CFR$  если эта функ voltar.com.ua

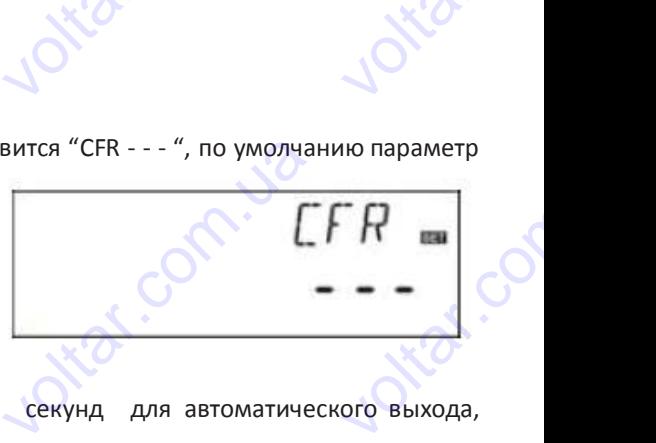

<u>voltar</u>

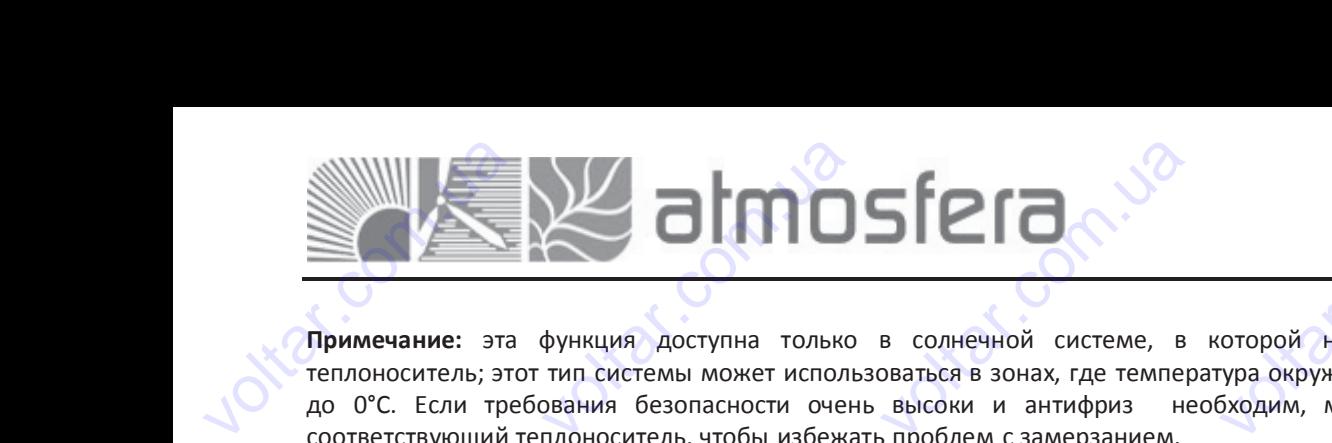

**Примечание:** эта функция доступна только в солнечной системе, в которой не используется антифриз как теплоноситель; этот тип системы может использоваться в зонах, где температура окружающей среды редко опускается до 0°C. Если требования безопасности очень высоки и антифриз необходим, мы рекомендуем использовать соответствующий теплоноситель, чтобы избежать проблем с замерзанием. voltar.com.ua имечание: эта функция<br>плоноситель; этот тип систе<br>О°С. Если требования бе<br>ответствующий теплоносите<br>5.6 SMX Максимальная<br>исание<br>гда DT (разница температу<br>нкции DT солнечный цир оступна только в солнечны<br>и может использоваться в :<br>опасности очень высоки<br>ь, чтобы избежать проблем<br>**емпература бака**<br>) между коллектором Т1 и<br>лянионный насос начинае и системе, в которой нах, где температура окруж<br>антифриз необходим, м<br>замерзанием.<br>баком Т2 соответствует ра<br>паботать Но для того чт используется антифриз<br>ющей среды редко опускае<br>в рекомендуем использов<br>инце температуры включен<br>бы избежать перегрева ба voltar.<br>d<br>.<br>. Aдрес: 02132,<br>yn. Це<br>WEB: w<br>E-mail: int<br>Teлефон/факс: 8<br>соторой не используется<br>ура окружающей среды ре<br>бходим, мы рекомендуем

#### **4.5.6 SMX Максимальная температура бака**

#### **Описание**

Когда DT (разница температур) между коллектором T1 и баком T2 соответствует разнице температуры включения функции DT, солнечный циркуляционный насос начинает работать. Но для того, чтобы избежать перегрева бака, контроллер проверяет, не выше ли температура T3 верхней части бака, чем максимальная температура бака SMX, когда T3 больше чем SMX, солнечный циркуляционный насос останавливается, даже если температура DT достаточная для включения. voltar.com.ua проллер проверлет, не вы<br>больше чем SMX, солнечн<br>я включения.<br>гда температура бака Т3 па<br>м случае если разница темп<br>**шаговая установка:**<br>йдите в главное меню ТЕМР<br>Нажмите кнопки "+""-", для<br>Нажмите кнопки "+""-", для им температура то вермел<br>й циркуляционный насос<br>ает на 2°С ниже SMX, солн<br>ратур DT достаточна для его<br>затем выберите подменю SN<br>оне замигает параметр "60"<br>становки уровня максималь ный циркуляционный нассимальности<br>иный циркуляционный насси<br>ключения.<br>Смитая в совераторы TEMERGAN BELLEVILLE TEMERGANG DT ACCTATOM voltar.com 4.5.6 SMX Макс<br>Описание<br>Когда DT (разниц<br>функции DT, солниц<br>ФКОНТРОЛЛЕР провения.<br>73 больше чем SN для включения. **мальная температура (**<br>температур) между колле<br>чный циркуляционный на<br>ет, не выше ли температура<br>(, солнечный циркуляционние)<br>бака Т3 падает на 2°С ниж **ика**<br>ором Т1 и баком Т2 соот<br>ис начинает работать. Но<br>из верхней части бака, чем<br>й насос останавливается,<br>SMX, солнечный циркуляци TCTByeT разнице Температу<br>и того, чтобы избежать передатура баже если Температура D<br>нный насос перезапускаетс ы включения<br>оегрева бака,<br>ка SMX, когда<br>достаточная<br>, но только в

Когда температура бака Т3 падает на 2°C ниже SMX, солнечный циркуляционный насос перезапускается, но только в том случае если разница температур DT достаточна для его включения.

#### **Пошаговая установка:**

Войдите в главное меню TEMP, затем выберите подменю SMX, на экране появится "SMX 60°C ".

- ►Нажмите кнопку "SET", на экране замигает параметр "60°C "
- ►Нажмите кнопки "+""-", для установки уровня максимальной температуры

бака 1, диапазон выбора (2°C~95 °C), заводская установка 60°C.

►Нажмите кнопку "SET", для активации или деактивации этой функции, если функция дезактивирована, " SMX- - - " появится на экране.

►Нажмите кнопку "ESC", для выхода из меню, или подождите 20 секунд для автоматического выхода, установленные параметры сохраняются автоматически. voltar.com.ua Нажмите кнопку "SET", для активации или деактивации<br>пи функция дезактивирована," SMX---" появится на экранажмите кнопку "ESC", для выхода из меню, или подож<br>раметры сохраняются автоматически.<br>экране появится сигнал жизу S этой функции,<br>e.<br>nte 20 секунд для автоматического выхода, установленнована.<br>e.<br>com. le<br>co Towarosas ycrahol<br>Boйдите в главное<br>De Hammure Khonky<br>De Hammure Khonky<br>De Hammure Khonky<br>Component Mammure Khonky<br>Perammure Khonky а:<br>еню ТЕМР, затем выберите подменю SMX, на экране появится "SMX 60°C".<br>"SET", на экране замигает параметр "60°C"<br>+""-", для установки уровня максимальной температуры<br>бора (2°C~95 °C), заводская установка 60°C.<br>"SET", для  $\frac{M}{2}$ 

На экране появится сигнал **MC** SMX если эта функция активирована.

#### **4.5.7 REC Функция охлаждения бака**

#### **Описание:**

Если температура бака выше максимально допустимой, и в то же время, температура коллектора на 5°C ниже, чем температура бака, тогда включается солнечный циркуляционный насос, благодаря появившейся циркуляции, температура бака снижается, солнечный циркуляционный насос остается включенным пока температура бака не упадет ниже максимально допустимой температуры.  $\begin{array}{c}\n\bigcup_{\substack{r\in\mathbb{R}^n\\ r\text{ is a}}}\n\bigcup_{\substack{r\in\mathbb{R}^n\\ r\text{ is a}}}\n\end{array}$ и температура оака выше<br>ипература бака, тогда<br>ипература бака снижается,<br>же максимально допустимо<br>шаговая установка:<br>йдите в главное меню ТЕМ<br>ключен.<br>Нажмите кнопку "SET", для<br>нажмите кнопку "SET", для<br>золская установка – каксимально допустимой, и<br>лючается солнечный цири<br>лнечный циркуляционный и<br>температуры.<br>затем выберите подменю<br>не замигает "OFF" в то же время, температур<br>ляционный насос, благод<br>сос остается включенным п<br>ЕС, на экране появится "RE<br>этой функции. EXAMPLE CHANGE CHANGE CHANGE CHANGE CHANGE CHANGE CHANGE CHANGE CHANGE CHANGE CHANGE CHANGE CHANGE CHANGE CHANGE CHANGE CHANGE CHANGE CHANGE CHANGE CHANGE CHANGE CHANGE CHANGE CHANGE CHANGE CHANGE CHANGE CHANGE CHANGE CHAN voltar<br>p<br>Co На экране появится<br>4.5.7 REC ФУНКЦ<br>Описание:<br>Сесли температура<br>температура бака<br>температура бака<br>ниже максимальн  $\frac{1}{20}$  SMX если эта функинал  $\frac{2}{30}$  SMX если эта функинально до тогда включается солничествовости<br>и и выше максимально до тогда включается солнечный цирку<br>и и в солнечный цирку и солнечный цирку ция активирована.<br>
устимой, и в то же время,<br>
ный циркуляционный насиронный циркуляционный насир EMITE DE CONTRA PROPERTIES CONTRA PROPERTIES CONTRA PROPERTIES CONTRA PROPERTIES ON A PROPERTIES ON A PROPERTY OF THE PROPERTY OF THE PROPERTY OF THE PROPERTY OF THE PROPERTY OF THE PROPERTY OF THE PROPERTY OF THE PROPERT с ниже, чем.<br>иркуляции,<br>на не упадет

#### **Пошаговая установка:**

Войдите в главное меню TEMP, затем выберите подменю REC, на экране появится "REC OFF " по умолчанию параметр выключен. voltar.com.ua

►Нажмите кнопку "SET", на экране замигает "OFF"

►Нажмите кнопку "SET", для активации или деактивации этой функции. Заводская установка – "REC ON".

►Нажмите кнопку "ESC", для выхода из меню, или подождите 20 секунд для автоматического выхода, установленные параметры сохраняются автоматически. voltar.  $\frac{1}{2}$ <br> $\frac{1}{2}$   $\frac{1}{2}$   $\frac{1}{4}$   $\frac{1}{4}$  выхода из меню, или<br>ого выхода, установленние<br>REC если эта функция активи<br>**тур Цельсий и Фаренге**<br>затем выберите подменю нодолдине 20<br>
е параметры<br>Ована.<br>
Г<br>---, на экране появится "C-F **THOMATOBAR VCTAHORS**<br>
Войдите в главное<br>
выключен.<br>
• Нажмите кнопку<br>
• Нажмите кнопк<br>
Заводская установ<br>
• Нажмите кнопк<br>
секунд для а сохраняются автом а:<br>меню TEMP, затем выберит<br>SET", на экране замигает "OP<br>"SET", для активации или<br>- "REC ON".<br>"ESC", для выхода из<br>томатического выхода,<br>гически. подменю REC, на экране п<br>"<br>еактивации этой функции.<br>еню, или подождите 20<br>тановленные параметры

На экране появится сигнал **REC** если эта функция активирована.

Com.ua

#### **4.5.8 С-F Перевод температурЦельсий и Фаренгейт**

#### **Пошаговая установка:**

Contr.va

Войдите в главное меню TEMP, затем выберите подменю С-F, на экране появится "C-F °C ".

►Нажмите кнопку "SET", на экране замигает "°C "

→ Нажмите кнопку "+", для выбора формата температуры Цельсий и Фаренгейт, по умолчанию температура °C.<br>
→ Нажмите кнопку "ESC", для выхода из меню, или подождите 20 секунд для автоматического<br>
установленные параметры сох ►Нажмите кнопку "ESC", для выхода из меню, или подождите 20 секунд для автоматического выхода, установленные параметры сохраняются автоматически. voltar анию температура °C.<br>Для автоматического выхо a, **4.5.8 C-F Переви<br>Пошаговая устано**<br>Войдите в главное<br>De Нажмите кнопку<br>De Нажмите кнопку<br>У Нажмите кнопку<br>установленные пар и температур Цельсий и Фаренгейт<br>
иеню ТЕМР, затем выберите подменю C-F, на экране появится "C-F °C ".<br>SET", на экране замигает "°C "<br>+", для выбора формата температуры Цельсий и Фаренгейт, по умолчанию температу<br>"ESC", д vc.

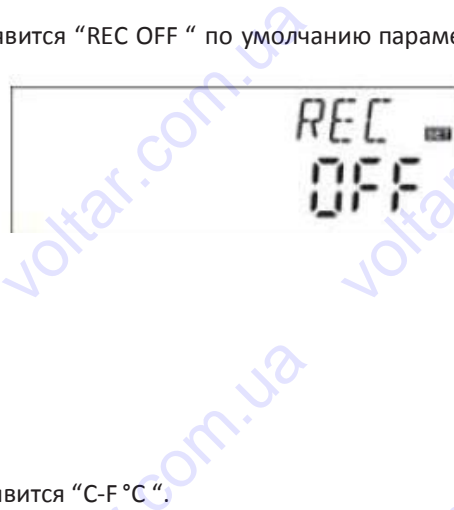

Com.ua

cor

<u>voltar</u>

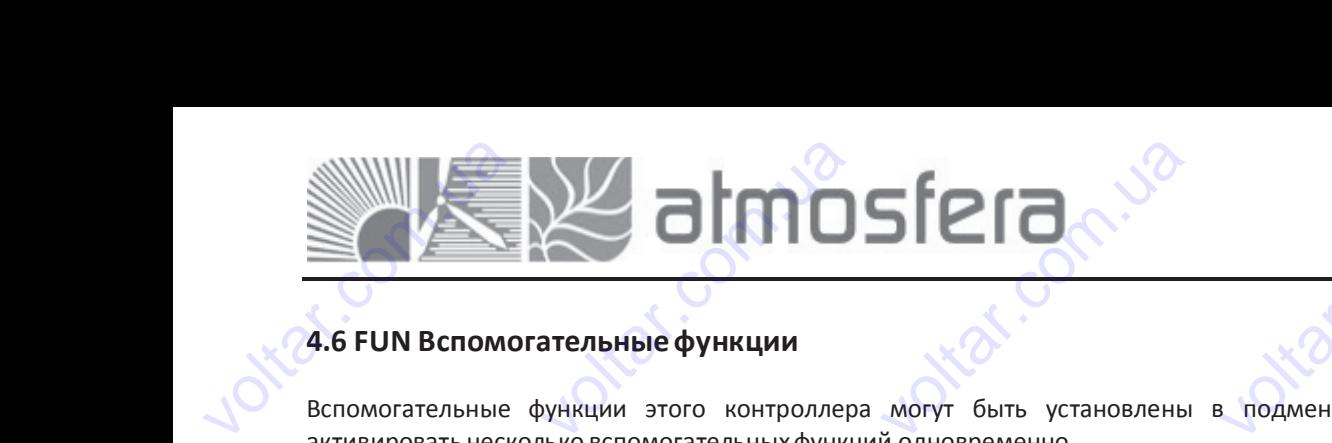

cor

cor

<u>voltar</u>

#### **4.6 FUN Вспомогательныефункции**

Вспомогательные функции этого контроллера могут быть установлены в подменю FUN, это дает возможность активировать несколько вспомогательныхфункций одновременно.

**Примечание:**Иногда, выбранной функции нужен дополнительный сигнальный вход для подсоединения датчика температуры или дополнительного выхода, для циркуляционного насоса или электромагнитного клапана, когда все входы и выходы заняты, необходимый выход, не будет активирован. В этом случае, для выбранной вами солнечной системы в субменю FUN, некоторые функции деактивируются. Следовательно, для разных систем, активация или деактивация параметра для следующих вспомогательныхфункций в подменю также разная. voltar.com 5 FUN ВСПОМОГАТЕЛЬНЫЕ ФУНКЦИИ<br>помогательные функции этого контроллера могут быть установлены в подменю FUN, это дает возможно<br>гивировать несколько вспомогательных функций одновременно.<br>имечание:Иногда, выбранной функции н  $\sum_{i=1}^{n}$ Примечание:Иног,<br>температуры или<br>входы и выходы з<br>системы в субмен<br>деактивация параг<br>Пример: Если вы<br>тогда, FMAX, MED<br>энергии OHQM, ф и, выбранной функции ну<br>ополнительного выхода, д<br>чяты, необходимый выход,<br>гРОМ, некоторые функции<br>тра для следующих вспомог<br>иключили параметр измер<br>и MED% функции исчезну<br>икции FMAX, МЕDТ и MED% ен дополнительный сигна.<br>- циркуляционного насоса в<br>- будет активирован. В это<br>еактивируются. Следовател<br>тельных функций в подменк<br>-<br>ия тепловой энергии ОНQ<br>из подменю. Только когда<br>оявятся в подменю. (См. дет ный вход для подсоедин<br>и электромагнитного клапа<br>случае, для выбранной ва<br>но, для разных систем, ак<br>акже разная.<br>, это значит что функция де<br>включен параметр измере<br>и в §3.2) ния датчика<br>а, когда все<br>и солнечной<br>вация или<br>ктивирована,<br>ия тепловой

**Пример:** Если вы выключили параметр измерения тепловой энергии OHQM, это значит что функция деактивирована, тогда, FMAX, MEDT и MED% функции исчезнут из подменю. Только когда включен параметр измерения тепловой энергии OHQM, функции FMAX, MEDT и MED% появятся в подменю. (См. детали в §3.2) **Из меню "FUN" можно войти в следующее подменю** voltar a,<br>Co

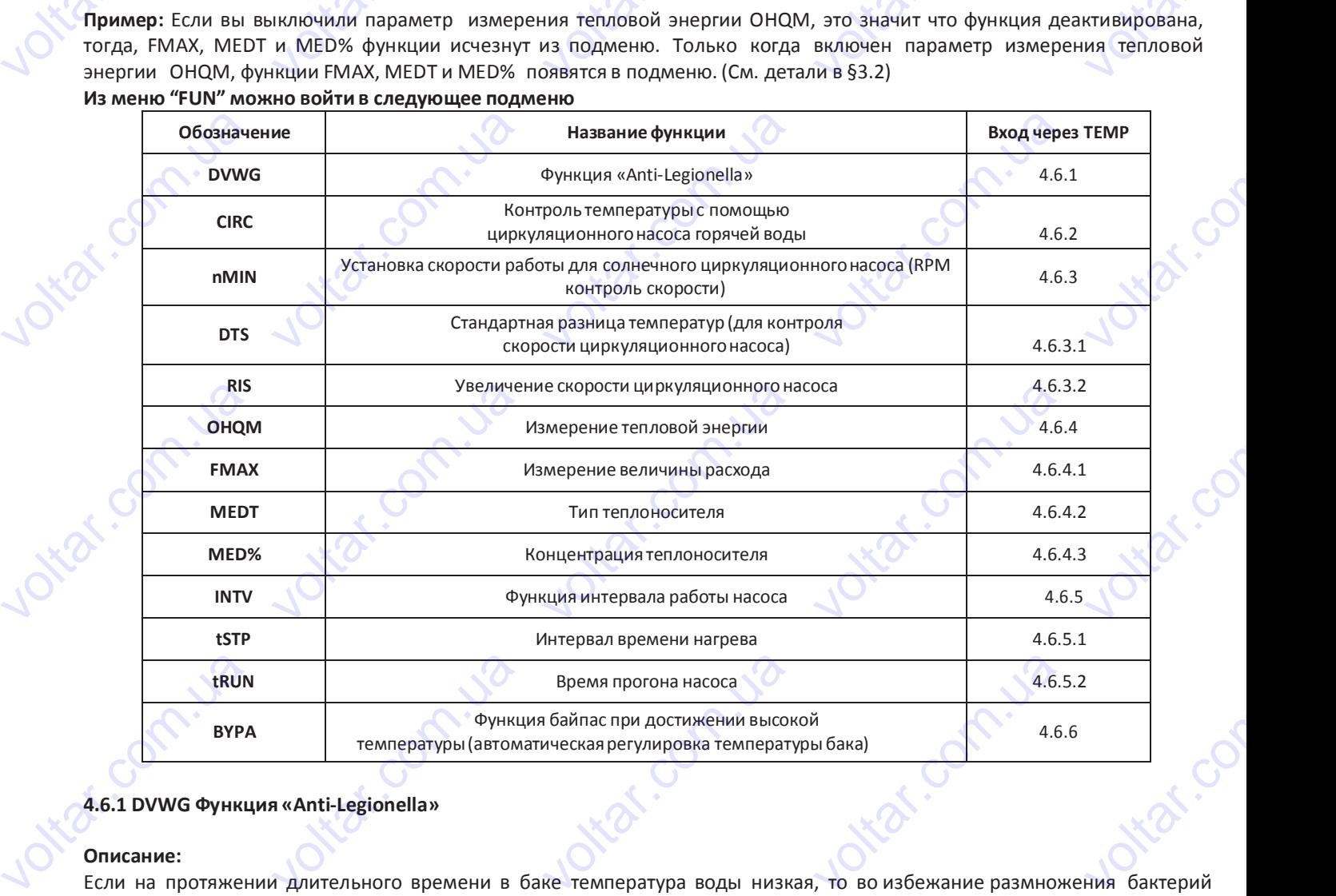

#### **4.6.1 DVWG Функция «Anti-Legionella»**

#### **Описание:**

voltico

Jiran.co

**Hraf.c** 

voltico

Если на протяжении длительного времени в баке температура воды низкая, то во избежание размножения бактерий в баке, контроллер будет автоматически проверять температуру бака каждые 7 дней. Если температура бака не превышает 70°C в течение этого периода, тогда в установленное на заводе время 01:00 на седьмойдень автоматически включается система дополнительного нагрева, для того чтобы нагревать воду пока ее температура не поднимется до 70°C, высокая температура убивает бактерии, затем эта функция отключается. voltare re **исание:**<br>пи на протяжений длитель<br>баке, контроллер будет ав<br>евышает 70°С в течение эт<br>гоматически включается си<br>поднимется до 70°С, высо<br>шаговая установка: The Spement B Gake Temner<br>Оматически проверять темно периода, тогда в устано<br>тема дополнительного нагая температура убивает бак гура воды низкая, то во из<br>ратуру бака каждые 7 д<br>пенное на заводе время (<br>ева, для того чтобы нагре<br>ерии, затем эта функция отк ежание размножения бакте<br>Ей. Если температура бака:<br>00 на седьмойдень<br>ать воду пока ее темпера<br>очается. voltar<br>pa<br>Com превышает 70°С в<br>автоматически вк.<br>не поднимется до<br>**Пошаговая устано**<br>Войдите в главное<br>Войдите в главное<br><del>Макмите</del> кнопк<br>Нажмите кнопк ечение этого периода, тог<br>очается система дополнит<br>70°С, высокая температура<br>ка:<br>нию "ОFF".<br>"SET", на экране замигает па<br>у "+""-", на экране замиг а вустановленное на заво<br>ивного нагрева, для того<br>ивает бактерии, затем эта<br>именю DVWG, на экране поя<br>аметр "OFF"<br>ет "DVWG ON", функция е время 01:00 на седьмой<br>обы нагревать воду пока<br>инкция отключается. PHB<br>COMMEDIA<br>Voltar.com<br>TIL C

 $\overrightarrow{O}$  21  $\overrightarrow{O}$  21  $\overrightarrow{O}$  21  $\overrightarrow{O}$   $\overrightarrow{O}$ 

#### **Пошаговая установка:**

Войдите в главное меню FUN, затем выберите подменю DVWG, на экране появится "DVWG OFF". Значение по умолчанию "OFF".

- ► Нажмите кнопку "SET", на экране замигает параметр "OFF"
- Нажмите кнопку "+""-", на экране замигает "DVWG ON", функция включена. ачение по умолчанию "OFF"<br>Нажмите кнопку "SET", на эне нажмите кнопку "+""-",<br>почена.<br>Нажмите кнопку "ESC", почена.<br>Унд для автоматического в ане замигает параметр "OFI<br>а экране замигает "DVWC<br>ия выхода из меню, или<br>хода, установленные парам

Нажмите кнопку "ESC", для выхода из меню, или подождите 20 секунд для автоматическоговыхода, установленные параметры сохраняются автоматически. **volta** ON", функция  $WW5m  
U15 F  
WW5m  
Cl15 F$ </u> — нажмите кног<br>секунд для автом.<br>Согласно последником voltar.com.ua voltar.com.ua BETOMATIVECKI.

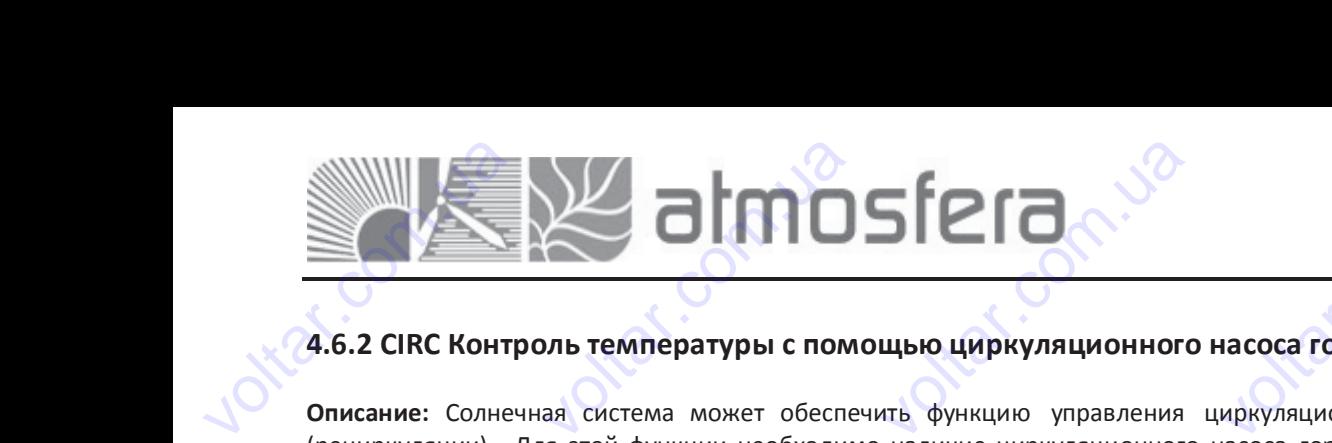

#### **4.6.2 CIRC Контроль температуры с помощью циркуляционного насоса горячей воды**

**Описание:** Солнечная система может обеспечить функцию управления циркуляционным насосом горячей воды (рециркуляции). Для этой функции необходимо наличие циркуляционного насоса горячей воды (порт Р2) и датчик который установлен на «обратке» контура горячей воды (порт T4). Когда сигнал датчика температуры T4 – ниже установленной температуры включения циркуляционный насос (Р2) включается и работает до тех пор, пока температура не достигнет температуры выключения. voltar.com.ua **5.2 СІКС КОНТРОЛЬ ТЕМП**<br>исание: Солнечная систем<br>ециркуляции). Для этой фу<br>горый установлен на «обр<br>ановленной температуры<br>ипература не достигнет тем<br>пример: желаемая темпер<br>пкуляционный насос Р2 **ратуры с помощью цир**<br>может обеспечить функц<br>«ции необходимо наличие<br>тке» контура горячей водь<br>ключения циркуляционны<br>ературы выключения.<br>ура горячей воды 40°С, ког<br>гла температура на латчи **уляционного насоса го**<br>ю управления циркуляции<br>иркуляционного насоса гор<br>(порт Т4). Когда сигнал да<br>насос (Р2) включается и<br>а температура на датчике<br>- Т4 полнимается до 40 ° **ячеи воды**<br>ным насосом горячей во,<br>ней воды (порт P2) и датчика температуры T4 – ни:<br>работает до тех пор, по<br>падает до 35°С, срабатыва<br>С Р2 ниркулянионный на volton.

**Например:** желаемая температура горячей воды 40°С, когда температура на датчике T4 падает до 35°C, срабатывает циркуляционный насос Р2, когда температура на датчике T4 поднимается до 40 ° C, P2 циркуляционный насос отключается. которыи установленной те<br>
установленной те<br>
температура не до<br>
Например: желае<br>
циркуляционный<br>
Отключается.<br>
Заводские установ<br>
Рекомендуемая т н на «ооратке» контура го<br>пературы включения цирн<br>гигнет температуры выключ<br>яя температура горячей вод<br>асос Р2, когда температур<br>и: ячеи воды (порт 14). Когда<br>ляционный насос (Р2) вк.<br>ния.<br>1 40°С, когда температура на датчике Т4 поднимает<br>на датчике Т4 поднимает<br>.<br>м» горячей воды 40°С, сигнал датчика температур<br>очается и работает до т<br>датчике Т4 падает до 35°<br>1 до 40 °C, P2 циркуляц<br>огда Т4 падает до 35°С и 14 — ниже<br>срабатывает<br>срабатывает<br>энный насос<br>включается

#### **Заводские установки:**

Рекомендуемая температура контура «обратки» горячей воды 40°C, когда T4 падает до 35°C, включается циркуляционный насос (Р2), когда T4 возрастает до 40°C, циркуляционный насос Р2 выключается.

**Условия для запуска циркуляционного насоса горячей воды:** циркуляционный насос горячей воды может включиться только тогда, когда температура в баке T3 на 2°C выше, чем необходимая температура горячей воды. Если датчик Т3 не установлен, то для запуска насоса Р2 будет использоваться датчик Т2. voltar.com.ua в**одские установки:**<br>комендуемая температура<br>ркуляционный насос (P2),<br>повия для запуска циркуля<br>пько тогда, когда температу<br>ановлен, то для запуска нас контура «обратки» горяч<br>рида Т4 возрастает до 40°С, ц<br>**ионного насоса горячей вс**<br>в в баке Т3 на 2°С выше, че<br>са Р2 будет использоваться и воды 40°С, когда Т4<br>ркуляционный насос Р2 вык<br>ы: циркуляционный насос<br>необходимая температура<br>тчик Т2. адает до 35°С, включае<br>очается.<br>рячей воды может включи<br>рячей воды. Если датчик Т voltar.com

**Примечание:** Для того, чтобы избежать ошибок в измерении температуры, датчик измерения температуры T4 в трубе контура «обратки» горячей воды должен быть установлен на расстоянии 1.5м от бака. Эта функция доступна не во всех системах. voltar.com.ua чтура «обратки» горячей воды должен быть установлен<br>Стемах.<br>2. интовая установка:<br>2. идите в главное меню FUN, затем выберите подменю С<br>FF".<br>Нажмите кнопку "SET", на экране замигает "---"<br>После активации функции нажмите к на расстоянии 1.5м от бака.<br>С , на экране появится "CIR ита функция доступна не во rex<br>.<br>Co **Условия для запу**<br>только тогда, когд<br>установлен, то для<br>**Примечание:** Для<br>контура «обратки» а циркуляционного насоса<br>температура в баке ТЗ на 2<br>апуска насоса Р2 будет испо<br>ого, чтобы избежать ошибс<br>горячей воды должен быть стания воды: циркуляцион<br>Свыше, чем необходимая тезоваться датчик Т2.<br>в измерении температурь<br>становлен на расстоянии 1 ый насос горячей воды мо<br>ипература горячей воды. Ес.<br>датчик измерения темпер<br>м от бака. Эта функция дос ет включиться<br>и датчик ТЗ не<br>уры Т4 в трубе<br>пна не во всех

#### **Пошаговая установка:**

Войдите в главное меню FUN, затем выберите подменю CIRC , на экране появится"CIRC - - -". Значение по умолчанию "OFF". вится"CIRC - - -". Значение voltar.com.ua

- ► Нажмите кнопку "SET", на экране замигает "- -"
- ► Нажмите кнопку "SET", на экране замигает параметр "40°C"

► После активации функции нажмите кнопки "+""-", для установки температуры горячей воды, диапазон (2°C~95°C), заводская установка 40°C. BOЙДИТЕ В ГЛАВНОЕ<br>
"OFF".<br>
> Нажмите кнопк<br>
> Нажмите кнопк<br>
> После актива<br>
температуры горя<br>
240°С.<br>
> Нажмите кнопк<br>
> Нажмите кнопк<br>
> Нажмите кнопк иеню FUN, затем выберите<br>"SET", на экране замигает "-<br>"SET", на экране замигает па<br>и функции нажмите кно<br>ей воды, диапазон(2°C~95<br>"SET" еще раз, н<br>"SET" еще раз, н<br>метры сохраняются автомат voltar.com.ua

► Нажмите кнопку "SET" еще раз, на экране замигает "---" – функция деактивирована.

► Нажмите кнопку "ESC", для выхода из меню, или подождите 20 секунд для автоматического выхода, установленные параметры сохраняются автоматически. voltar.com.ua с.<br>Нажмите кнопку "ESC",<br>Нажмите кнопку "ESC",<br>ановленные параметры сох<br>5.3 nMIN Установка ско<br>РМ контроль скорости) 'SET" еще раз, на экране зал<br>для выхода из меню, и,<br>няются автоматически.<br>**оости работы солнечно**<br>данной функции  $V = V - V - V$ орнкция деактив<br>1 подождите 20 секунд <sub>рована.</sub><br>ля автоматического выхо,<br>**оса** voltar.

#### **4.6.3 nMIN Установка скорости работы солнечного циркуляционного насоса**

#### **(RPM контроль скорости)**

#### **Примечание: SR868C9 не имеет данной функции**

Com.ua

#### **Описание:**

Contr.va

Выходы Р1 может быть использован для функции контроля RPM (контроль скорости) с управляемым выходом или простым выходом сигнала. Когда активирована эта функция, значение RPM – управляемое; когда выбран параметр "nMIN100 - выход нормально закрыт. voltar. исание:<br>ходы P1 может быть испо<br>остым выходом сигнала. Ко<br>VIN100 - выход нормально з<br>ход RPM нормально закрсос работает с фиксированно<br>ход RPM управляемый - ( эзован для функции контро<br>да активирована эта функц<br>крыт.<br>й скоростью, и величина рас<br>й скоростью, и величина рас<br>ункция управления скорост я RPM (контроль скорости<br>я, значение RPM – управл<br>ростью работы циркуляци<br>ода не изменяется.<br>о работы циркуляционного с управляемым выходом и<br>емое; когда выбран парам<br>нного насоса деактивирова<br>насоса активирована), сист voltar.com<br>ua o 4.6.3 nMIN YCTE<br>
(RPM контроль<br>
Примечание: SR86<br>
Описание:<br>
Выходы P1 может<br>
простым выходом **овка скорости работы**<br>**корости)**<br>С9 не имеет данной функци<br>быть использован для фун<br>игнала. Когда активирован voltar.com.ua EXAL CONTROVIDED AND CROPOCTULE CHOROCHORES BHXOAOM HAN

**Выход RPM нормально закрыт** - функция управления скоростью работы циркуляционного насоса деактивирована, насос работает с фиксированной скоростью, и величина расхода не изменяется.

**Выход RPM управляемый** - (функция управления скоростью работы циркуляционного насоса активирована), система контроля пытается поддерживать постоянную разницу температур между коллектором и баком. Скорость работы насоса непрерывно контролируется, и расход увеличивается или снижается, в зависимости от разницы температур. voltica Communication Communication voltar.com.ua Vale Charles Charles Charles Charles Charles Charles Charles Charles Charles Charles Charles Charles Charles Charles Charles Charles Charles Charles Charles Charles Charles Charles Charles Charles Charles Charles Charles C voltarian de la composition de la composition de la composition de la composition de la comme<br>de la commune de la commune de la commune de la commune de la commune de la commune de la commune de la commune de la commune de cor Bыход RPM норм<br>насос работает с ф<br>Выход RPM управ<br>контроля пытаетс<br>Насоса непрерывн льно закрыт - функция уп<br>ксированной скоростью, и в<br>яемый - (функция управле<br>поддерживать постояннук<br>контролируется, и расход у нии скоростью работы<br>ичина расхода не изменяет<br>ия скоростью работы цирку<br>разницу температур межд<br>еличивается или снижается, ниркуляционного насоса де<br>I.<br>нционного насоса активиро<br>коллектором и баком. Ск<br>зависимости от разницы тег ктивирована,<br>ана), система<br>рость работы<br>ператур.

Com.ua

<u>voltar</u>

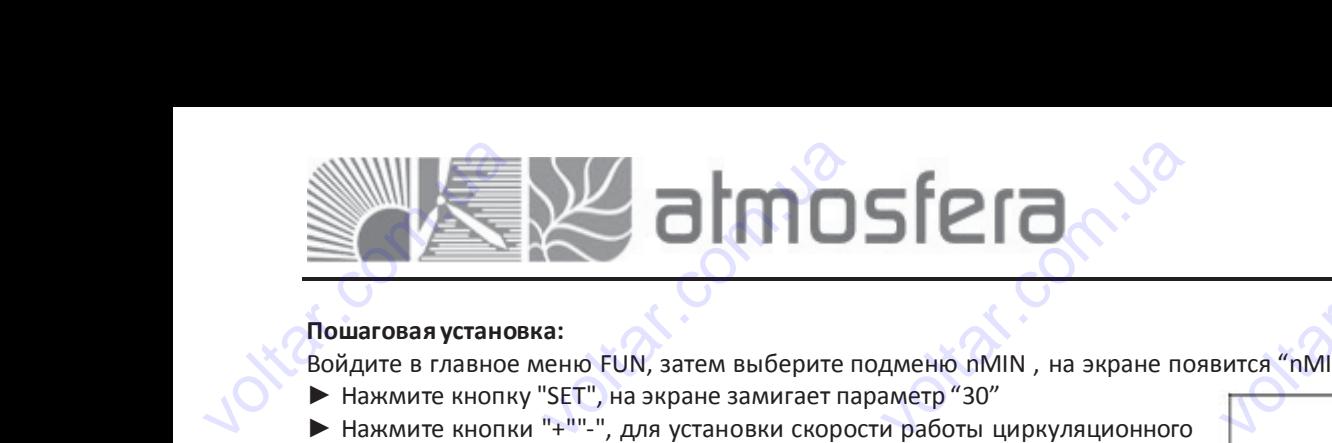

#### **Пошаговая установка:**

Войдите в главное меню FUN, затем выберите подменю nMIN , на экране появится "nMIN 30"

► Нажмите кнопку "SET", на экране замигает параметр "30"

 $▶$  Нажмите кнопки " $+$ ""-", для установки скорости работы циркуляционного насоса, диапазон выбора (30~100%), заводская установка 30%.

► Нажмите кнопку "ESC", для выхода из меню, или подождите 20 секунд для автоматического выхода, установленные параметры сохраняются автоматически. voltar.com.ua дите в главное меню FUN, затем выберите подменю nM<br>Нажмите кнопку "SET", на экране замигает параметр "30'<br>Нажмите кнопки "+""-", для установки скорости работы<br>соса, диапазон выбора (30~100%), заводская установка 3<br>Нажмите N, на экране появится "nMl<br>иркуляционного<br>%.<br>дите 20 секунд<br>ы сохраняются<br>я контроля скорости ц • Нажмите кнопи<br>для автоматически.<br>автоматически.<br>4.6.3.1 DTS Cт "ESC", для выхода из менн<br>го выхода, установленны<br>ндартная разница темг<br>с9 не имеет данной функци или подождите 20 секунд<br>параметры сохраняются<br>**ератур (для контроля с** 

# **4.6.3.1 DTS Стандартная разница температур (для контроля скорости циркуляционногонасоса)**  DOCTH HAPKYJAHAOHHO

#### **Примечание: SR868C9 не имеет данной функции**

#### **Описание:**

Когда разница температур включения (∆TON), возрастает, солнечный циркуляционный насос включается, и затем в течение 20 секунд его скорость минимальна – 30%.

Контроллер непрерывно проверяет разницу температур DTS и когда она возрастает, скорость насоса увеличивается на 10%. Если разница температур возрастает на величину RIS (1°C), скорость насоса увеличивается на 10%, это происходит до тех пор, пока она не достигнет своей максимальной скорости 100%. Через установку разницы температур можно управлять скоростью работы насоса. Если разница температур падает до значения выключения TD(∆TOFF), циркуляционный насос останавливается. voltar имечание: SR868C9 не имен<br>исание:<br>гда разница температур внение 20 секунд его скорост<br>нтроллер непрерывно пров<br>%. Если разница температур<br>тех пор, пока она не доставлять скоростью работь данной функции<br>
имнимальна – 30%.<br>
мет разницу температур D1<br>
зозрастает на величину RIS<br>
нет своей максимальной насоса. Если разница т солнечный циркуляционны<br>и когда она возрастает, ск<br>°C), скорость насоса увелич<br>орости 100%. Через устанс<br>иператур падает до знач насос включается, и затем<br>оость насоса увеличивается<br>вается на 10%, это происхо,<br>ку разницы температур можния выключения TD( $\Delta$ TO B<br>a<br>DC<br>DC Tevenue 20 секунд<br>
Контроллер непре<br>
10%. Если разница<br>
до тех пор, пока<br>
управлять скорос<br>
унравлять скорос<br>
ширкуляционный не плавное го скорость минимальна – 3<br>19но проверяет разницу тегемператур возрастает на ве<br>на не достигнет своей мак<br>10 работы насоса. Если<br>сос останавливается.<br>3:3:<br>меню FUN, затем выберите %.<br>нератур DTS и когда она во<br>ичину RIS (1°C), скорость на<br>мальной скорости 100%.<br>азница температур падак<br>подменю DTS, на экране п растает, скорость насоса увеличивается на 10%, з<br>рез установку разницы тем<br>до значения выключен<br>вится "DTS 08°C". **ичивается на<br>paryp можно<br>a** TD(ΔTOFF),

#### **Пошаговая установка:**

Войдите в главное меню FUN, затем выберите подменю DTS, на экране появится "DTS 08°C". Dave Communication

- ► Нажмите кнопку "SET", на экране замигает параметр "08°C ".
- ► Нажмите кнопки "+""-", для установки стандартной разницы температур, диапазон выбора (2 °C ~30°C), заводская установка 08°C.

►Нажмите кнопку "ESC", для выхода из меню, или подождите 20 секунд для автоматического выхода, установленные параметры сохраняются автоматически. voltar.com.ua шаговая установка:<br>йдите в главное меню FUN<br>Нажмите кнопку "SET", на э<br>Нажмите кнопки "+""-", для<br>апазон выбора (2 °C ~30°C),<br>Нажмите кнопку *"*ESC", д<br>хунд – для автоматически.<br>храняются автоматически. и выберите подменю<br>Тране замигает параметр "08"<br>Становки стандартной разнаводская установка 08°С.<br>Выхода из меню, или<br>Орго выхода, установленны TS, на экране появится "DT".<br>".<br>Ды температур,<br>подождите 20<br>е параметры → нажмите кнопк<br>диапазон выбора<br>- Нажмите кнопк<br>секунд для а<br>сохраняются автом<br>- СА.6.3.2 RIS Ув<br>- Циркуляционно  $v^2 \sim 30^{\circ}$ С), заводская установки станды<br>
"ESC", для выхода из<br>томатического выхода,<br>тически.<br>**пичение скорости ци**<br>**онасоса)** THOM разницы температур,<br>ка 08°С.<br>Сеню, или подождите 20<br>Тановленные параметры<br>**Куляционного насоса** 

**4.6.3.2 RIS Увеличение скорости циркуляционного насоса (для регулирования скорости циркуляционногонасоса)**  voltar.com S.S.Z NIS SESIMMENTE<br>I**ркуляционного насоса**<br>имечание: SR868C9 не имее<br>шаговая установка:<br>йдите в главное меню FUI<br>Нажмите кнопки "+""-", дл.<br>Нажмите кнопки "+""-", дл. скорости циркуляциологи<br>данной функции<br>затем выберите подменю<br>ане замигает параметр "01"<br>установки увеличения знач<br>"С ~20"С) заволская устано NOLO HACOCA (ДЛЯ РЕН $\frac{1}{2}$ SIS, на экране замигает паровиницы **для регулирования**  $\frac{15}{13}$ 

#### **Примечание: SR868C9 не имеет данной функции**

#### **Пошаговая установка:**

Войдите в главное меню FUN, затем выберите подменю RIS, на экране замигает параметр "RIS 01°C".

► Нажмите кнопку "SET", на экране замигает параметр "01°C ".

►Нажмите кнопки "+""-", для установки увеличения значения (RIS) разницы температур, диапазон выбора (1 °C ~20°C), заводская установка 1°C.

►Нажмите кнопку "ESC", для выхода из меню, или подождите 20 секунд для автоматического выхода, установленные параметры сохраняются автоматически.  $\begin{picture}(180,10) \put(0,0){\line(1,0){155}} \put(15,0){\line(1,0){155}} \put(15,0){\line(1,0){155}} \put(15,0){\line(1,0){155}} \put(15,0){\line(1,0){155}} \put(15,0){\line(1,0){155}} \put(15,0){\line(1,0){155}} \put(15,0){\line(1,0){155}} \put(15,0){\line(1,0){155}} \put(15,0){\line(1,0){155}} \put(15,0){\line(1,0){155}}$ MARMARE MIDINY LOC , до<br>из автоматически.<br>5.4 ОНQM Измерение<br>имечание: SR868C9 не име<br>исание:<br>итроллер имеет функцию истис, или по<br>, установленные парам<br>**пловой энергии**<br>данной функции<br>измерения тепловой энер VO Пошаговая устано<br>Войдите в главно<br>
> Нажмите кнопк<br>
> Нажмите кнопк<br>
температур, диапа<br>
> Нажмите кнопк<br>
Для автоматически. а:<br>меню FUN, затем выберит<br>"SET", на экране замигает па<br>"+""-", для установки увели<br>он выбора (1 °C ~20°C), заво<br>"ESC", для выхода из ме<br>ого выхода, установленн подменю RIS, на экране з<br>аметр "01°C ".<br>ения значения (RIS) разниц<br>ская установка 1°C.<br>о, или подождите 20 секу<br>е параметры сохраняют

#### **4.6.4 OHQM Измерение тепловой энергии**

#### **Примечание: SR868C9 не имеет данной функции**

#### **Описание:**

Контроллер имеет функцию измерения тепловой энергии; с ее помощью можно измерить энергию, которая передается от коллектора к баку. Для точности измерения температура (Т0, Т1) в патрубках подачи и «обратки» должна быть измерена, также в контуре циркуляции должен быть установлен дополнительный расходомер для измерения показателя расхода. cor THE CONSIDERED STATES CONTINUES AND MANUSCRIPT ON A CONTROLLED MANUSCRIPT OF REPART OF REAL MANUSCRIPT OF REAL MANUSCRIPT OF REAL MANUSCRIPT OF REAL MANUSCRIPT OF REAL MANUSCRIPT OF REAL MANUSCRIPT OF REAL MANUSCRIPT OF R срение теписвен энерние<br>С9 не имеет данной функци<br>функцию измерения теплектора к баку. Для точнос<br>оена, также в контуре цир<br>ля расхода. и измерения температура (<br>и измерения температура (<br>иляции должен быть устан но можно измерить энер<br>), T1) в патрубках подачи<br>влен дополнительный расх ю, которая<br>«обратки»<br>домер для

Тепловая энергия солнечной системы вычисляется через параметры измерений температуры T1, T0 и показателя величины расхода. Тепловая энергия, полученная на протяжении текущего дня отображается в DKWh, накапливающаяся тепловая энергия отображается в kWh или MWh. voltar.com.ua лжна быть измерена, такж<br>мерения показателя расхода<br>пловая энергия солнечной<br>пичины расхода. Теплова<br>капливающаяся тепловая эн в контуре циркуляции до<br>истемы вычисляется через<br>энергия, полученная на<br>огия отображается в kWh ил weh быть установлен допо<br>араметры измерений темп<br>протяжении текущего д<br>MWh. нительный расходомер дл<br>ратуры Т1, Т0 и показател<br>а отображается в DKWI voltar.com.ua voltar.com.ua voltar.com.ua voltar.com.ua  $v = mc$ voltar.com

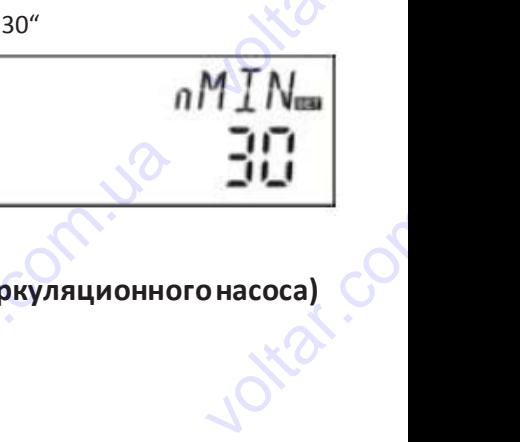

cor

look

MPOBAHNA CROPOCIA voltar. EXP June WHEN THE OCH CHANGE THE OCH CHANGE THE OCH CHANGE THE OCH CHANGE  $\frac{1}{10}$ 

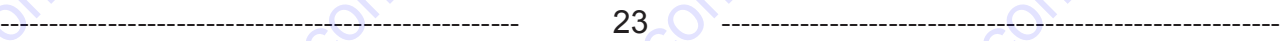

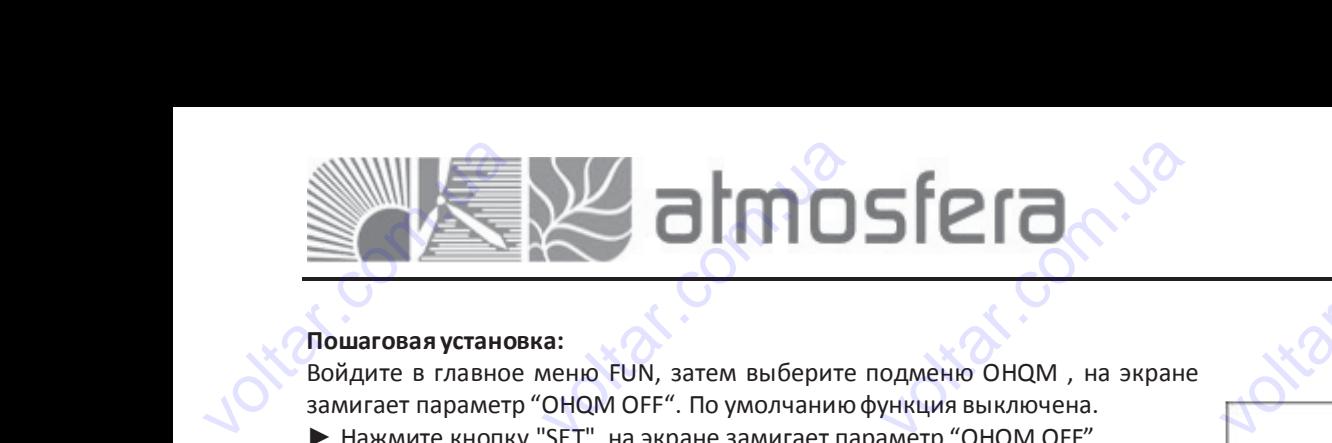

**Адрес:** 02132, Украина, г.Киев, ул. Центральная, 11-а **WEB:** www.atmosfera.ua **E-mail:** info@atmosfera.ua **Телефон/факс:** 8 (044) 545-71-04 **Адрес:** 02132, Украина, г.К<br>
ул. Центральная,<br> **WEB:** www.atmosfer<br> **E-mail:** info@atmosfer<br> **enethon/thanc:** 8 (044) 545-7 vele,<br>
ua<br>
ua<br>
04<br>
04 Agpec: 02132,<br>
yn. Lle<br>
WEB: w<br>
Tenedon/dpakc: 8<br>
Consultant Consults<br>
Consults<br>
Consults<br>
Consults<br>
Consults<br>
Consults<br>
Consults<br>
Consults<br>
Consults<br>
Consults<br>
Consults<br>
Consults<br>
Consults<br>
Consults<br>
Consults<br>
Consults<br>
C раина, г.Киев,<br>ральная, 11-а<br>w.atmosfera.ua<br>@atmosfera.ua<br>044) 545-71-04<br>MH

UHDM.

look

#### **Пошаговая установка:**

Войдите в главное меню FUN, затем выберите подменю OHQM , на экране замигает параметр "OHQM OFF". По умолчаниюфункция выключена.

- ► Нажмите кнопку "SET", на экране замигает параметр "OHQM OFF".
- ► Повторно нажмите кнопку "+""-", для активации этой функции на экране замигает "OHQM ON".

► Нажмите кнопку "ESC", для выхода из меню, или подождите 20 секунд для автоматического выхода, установленные параметры сохраняются автоматически. voltar.com.ua шаговая установка:<br>йдите в главное меню FUN<br>мигает параметр "OHQM OF<br>Нажмите кнопку "SET", на э<br>Повторно нажмите кноп<br>ране замигает "OHQM ON".<br>Нажмите кнопку "ESC", для<br>я автоматического выхода<br>гоматически. итем выберите подменю С<br>По умолчанию функция вы<br>ране замигает параметр "ОН<br>/ "+""-", для активации<br>зыхода из меню, или подох<br>установленные парамет IQM, на экране<br>IIOчена.<br>M OFF".<br>ой функции на<br>ците 20 секунд<br>ы сохраняются voltarian and an architecture community and architecture are all proportional and architecture.<br>
An architecture architecture architecture computer architecture computer architecture architecture architecture and architec voltar.com.ua MEDIAM STON QAMAM HOLD CONTRATA HOLD CONTRATA CONTRATA CONTRATA CONTRATA CONTRATA CONTRATA CONTRACTOR

#### **Примечание:**

1) Показания количества тепловой энергии произведенной в течение дня, накапливающейся тепловой энергии и времени работы циркуляционного насоса могут быть сброшены. voltar.com.ua voltar.com Welter Company

**Пошаговые действия:** под установкой по умолчанию подразумеваются действия перечисленные ниже:

► Нажмите кнопки "+""-", выберите отображение параметра тепловой энергии за текущий день, на экране появится "DKWH XX" "SET". Показания количества тепловой энергии произведенной в течение дня, накапливающейся тепловой энергии<br>емени работы циркуляционного насоса могут быть сброшены.<br>**шаговые действия:** под установкой по умолчанию подразумеваются valtar.com<br>External<br>Comparations → Нажмите кнопи<br>
"DKWH XX" "SET".<br>
→ Нажмите кнопи<br>
энергии за день ог<br>
→ Нажмите кнопк<br>
XX" или "MWH XX"<br>
→ Нажмите кнопи<br>
тепловой энергии<br>
→ Нажмите кнопи<br>
Мажмите кнопи "+""-", выберите отображение параметра тепловой энергии за текущий день, на эн<br>"SET", удерживайте ее 3 секунды, прозвучат 3 звуковых сигнала "du- - - ", количе<br>еделено, значение сброшено "00".<br>"+""-", выберите отображени ане появится<br>тво тепловой<br>явится "KWH<br>накопленной<br>Т".

► Нажмите кнопку "SET", удерживайте ее 3 секунды, прозвучат 3 звуковых сигнала "du- - - ", количество тепловой энергии за день определено, значение сброшено "00".

► Нажмите кнопки "+""-", выберите отображение параметра накопленной тепловой энергии, на экране появится "KWH XX" или "MWH XX" .

► Нажмите кнопку "SET", удерживайте ее 3 секунды, прозвучат 3 звуковых сигнала "du- - - ", величина накопленной тепловой энергии определена, значение сброшено "00".

► Нажмите кнопки "+""-", выберите проверку времени работы насоса, на экране появится "hP XX" "SET".

► Нажмите кнопку "SET", удерживайте ее 3 секунды, прозвучат 3 звуковых сигнала "du- - - ", время работы насоса определено и сброшено "00"

2) Время работы циркуляционного насоса может быть включено только тогда, когда включена функция измерения теплового энергетическогобаланса. voltar.com.ua Нажмите кнопку "SET", удерживайте ее 3 секунды, прозвучат 3 звуковых сигнала "du- - - ", величина накопленно<br>пловой энергии определена, значение сброшено "00".<br>Нажмите кнопки "+""-", выберите проверку времени работы насос й<br>.a<br>С определено и сорс иркуляционного насоса мо<br>еского баланса.<br>**рость потока**<br>С9 не имеет данной функци<br>алишин расхола L/min (лит ET SHITL BRANDYENO TOALKO гда, когда включена функц $\delta$ E vee nuueuse

#### **4.6.4.1 FMAX Скорость потока**

#### **Примечание: SR868C9 не имеет данной функции**

FMАX: Показатель величины расхода L/min (литров в минуту), регулируемого диапазона: (0.1~20) L/min, шаг увеличения показателя - 0.1L/min, заводская установка 2.0 L/ min. voltar.com.ua имечание: SR868C9 не имее<br>IAX: Показатель величины р<br>казателя - 0.1L/min, заводск<br>шаговая установка:<br>йдите в главное меню FUN,<br>Нажмите кнопки "+"<sup>2</sup>", данной функции<br>схода L/min (литров в минут<br>ч установка 2.0 L/min.<br>атем выберите подменю FM<br>ане замигает параметр "2.0"<br>для выбора параметра по ), регулируемого диапазона<br>Х, на экране появится "FMA"<br>зателя величины

#### **Пошаговая установка:**

Contr.va

Войдите в главное меню FUN, затем выберите подменю FMAX, на экране появится "FMAX 2.0".

►Нажмите кнопку "SET", на экране замигает параметр "2.0".

►Нажмите кнопки "+""-", для выбора параметра показателя величины потока, диапазон выбора (0.1~20).

►Нажмите кнопку "ESC", для выхода из меню, или подождите 20 секунд для автоматического выхода, установленные параметры сохраняются автоматически. нажмите кнопку ESC , для<br>гоматического выхода,<br>гоматически.<br>5.4.2 МЕDТ Тип теплонс<br>имечание: SR868C9 не име<br>EDT: тип теплоносителей ыхода из меню, или подож<br>установленные парамет<br>**ителя**<br>данной функции<br>тимый диапазон (00~03), за DIE COLORATE AND COXPANATORS TOMASSATEJA - 0.11/1<br>
Пошаговая устано<br>
Войдите в главное<br>
> Нажмите кнопку<br>
> Нажмите кнопкопотока, диапазон<br>
> Нажмите кнопкавтоматического<br>
автоматически.  $\alpha$  или заводская установка 2.0 с<br>
а:<br>
еню FUN, затем выберите пар<br>
SET", на экране замигает пар<br>  $\alpha$  "+""-", для выбора пар<br>
ыбора (0.1~20).<br>"ESC", для выхода из меню<br>Выхода, установленные THIT.<br>Дменю FMAX, на экране поя<br>метр "2.0".<br>метра показателя величин<br>или подождите 20 секунд д<br>параметры сохраняют

#### **4.6.4.2 MEDT Тип теплоносителя**

#### **Примечание: SR868C9 не имеет данной функции**

MEDT: тип теплоносителя, допустимый диапазон (00~03), заводские установки: 01 Типы теплоносителей: 00: Вода 01: Пропилен-гликоль 02: Гликоль 03: Тифокор LS/G-LS voltar.com.ua voltar EDGA COMMENTANKONS com.ua voltia com.ua 4.0.4.2 WEDT TH<br>
Примечание: SR86<br>
MEDT: тип теплонос<br>
Tипы теплоносите.<br>
200: Вода<br>
01: Пропилен-глик<br>
02: Гликоль<br>
03: Тифокор LS/G-L Termonocutel<br>C9 не имеет данной функци<br>ителя, допустимый диапазой:<br>b (00~03), заводские установк u voltar.com.ua

Com.ua

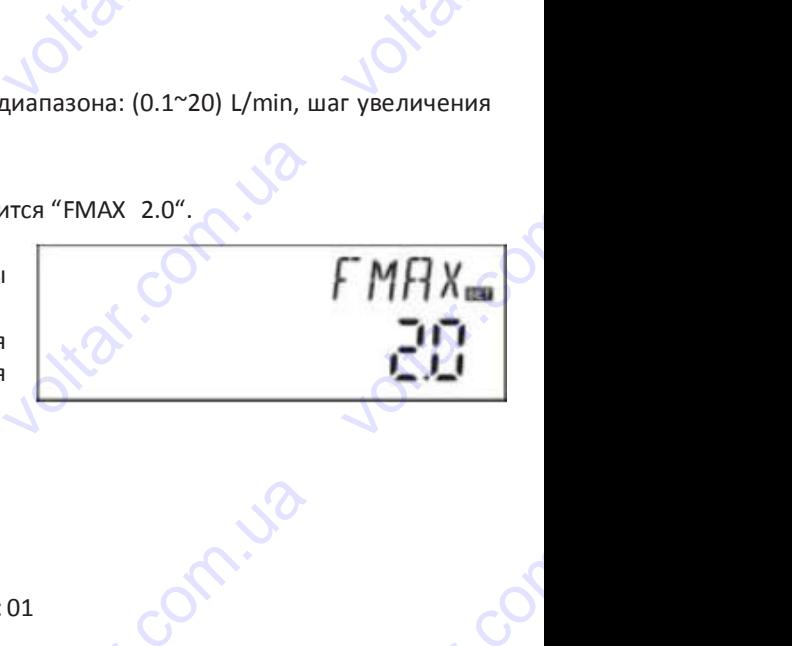

com.ua voltio

Com.ua

cor

voltar.com

<u>voltar</u>

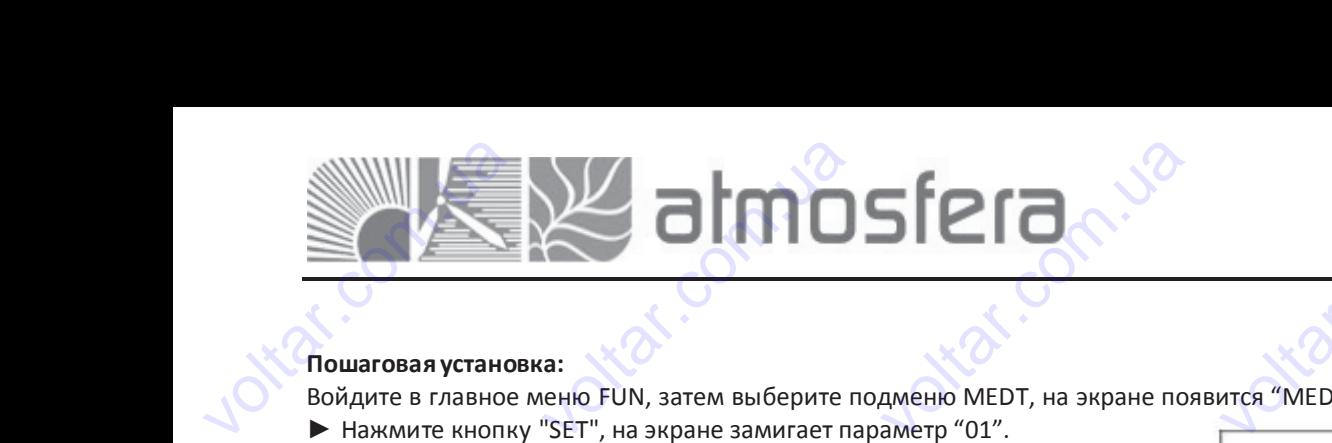

Com.ua

com.ua voltio

Com.ua

cor

look

cor

www.com

<u>voltar</u>

#### **Пошаговая установка:**

Войдите в главное меню FUN, затем выберите подменю MEDT, на экране появится "MEDT 01". OUT OF THE OWNER WATER

- ► Нажмите кнопку "SET", на экране замигает параметр "01".
- ► Нажмите кнопки "+""-", для выбора типа теплоносителя, диапазон выбора (00 ~03).

►Нажмите кнопку "ESC", для выхода из меню, или подождите 20 секунд для автоматического выхода, установленные параметры сохраняются автоматически. voltar.com.ua шаговая установка:<br>йдите в главное меню FUN,<br>Нажмите кнопку "SET", на э<br>Нажмите кнопки "+""-",<br>бора (00 ~03).<br>Нажмите кнопку "ESC", дл.<br>а автоматического выход<br>гоматически. итем выберите подменю МЕ<br>Новне замигает параметр "01<br>Пля выбора типа теплоност<br>выхода из меню, или подо:<br>установленные параметр Т, на экране появится "MED<br>еля, диапазон<br>дите 20 секунд<br>и сохраняются выбора (00 ~03).<br>
▶ Нажмите кнопк<br>
для автоматически.<br>
автоматически.<br>
4.6.4.3 MED% К "ESC", для выхода из менк<br>го выхода, установленны<br>**нцентрация теплоносит**<br>с9 не имеет данной функци **или подождите 20 секунд**<br>параметры сохраняются

#### **4.6.4.3 MED% Концентрация теплоносителя**

#### **Примечание: SR868C9 не имеет данной функции**

MED% Концентрация теплоносителя (%), зависит от типа теплоносителя, регулируемый диапазон (20 ~ 70), заводские установки 40% voltar.com.ua имечание: SR868C9 не имение:<br>SR868C9 не имения:<br>СР% Концентрация теплоно<br>Сановки 40%<br>Шаговая установка:<br>Йдите в главное меню FUN,<br>Нажмите кнопку "SET", на э данной функции<br>IТеля (%), зависит от типа т<br>Тем выберите подменю ME<br>ане замигает параметр "40"  $\nu$ илоносителя, регулируемый диапазон (20 ~ 70), заводск<br>10" (20 ~ 70), заводск<br>10" (20 ~ 70) e<br>Co voltar.com.ua voltar.com.ua Trea MED%40" C ED&S

#### **Пошаговая установка:**

Войдите в главное меню FUN, затем выберите подменю MED%, на экране появится MED%40".

- ► Нажмите кнопку "SET", на экране замигает параметр "40".
- ► Нажмите кнопки "+""-", для выбора концентрации теплоносителя, диапазон выбора (20 ~70)
- ► Нажмите кнопку "ESC", для выхода из меню, или подождите 20 секунд для автоматического выхода, установленные параметры сохраняются автоматически.  $\begin{array}{c}\n\begin{array}{ccc}\n\searrow & \nearrow \\
\searrow & \nearrow \\
\searrow & \nearrow \\
\searrow & \searrow \\
\searrow & \searrow \\
\searrow & \searrow \\
\searrow & \searrow \\
\searrow & \searrow \\
\searrow & \searrow \\
\searrow & \searrow \\
\searrow & \searrow \\
\searrow & \searrow \\
\searrow & \searrow \\
\searrow & \searrow \\
\searrow & \searrow \\
\searrow & \searrow \\
\searrow & \searrow \\
\searrow & \searrow \\
\searrow & \searrow \\
\searrow & \searrow \\
\searrow & \searrow \\
\searrow & \searrow \\
\searrow & \searrow \\
\searrow & \searrow \\
\searrow & \searrow \\
\searrow &$ апазон выбора (20~70)<br>Нажмите кнопку "ESC", дл<br>я автоматического выход<br>гоматически.<br>имечание: Когда MEDT тип ;<br>5.5. INTV Функция инте<sub>!</sub> выхода из меню, или подо<br>, установленные парамет<br>идкости теплоносителя - "00<br>**зала работы насоса** кдите 20 секунд<br>bl сохраняются<br>33", MED% не отображается. vcraновки 40%<br>
Пошаговая устано<br>
Войдите в главное<br>
> Нажмите кнопк<br>
> Нажмите кнопк<br>
Диапазон выбора<br>
> Нажмите кнопкического для автоматического  $\begin{array}{lll} \mathbf{a}\text{:} \ \mathbf{a}\text{:} \ \mathbf{e}\text{-H} \mathbf{b}\text{-H} \mathbf{b}\text{-H} \mathbf{b}\text{-H} \mathbf{c}\text{-H} \mathbf{c}\text{-H} \$ именю MED%, на экране поя<br>аметр "40".<br>щентрации теплоносителя,<br>, или подождите 20 секунд<br>параметры сохраняются

Примечание: Когда MEDT тип жидкости теплоносителя - "00, 03", MED% не отображается.

#### **4.6.5. INTV Функция интервала работы насоса**

#### **Примечание: SR868C9 не имеет данной функции**

**Описание:** Эта функция полезна, когда датчик неустановлен в коллекторе (датчик установлен на трубопроводе выхода коллектора). С целью измерения температуры коллектора в пределах заданного интервала насос включается импульсами, таким образом, горячая вода внутри коллектора может течь по трубопроводу, в которой установлен датчик, в результате получаем температуру коллектора. Нет необходимости активировать эту функцию постоянно, вы можете использовать её в заданном временном интервале, по умолчанию 06:00 ~ 20:00. voltar.com.ua исание: эта функция пол<br>хода коллектора). С целью<br>пульсами, таким образом,<br>гчик, в результате получае<br>жете использовать её в зада<br>время работы насоса, (вре<br>лученная от датчика, если<br>рерыва (интервал может бы на, когда датчик неустано<br>змерения температуры кол<br>орячая вода внутри колле<br>температуру коллектора. Н<br>ном временном интервале,<br>я прогона насоса можно у<br>емпература увеличится ме<br>установлен параметром "tS лен в коллекторе (датчик<br>ектора в пределах заданно<br>ора может течь по трубог<br>необходимости активиров<br>о умолчанию 06:00 ~ 20:00.<br>анавливать параметром tRI<br>ее чем на 1°С, насос вык<br>р"), этот процесс повторится установлен на труоопрово<br>интервала насос включает<br>оводу, в которой установл<br>ъ эту функцию постоянно,<br>) контролируется температ<br>ючится автоматически. По  $\sum_{n=1}^{\infty}$ TIPMMe чание: Когда<br>4.6.5. INTV Фунг<br>Примечание: SR86<br>Описание: Эта функция<br>Выхода коллектор<br>ИМПульсами, таки vieDT тип жидкости теплоно<br>**ция интервала работы н<br>С9 не имеет данной функци**<br>кция полезна, когда датч<br>. С целью измерения темпе<br>образом, горячая вода вне получаем температуру ко ителя - 00, 03 , мертя не отношения - 00, 03 , мертя не отношения и составления в коллектора и пределения и составительно не течения и составительно не течения и составительно не течения и составительно не течения и соста ражается.<br>
е (датчик установлен на<br>
х заданного интервала нас<br>по трубопроводу, в которо<br>активировать эту функцию рубопроводе<br>- включается<br>- установлен<br>остоянно вы

Во время работы насоса, (время прогона насоса можно устанавливать параметром tRUN) контролируется температура полученная от датчика, если температура увеличится менее чем на 1°С, насос выключится автоматически. После перерыва (интервалможет быть установлен параметром "tSTP"), этот процесс повторится. NOMER MEMORISSOR voltar Suddamion Spendemond<br>Scoca, (время прогона насом<br>ика, если температура уве<br>может быть установлен пар<br>ты насоса, температура уве<br>полняется условие и до тех<br>ет быть более измерена. инсрыли, но умолчанию ос<br>можно устанавливать паричится менее чем на 1°С<br>метром "tSTP"), этот процесс<br>ччится более чем на 1°С, то<br>ор пока выполнится условие о 20.00.<br>
метром tRUN) контролирует<br>
насос выключится автомат<br>
овторится.<br>
ледующий интервал будет<br>
азницы температур вк

Если во время работы насоса, температура увеличится более чем на 1°С, то следующий интервал будет пропущен, это повторится пока выполняется условие и до тех пор пока выполнится условие разницы температур включения или температура не может быть более измерена. voltar.com.ua вторится пока выполняется<br>ипература не может быть бо<br>**шаговая установка:**<br>йдите в главное меню FUN<br>Нажмите кнопку "SET", на эт<br>ановлен параметр "OFF".<br>Нажмите кнопки "+""-", что!<br>ITV ON" словие и до тех пор пока вы<br>не измерена.<br>ватем выберите подменю II<br>нане замигает параметр "ОF олнится условие разницы<br>V, на экране появится "INT<br>, по умолчанию<br>экране появится EXPRESS TO THE P w<br>Co и температура<br>чески. После<br>ропущен, это<br>рчения или

#### **Пошаговая установка:**

Contr.va

Войдите в главное меню FUN, затем выберите подменю INTV, на экране появится "INTV OFF". BUTCA "INTV OFF".

►Нажмите кнопку "SET", на экране замигает параметр "OFF", по умолчанию установлен параметр "OFF".

►Нажмите кнопки "+""-", чтобы включить эту функцию, на экране появится "INTV ON"

► Нажмите кнопку "ESC", для выхода из меню, или подождите 20 секунд для автоматического выхода, установленные параметры сохраняются автоматически. voltar Example the Community of the Community of the Community of the Community of the Community of the Community of the Community of the Community of the Community of the Community of the Community of the Community of the Commun **V**ортановленные парамет Br COXPAHAIOTCA Bойдите в главное<br>
> Нажмите кнопку<br>
установлен парами<br>
> Нажмите кнопки<br>
"INTV ON"<br>
> Нажмите кнопк<br>
для автоматически. иеню FUN, затем выберите<br>SET", на экране замигает па<br>p "OFF".<br>+""-", чтобы включить эту<br>"ESC", для выхода из менн<br>го выхода, установленны одменю INTV, на экране по иметр "OFF", по умолчанию<br>инкцию, на экране появится<br>или подождите 20 секунд<br>параметры сохраняются

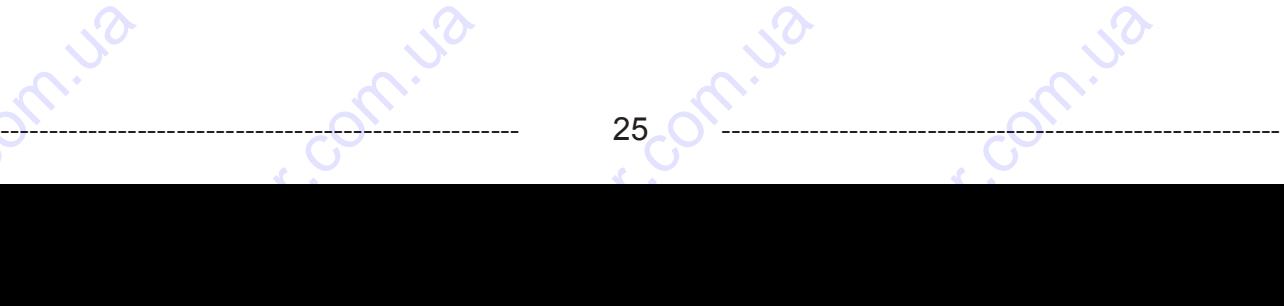

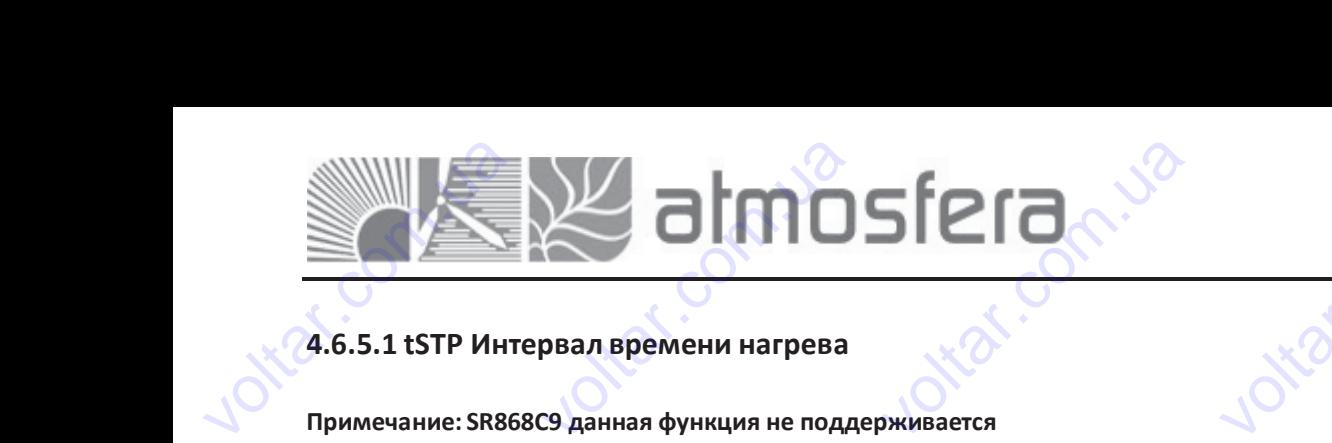

ecom.ua

voltar.com

RUN.

 $e^{\delta}$ 

Control Com

cor

<u>voltar</u>

#### **4.6.5.1 tSTP Интервал времени нагрева**

**Примечание: SR868C9 данная функция не поддерживается**

#### **Пошаговая установка:**

Войдите в главное меню FUN, потом выберете подменю tSTP, на экране появится параметр "tSTP 30". voltion derp "tstre 30". BUTCA NAPAMETP "tSTP 30".

- ► Нажмите кнопку "SET", на экране замигает параметр "30", заводские установки "30" минут.
- ► Нажмите кнопки "+""-", для установки времени загрузки, диапазон выбора: 10~60 минут. voltar.com.ua **5.5.1 tSTP Интервал вре<br>имечание: SR868C9 данная<br>шаговая установка:<br>йдите в главное меню FUN<br>Нажмите кнопки "+""-", дл.<br>Нажмите кнопки "+""-", дл. Iени нагрева<br>ункция не поддерживается<br>потом выберете подменю<br>экране замигает парамет<br>установки времени загрузки** voltar.com.ua
	- ► Нажмите кнопку "ESC", для выхода из главного меню, или подождите 20 секунд для автоматического выхода, все параметры сохраняются автоматически. нажмите кнопку ~ESC~, дл<br>кунд – для – автоматически<br>гоматически.<br>5.5.2 tRUN Время прого<br>имечание: функция недост<br>шаговая установка: выхода из главного меню,<br>о выхода, все параме<br>**а насоса**<br>на для SR868C8 DR WARD DR WARD DR WARD ON THE COMPANY OF THE COMPANY OF THE COMPANY OF THE COMPANY OF THE COMPANY OF THE COMPANY OF THE COMPANY OF THE COMPANY OF THE COMPANY OF THE COMPANY OF THE COMPANY OF THE COMPANY OF THE COMPANY OF Пошаговая устано ка:<br>иеню FUN, потом выберете<br>"SET", на экране замигак<br>т.<br>"+""-", для установки времк<br>"ESC", для выхода из глав<br>матического выхода, в подменю tSTP, на экране п<br>параметр "30", заводск<br>и загрузки, диапазон выбор<br>ого меню, или подождите<br>е параметры сохраняют

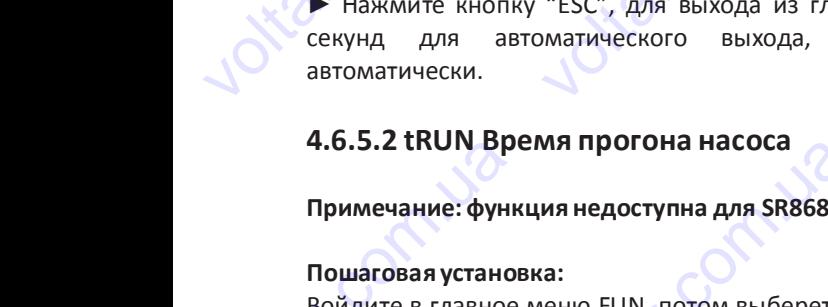

#### **Примечание: функция недоступна для SR868C8**

#### **Пошаговая установка:**

Войдите в главное меню FUN, потом выберете подменю tRUN, на экране появится "tRUN 10". Follows Jose **VOLTERLY 10".** 

► Нажмите кнопку "SET", на экране замигает параметр "10", заводские установки 15 секунд. 4.6.5.2 TRUN Bp **ия прогона насоса<br>ия недоступна для SR868C8<br>.a:<br>еню FUN, потом выберете<br>"SET", на экране замигает<br>.<br>"+""-", Время прогона насос<br>"ESC". для выхода из главно**  $\alpha$ <br>Dдменю tRUN, на экране по<br>параметр "10", заводские<br>диапазон: 5~120 секунд.

 $\blacktriangleright$  Нажмите кнопки "+""-", Время прогона насоса диапазон: 5~120 секунд.

►Нажмите кнопку "ESC", для выхода из главного меню, или подождите 20 секунд для автоматического выхода, все параметры сохраняются автоматически. voltar.com.ua тажмите кнопку эст , на экране замитает параметр<br>ановки 15 секунд.<br>Нажмите кнопки "+""-", Время прогона насоса диапазон:<br>Нажмите кнопку "ESC", для выхода из главного меню, и<br>хунд для автоматического выхода, все параметр<br>г

### **4.6.6 BYPA Функция предотвращения высокой температуры (автоматическая регулировка температуры бака накопителя)**   $\sim$ 120 секунд.<br> $\sim$ 120 секунд.<br>Сохраняются<br>**Й температуры (авто**  ${RUN<sub>n</sub> \over 100}$ ion.com

**Описание:** Работа функции байпас при высокой температуре не зависит от схемы солнечной системы; посредством этой функции, можно поддерживать постоянную температуру в баке, излишняя тепловая энергия из бака может быть передана в другое место. Для того, чтобы передавать эту дополнительную энергию, нужен дополнительный насос или электромагнитныйклапан. (Подключение к клеммам R1). SERVICE THE CONSULTER OF TEMPERATURE CHARGE TEMPERATURE PASSAGE THE PASSAGE THANGE THE PASSAGE THANGE THE PASSAGE THANGE THE PARATHOMATHLE маничемого вымады,<br>**элекция предотвращение**<br>**са накопителя)**<br>уункции байпас при высок<br>но поддерживать постоянну<br>место. Для того, чтобы пере<br>лапан. (Подключение к клем и высокой температу<br>1 высокой температу<br>1 температуре не зависит с<br>1 температуру в баке, излиц<br>вать эту дополнительную з **ви (автоматическая релис**<br>Симы солнечной системы<br>изя тепловая энергия из банергию, нужен дополнителы гулировка<br>посредством<br>может быть<br>ий насос или

**Например:** Если мы установим температуру байпаса 70°C, то когда температура бака T2 возрастет до 71°C, эта функция включится автоматически, электромагнитный клапан или циркуляционный насос R1 и TD управляемы циркуляционный насос (Р1) запустятся одновременно. Когда температура бака T2 упадет до 67°C, электромагнитный клапан или циркуляционный насос R1 и управляемый циркуляционный насос Р1 функции TD выключаются одновременно. voltar.com.ua исание. Раоота функции оз<br>ой функции, можно поддер<br>редана в другое место. Для<br>ектромагнитный клапан. (По<br>пример: Если мы установи<br>пючится автоматически, эле<br>сос (P1) запустятся одновр<br>ркуляционный насос R1 и у нас при высокой температ<br>ивать постоянную температ<br>ого, чтобы передавать эту д<br>ключение к клеммам R1).<br>температуру байпаса 70°С<br>громагнитный клапан или<br>менно. Когда температура<br>равляемый циркуляциог ре не зависит от слемы со<br>полнительную энергию, нул<br>полнительную энергию, нул<br>го когда температура бака<br>иркуляционный насос R1 и<br>бака T2 упадет до 67°С,<br>ный насос P1 функции TD вы нечной системы, посредстви<br>в энергия из бака может бь<br>ен дополнительный насос и<br>2 возрастет до 71°С, эта фун<br>D управляемы циркуляцион<br>электромагнитный клапан<br>ючаются одновременно. voltar.com.ua Hanpимep: Если м<br>BKЛЮЧИТСЯ автома:<br>Hacoc (P1) запуст:<br>ЦИРКУЛЯЦИОННЫЙ Н<br>COMANDER STATE COMMENT COMMENT CONTROLLED MARKWITE STATE CONTROLLED MANAGEMENT истановим температуру бай<br>чески, электромагнитный к<br>ся одновременно. Когда<br>сос R1 и управляемый<br>а:<br>а:<br>"SET", на экране замигает и паса 70°С, то когда темпер<br>илан или циркуляционный<br>импература бака Т2 упаде<br>иркуляционный насос Р1 фун<br>одменю BYPR, на экране по:<br>раметр "- - -", установка г гура бака Т2 возрастет до 7<br>асос R1 и TD управляемы цар 67°С, электромагнитн<br>ции TD выключаются однов<br>ится "BYPR - - -". °C, эта функция<br>ркуляционный<br>й клапан или<br>менно.<br>МУРК

#### **Пошаговая установка:**

Contr.va

volta

Войдите в главное меню FUN, потом выберете подменю BYPR, на экране появится "BYPR - - -".

► Нажмите кнопку "SET", на экране замигает параметр "- - -", установка по умолчанию – "OFF". voltar.com.ua Maximus Prance Metho FUN,<br>Иажмите кнопку "SET", на з<br>Олчанию – "OFF".<br>Нажмите кнопку "SET" еще<br>явится параметр "BYPR 80°C<br>Нажмите кнопки "+""-", дл<br>С~120°C).<br>Нажмите кнопку "ESC", дл<br>раметры сохраняются автом отом выберете подменю Вуране замигает параметр<br>ране замигает параметр "-<br>аз, для активации функции<br>("80°С " замигает)<br>установки этого параметра,<br>выхода из главного меню, и<br>ически.

► Нажмите кнопку "SET" еще раз, для активации функции байпас, на экране появится параметр "BYPR 80°C " ("80°C " замигает)

► Нажмите кнопки "+""-", для установки этого параметра, диапазон выбора: (5°C~120°C).

Com.ua

► Нажмите кнопку "ESC", для выхода из главного меню, или подождите 20 секунд для автоматического выхода, все параметры сохраняются автоматически. R, на экране появится "ВҮРР<br>-", установка по<br>байпас, на экране<br>циапазон выбора:<br>и подождите 20 секунд для voltar.com.ua NORDAN CONSULTS AND THE E  $BYPR 80°C$ " ("80°C" замигае<br>"+""-", для установки этого<br>"ESC", для выхода из главнотся автоматически.<br>и на экране отображается э иараметра, диапазон выбор<br>го меню, или подождите 20<br>от сигнал, то он указывает н Секунд для автоматического<br>секунд для автоматического<br>то, что функция байпас акт voltar.com.ua

Если на экране отображается этот сигнал, то он указывает на то, что функция байпас активирована. **ED-100** ECAM Ha Skpar oroбражается этот сигнал, 1 OH YKASHBAET HA TO, 4TO voltar.com.ua

### voltar.com.ua ws<br>. voltar.<br>Com.u driva **Voltar ASSESSION** ECIAN USECIA

#### **4.7 HND Ручное управление**

При использовании впервые или при наладке этого контроллера, его выходы (P1, P2, R1, H1) могут быть включены вручную. voltar.com и использовании впервые<br>и использовании впервые<br>учную.<br>Шаговая установка:<br>йдите в главное меню HND<br>Нажмите кнопку "SET", на э<br>Нажмите кнопку "SET", на э е<br>пи при наладке этого контр<br>ране появится "HND1 OFF",<br>ане появится "HND1 ON ", и ллера, его выходы (Р1, Р2,

\_\_\_\_\_\_\_\_\_\_\_\_\_\_\_\_\_\_\_\_\_\_\_\_\_\_\_\_\_\_\_\_\_\_\_\_\_\_\_\_\_\_\_\_\_\_\_\_\_\_\_\_\_\_\_\_\_\_\_\_\_\_\_\_\_\_\_\_\_\_\_\_\_\_\_\_\_\_\_\_\_\_\_\_\_\_\_\_\_\_\_\_\_\_\_\_\_\_\_\_

 $\frac{1}{2}$  ,  $\frac{1}{2}$  ,  $\frac{1}{2}$  ,  $\frac{1}{2}$  ,  $\frac{1}{2}$  ,  $\frac{1}{2}$  ,  $\frac{1}{2}$  ,  $\frac{1}{2}$  ,  $\frac{1}{2}$  ,  $\frac{1}{2}$ 

 $G = \{G_1, \ldots, G_m, \ldots, G_m, \ld$ 

#### **Пошаговая установка:**

Войдите в главное меню HND

 $\blacktriangleright$  Нажмите кнопку "SET", на экране появится "HND1 OFF", P1 – включаемый вручнуювыход. Towarosas ycrahor<br>Boйдите в главное<br>
> Нажмите кнопку<br>вручную выход.<br>
> Нажмите кнопку<br>
> Нажмите кнопку<br>
> Нажмите кнопку ка:<br>еню HND<br>"SET", на экране появится<br>SET", на экране появится "<br>"SET" еще раз, на экра<br>.<br>"ESC", для выхода из програ IND1 OFF", P1 – включаемы<br>VD1 ON ", выход R1 включен<br>е появится " HND1 OFF<br>мирования P1.

- ►Нажмите кнопку "SET", на экране появится " HND1 ON ", выход R1 включен. ►Нажмите кнопку "SET" еще раз, на экране появится " HND1 OFF ",
- выход P1 выключен.

voltico

voltico

►Нажмите кнопку "ESC", для выхода из программирования P1.

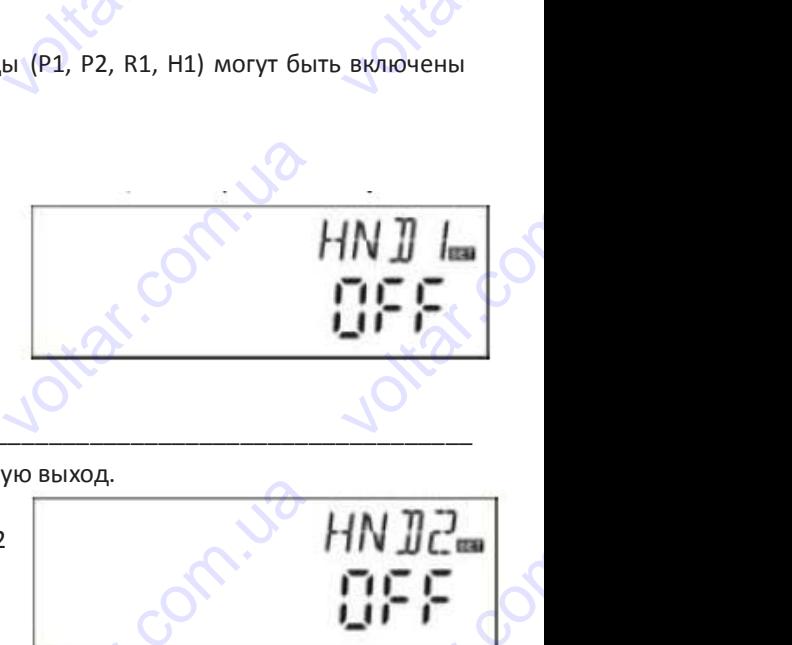

com.ua

voltar.com.ua

Com.ua

com.ua voltio

look

voltar.com.ua

voltar.com.ua

voltar.com

<u>voltar</u>

cor

cor

►Нажмите кнопку "+", на экране появится "HND2 OFF", P2 – включаемый вручную выход.

- ►Нажмите кнопку "SET", на экране появится "HND2 ON", выход P2 включен.
- ►Нажмите кнопку "SET" еще раз, на экране появится "HND2 OFF", выход P2 выключен. voltar.com.ua voltar.com.ua voltar.com.ua voltar.com.ua → Hammine KHORKy<br>
→ Hammine KHORKy<br>
→ Hammine KHORKy<br>
→ Hammine KHORKy<br>
→ Hammine KHORKy ", на экране появится TIND<br>SET", на экране появится "HI"<br>"SET" еще раз, на экране п<br>"SET", для выхода из програне появится OFF, FZ = включаемый вручеством составится "HND2 OFF", выход и должно составится "HND2 OFF", выход и должно составится "HND2 OFF", выход и должно составится и не составится и и должно составится и и должно составится и и
	- ►Нажмите кнопку "SET", для выхода из программирования P2.
	- $\blacktriangleright$  Нажмите кнопку "+", на экране появится "HND3 OFF", R1 включаемый вручную выход. **VOLTAR VOLTAR SCRIPSORIOS** voltar.com.ua
- ►Нажмите кнопку "SET", на экране появится "HND3 ON", выход R1 включен. ►Нажмите кнопку "SET" еще раз, на экране появится "HND3 OFF", выход R1 выключен. **voltige** Нажмите кнопку "+", на экране появится "HND3 OFF", R1 – включаемый вручн<br>Нажмите кнопку "SET", на экране появится "HND3 ON", выход R1 включен.<br>Нажмите кнопку "SET" еще раз, на экране появится "HND3 OFF", выход R1<br>Нажмите
	- ►Нажмите кнопку "ESC", для выхода из программирования R1.
	- ►Нажмите кнопку "+", на экране появится "HND4 OFF", H1 включаемый вручную выход. Voltar Strategy Com

com.ua

►Нажмите кнопку "SET", на экране появится "HND4 ON", выход H1 включен. ►Нажмите кнопку "SET" еще раз, на экране появится "HND4 OFF", выход H1 выключен. • Haxmure KHORK)<br>• Haxmure KHORK)<br>• Haxmure KHORK<br>• Haxmure KHORK<br>• Haxmure KHORK)<br>• Haxmure KHORK VSET" еще раз, на экране появится "HND3 OFF", выход R<br>"ESC", для выхода из программирования R1.<br>"+", на экране появится "HND4 OFF", H1 - включа<br>SET", на экране появится "HND4 ON", выход H1 включен.<br>"SET" еще раз, на экран

> ►Нажмите кнопку "ESC", для выхода из программирования H1.

> > voltar.com.ua

Com.ua

com.ua

vokar.com.ua

Contr.va

cam.ua voltio

→ Нажмите кнопку "+", на экране появится "HND4 OFF", H1 – включаемый вручную выход.<br>
→ Нажмите кнопку "SET" еще раз, на экране появится "HND4 OFF", выход H1 ВИЛИОЧен.<br>
→ Нажмите кнопку "SET" еще раз, на экране появится " выключаются, контроллер выходит из ручного режима автоматически. voltar.com.ua voltar. Haжмите кнопку "ESC", для выхода из программирования<br>H1.<br>Примечание: Когда активировано ручное управление, на экране появляется знак<sup>1</sup>, через 15 мин<sup>.</sup><br>выключаются, контроллер выходит из ручного режима автоматически. BEC BLIXOAN

com.ua

voltar.com.ua

### voltar.com.ua ws<br>. voltar.<br>Com.u driva **VOLTABRIS SECTION** wa almosfera

#### **4.8 PASS Установка пароля**

#### **Пошаговая установка:**

Зайдите в меню PASS

►Нажмите кнопку "SET", на экране появится "PWDC 0000", слева будет запрос на ввод пароля. Заводская установка "0000" voltar.com.ua и и дээ эстановка:<br>идите в меню PASS<br>Мажмите кнопку "SET", на<br>ооо"<br>Нажмите кнопки "+""-", для в<br>Нажмите снова кнопку "SET"<br>Нажмите кнопки "+""-", для<br>Нажмите снова кнопку "SET" ране появится "PWDC 0000 COM. EDUTE cor VOOO"<br>
> Haxmure KHORK<br>
> Haxmure KHORK<br>
> Haxmure KHORK<br>
> Haxmure KHORK<br>
> Haxmure CHOBA<br>
+ Haxmure CHOBA<br>
+ Haxmure KHORK<br>
+ Haxmure KHORK<br>
+ Haxmure CHOBA voltar.com.ua  $\begin{array}{ccc}\n\bullet & \bullet & \bullet & \bullet & \bullet \\
\bullet & \bullet & \bullet & \bullet & \bullet & \bullet \\
\bullet & \bullet & \bullet & \bullet & \bullet & \bullet \\
\bullet & \bullet & \bullet & \bullet & \bullet & \bullet \\
\bullet & \bullet & \bullet & \bullet & \bullet & \bullet & \bullet \\
\bullet & \bullet & \bullet & \bullet & \bullet & \bullet & \bullet \\
\bullet & \bullet & \bullet & \bullet & \bullet & \bullet & \bullet & \bullet \\
\bullet & \bullet & \bullet & \bullet & \bullet & \bullet & \bullet & \bullet \\
\bullet & \bullet & \bullet & \bullet & \bullet & \bullet & \bullet & \bullet & \bullet \\
\bullet & \bullet & \bullet & \bullet & \bullet & \bullet & \bullet & \bullet & \$ Voltar.com.ua voltar.com.ua

- ►Нажмите кнопки"+""-", для ввода первой цифры пароля
- ►Нажмите снова кнопку "SET", замигает вторая цифра
- ►Нажмите кнопки "+""-", для ввода второй цифры пароля.
- ►Нажмите снова кнопку "SET", замигаеттретья цифра.
- ►Нажмите кнопки "+""-", для ввода третьей цифры пароля.
- ►Нажмите снова кнопку "SET", замигает четвертая цифра.
- ►Нажмите кнопки"+""-", для ввода четвертой цифры пароля.
- ►Нажмите снова кнопку "SET", "PWDN 0000" запрос нового пароля появится на экране, выполните действия указанные выше.

►Нажмите кнопку "SET", на экране появится "PWDG 0000", для повторного ввода нового пароля выполните действия указанные выше, на экране появится "PWОК", это означает, что новый пароль установлен. voltar.com.ua voltar.com.ua voltar.com.ua HOBOTO NAMA<br>LUIS NORTOPHOTO WE HA SKAPER • Нажмите кнопку<br>ввода нового пар<br>появится "PWOK",<br>• Нажмите кнопк<br>секунд, контролле<br>Секунд, контролле<br>Предупреж<br>Если Вы забыли па SET", на экране появится "Р<br>ля выполните действия у<br>го означает, что новый паро.<br>"ESC", для выхода из<br>зыходит из меню автоматич<br>ение! VDG 0000", для повторного<br>- изанные выше, на экране<br>- установлен.<br>- рограммы, или через 20<br>- ки.<br>- можете вос

► Нажмите кнопку "ESC", для выхода из программы, или через 20 секунд, контроллер выходит из меню автоматически.

#### **Предупреждение!**

Если Вы забыли пароль, его восстановление невозможно, но Вы можете восстановить заводские параметры, тогда Вы сможете отредактировать пароль соответственно вышеуказанному описанию. Выполните действия указанные ниже для восстановления заводских параметров. Voltar **Миредупреждение!**<br>Ти Вы забыли пароль, его вожете отредактировать пароль,<br>я восстановления заводских<br>Откройте крышку корпуса ко<br>Нажмите и удерживайте к становление невозможно, но соответственно вышеукараметров.<br>араметров.<br>гроллера.<br>опку (1) затем отключите и вы можете восстановить<br>инному описанию. Выполь<br>интание контроллера и под voltar.com

►Откройте крышку корпуса контроллера.

► Нажмите и удерживайте кнопку <u><</u>, затем отключите питание контроллера и подождите несколько секунд, далее

снова подключите питание к контроллеру. Вы услышите три звуковых сигнала, затем отпустите кнопку<br>
возвращается к заводским параметрам, теперь можно устанавливать новый пароль.<br>
4.9 LOAD Восстановление заводских параметро возвращается к заводским параметрам, теперь можно устанавливать новый пароль. voltar.com.ua для восстановлени<br>
> Откройте крышк<br>
> Нажмите и удер<br>
Снова подключите<br>
возвращается к з заводских параметров.<br>
корпуса контроллера.<br>
кивайте кнопку ( ), затем отключите питание контролитание к контроллеру. Вы услышите три звуковых сигнала.<br>Одским параметрам, теперь можно устанавливать нов

#### **4.9 LOAD Восстановление заводских параметров**

#### **Пошаговая установка:**

Войдите в главное меню REST

►Нажмите кнопку "SET", на экране появится "YES".

►Удерживайте кнопку "SET", вы услышите три звуковых сигнала, затем отпустите кнопку "SET". Контроллер возвращается к заводским параметрам, теперь можно устанавливать новые параметры. Tourie Poole content bub experience of the REST<br>SET", на экране появится "YE<br>пку "SET", вы услышите тет". Контроллер возвращае<br>ввливать новые параметры.<br>"ESC", для выхода из<br>выходит из меню автоматич wolfpee<br>- и звуковых сигнала, затем<br>я к заводским параметрам,<br>рограммы, или через 20

►Нажмите кнопку "ESC", для выхода из программы, или через 20 секунд, контроллер выходит из меню автоматически. voltar.com иерь можно устанавливать н<br>Нажмите кнопку "ESC", дели из<br>кунд, контроллер выходит из<br>10 Кнопки вкл / выкл (Сежиме ожидания Bue параметры.<br>A выхода из программы<br>меню автоматически.<br>V/OFF) Com.il

## на действия указанные ни **voltar.**<br>Eller Company of the Company of the Company of the Company of the Company of the Company of the Company of the Company of the Company of the Company of the Company of the Company of the Company of the Company of voltar.com.ua ера и подождите несколько<br>затем отпустите кнопку екунд, далее

voltar<br>CODO (CODO (CODO )<br>CODO (CODO )

cor

cor

voltar.com

<u>voltar</u>

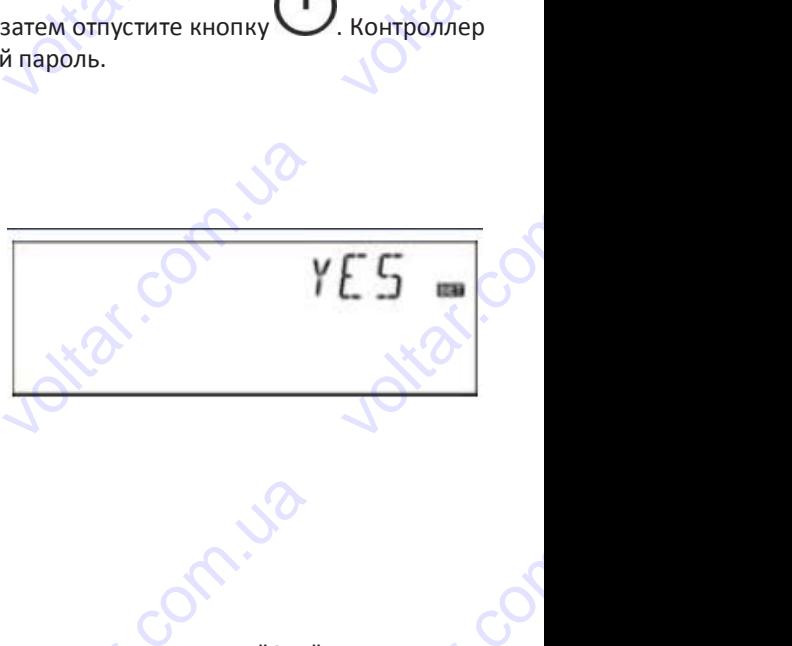

com.ua voltio

Com.ua

# **4.10 Кнопки вкл / выкл (ON/OFF)** 4.10 KHONKH BKJ

В режиме ожидания

Contr.va

- ►Нажмите кнопку и удерживайте ее 3 секунды; контроллер выключится, на экране появится "OFF". V Bblk**n** (ON/OFF)<br>
V <sub>V</sub> y <sub>V</sub> y pep V V Baйте ее 3 с EXPRESSION AND THE BRAIN CONTROL COMMENT CONTROL CONTROL CONTROL OF THE BRAIN CONTROL CONTROL CONTROL CONTROL CONTROL CONTROL CONTROL CONTROL CONTROL CONTROL CONTROL CONTROL CONTROL CONTROL CONTROL CONTROL CONTROL CONTROL CR. Ha Skpane HORBNTCA "OFF"
- ►Нажмите кнопку еще раз, контроллер опять включится. voltion Haжмите кнопку Veue EXP ca. voltio

## voltar.com.ua ws<br>. almosfera **VOLTABLE DESCRIPTION AND SURVEY ON A SAFE DISPONENCE DE CALCA DE CALCA DE CALCA DE CALCA DE CALCA DE CALCA DE CALCA DE CALCA DE CALCA DE CALCA DE CALCA DE CALCA DE CALCA DE CALCA DE CALCA DE CALCA DE CALCA DE CALCA DE CAL** voltar.com.ua voltar.com.ua

#### **4.11 Функция «Отпуск»**

#### **Описание:**

Эта функция активируется ночью, циркуляционная жидкость перетекает из бака накопителя в коллектор для охлаждения бака, это необходимо для предотвращения проблемы, связанной с перегревом солнечной системы из-за сильно нагретого бака накопителя. Функция активируется ночью между 22:00 и 06:00 – когда температура коллектора падает на 8С ниже температуры бака накопителя (T2), солнечный циркуляционный насос начинает работать. Когда температура коллектора на 2°C ниже температурыбака, солнечный циркуляционный насос выключается. voltar.com  $\mu$ ти числи со плуски<br>исание:<br>а функция активируется наждения бака, это необхо,<br>пьно нагретого бака накопи<br>дает на 8С ниже температ<br>ипература коллектора на 2°<br>тивируйте эту функцию есл чью, циркуляционная жи,<br>имо для предотвращения пеля. Функция активируется<br>вля. Функция активируется<br>ниже температуры бака, сол сость перетекает из бака<br>облемы, связанной с перег<br>очью между 22:00 и 06:00<br>пнечный циркуляционный нас<br>ечный циркуляционный нас накопителя в коллектор<br>изом солнечной системы из<br>когда температура коллект<br>сос начинает работать. Ко<br>выключается. valtar<br>a<br>Com EXAMPLE CONSUMER THE CONSUMER THE SCHOOL CONSUMER THE SCHOOL CONSUMER THE CONSULTING CONSULTING CONSULTING THE CONSULTING CONSUMER THE CONSULTING CONSUMER THE CONSUMER THAT CONSUMER THE CONSULTING CONSUMER THE CONSULTING  $\sim$  посемедали в для предетия<br>ика накопителя. Функция ак<br>температуры бака накопи<br>тора на 2°С ниже температу<br>икцию если:<br>тствовать продолжительное<br>дет нужна продолжительное<br>из деактивируется, когда и превлага, экономический комитель<br>изируется ночью между 22:<br>ля (T2), солнечный циркуляц<br>ы бака, солнечный циркуляц<br>ремя (отпуск).<br>ремя.  $\overline{O}$  и 06:00 – когда температивный насос начинает ронный насос выключается. Production of the Contract of the Contract of the Contract of the Contract of the Contract of the Contract of Contract of the Contract of the Contract of the Contract of the Contract of the Contract of the Contract of the

#### **Активируйте эту функцию если:**

•Вы планируете отсутствовать продолжительноевремя (отпуск).

•Горячая вода не будет нужна продолжительноевремя.

**Примечание:** Функция деактивируется, когда температура в нижней части бака накопителя падает до 35°C.

#### **Активация/ деактивация этой функции:**

►Нажмите и удерживайте кнопку "Holiday", пока сигнал функции отпуска не появится на экране, это означает, что функция активирована. voltar.com.ua рячая вода не будет нужна<br>**имечание: Ф**ункция деакти<br>**тивация/ деактивация этой**<br>Нажмите и удерживайте<br>нкция активирована.<br>Нажмите кнопку "Holiday" ( подолжительное время.<br>ируется, когда температур:<br>у**нкции:**<br>опку "Holiday", пока сигна.<br>це раз, сигнал исчезнет, это в нижней части бака наког<br>функции отпуска не появи<br>означает, что функция деан теля падает до 35°C.<br>А на экране, это означает,<br>ивирована. voltar.com OSHAHAET, 4TO

►Нажмите кнопку "Holiday" еще раз, сигнал исчезнет, это означает, что функция деактивирована.

**Примечание:** Эта функция активируется только тогда, когда Вы будете отсутствовать дома продолжительное время, когда Вы возвращаетесь, пожалуйста, убедитесь, что функция деактивирована. Aктивация/ деакт ация этой функции:<br>живайте кнопку "Holiday",<br>на.<br>"Holiday" еще раз, сигнал и<br>ункция активируется тольк<br>тесь, пожалуйста, убедитеск<br>Н**ом режиме** ока сигнал функции отпуск<br>чезнет, это означает, что ф<br>тогда, когда Вы будете от<br>что функция деактивирован не появится на экране, эти<br>икция деактивирована.<br>отствовать дома продолжит

#### **4.12 Нагрев в ручном режиме**

#### **Описание:**

Электрический нагреватель, газовый или другой водогрейный котел могут быть использованы как вспомогательные устройства в солнечной системе, этот контроллер может осуществлять постоянное управление величиной температуры, когда контроллер получает сигнал температуры с верхней части бака T3 на 2°C ниже установленной температуры, вспомогательный нагрев будет включен. Когда температура верхней части бака T3 достигает установленной температуры, нагрев прекращается. voltar.com гда вы возвращаетесь, пожа<br>**12 Нагрев в ручном рея<br>исание:<br>ектрический нагреватель, г<br>ройства в солнечной систег<br>гда контроллер получает с<br>помогательный нагрев буд** уиста, убедитесь, что функці<br>1Ме<br>зовый или другой водогреі<br>, этот контроллер может ос<br>гнал температуры с верхні<br>т включен. Когда темпер и деактивирована.<br>Ный котел могут быть испо<br>ществлять постоянное упра<br>насти бака Т3 на 2°С ни:<br>тура верхней части бака voltar.com.ua le<br><sup>bl,</sup><br>หั*ง* **Описание:**<br>Электрический на<br>устройства в солне<br>когда контроллер<br>вспомогательный<br>температуры, нагр<br>Условия для запус<br>температуры бака. еватель, газовый или друг<br>ной системе, этот контролл<br>получает сигнал температу<br>агрев будет включен. Ко<br>в прекращается.<br>функции нагрева в ручном и водогрейный котел могу<br>и может осуществлять посто с верхней части бака ТЗ<br>на температура верхней<br>ежиме: установленная темп быть использованы как вс<br>нное управление величиной<br>на 2°С ниже установленно<br>сти бака ТЗ достигает<br>ратура должна быть на 2°С могательные<br>температуры,<br>тановленной<br>ыше текущей

Условия для запуска функции нагрева в ручном режиме: установленная температура должна быть на 2°C выше текущей температуры бака. повия для запуска функции<br>ипературы бака.<br>**тивация/деактивация этой**<br>Нажмите кнопку "Man. Heat"<br>"С.<br>С. итрева в ручном режиме: ус новленная температура до кна быть на 2°С выше текуш<br>
С ~ 80°С, заводская устано

#### **Активация/деактивация этой функции:**

►Нажмите кнопку "Man. Heat", на экране замигаеттемпература "60°C".

►Нажмите кнопки "+""-", для установки температуры включения, диапазон выбора 10°C ~ 80°C, заводская установка 60°C. voltar.com.ua й<br>Со BbI6opa 10°C ~ 80°C, 3aBop чая установка

Через 20 секунд эта функция будет активирована, на экране появятся сигналы Так же включится Светодиодный индикатор нагрева. ►Нажмите кнопку "Man. Heat" для выключения функции нагревания. HaxMure KHONKY<br>
HaxMure KHONKY<br>
60°C.<br>
Yepes 20 секунд этик жерез 20 секунд этик жерез 20 секунд этик Как жерез и Нажилия Man. Heat", на экране замига<br>"+""-", для установки темп<br>функция будет активирова<br>етодиодный индикатор наг<sub>l</sub><br>"Man. Heat" для выключения т температура "60°С".<br>ратуры включения, диапазо<br>а, на экране появятся сигна.<br>ва.<br>ункции нагревания.

**Примечание:** Ручной нагрев может нагреть бак только в самом начале запуска, когда температура бака достигает установленной температуры, ручной нагрев выключается, и функция ручного нагрева отключается автоматически. Если пользователюснова нужен нагрев, необходимо повторить вышеуказанные действия. voltar.com.ua х жегаки рочится Светодиодни<br>Нажмите кнопку "Мап. Heat<br>**имечание:** Ручной нагрев<br>ановленной температуры,<br>льзователю снова нужен наг<br>13 Фун**кция измерения** и индикатор нагрева.<br>Для выключения функции на<br>ожет нагреть бак только в<br>чной нагрев выключается,<br>ев, необходимо повторить в<br>**емпературы** ревания.<br>Самом начале запуска, ког<br>функция ручного нагрева с<br>шеуказанные действия. Exercise Temperation Communications and the Communications of the Communications of the Communications of the Communications of the Communications of the Communications of the Communications of the Communications of the Co er<br>co

#### **4.13 Функция измерения температуры**

#### В режиме ожидания,

►Нажмите кнопки "+""-", для проверки температурного датчика (T0~ T4), скорости работы насоса (n %), времени работы циркуляционного насоса (Hp), ежедневно аккумулируемой тепловой энергии (DKWH), накапливающейся тепловой энергии (KWH) или (MWH) за длительное время. voltar.com.ua нажмите кнопки "+""-", для проверки температурного датчика (ТО~ Т4), скорости работы насоса (n %), времени раб<br>ркуляционного насоса (Hp), ежедневно аккумулируемой тепловой энергии (DKWH), накапливающейся тепло<br>ергии (KWH) valtion<br>Co установленной тем<br>пользователю снов<br>**4.13 Функция и**<br>В режиме ожидани<br>Naжмите кнопки<br>циркуляционного<br>энергии (KWH) или ературы, ручной нагрев вы<br>нужен нагрев, необходимо<br>**мерения температуры**<br>,<br>,<br>асоса (Hp), ежедневно ак<br>MWH) за длительное время. почается, и функция ручного<br>овторить вышеуказанные де<br>урного датчика (Т0~ Т4), скомулируемой тепловой эне<br>что те нагрева отключается автом<br>ствия.<br>ости работы насоса (n %), в сии (DKWH), накапливающ тически. Если<br>емени работы<br>йся тепловой

При проверке температуры сигналы датчиков "T0–T4" отобразятся поочередно, при этом соответствующий сигнал датчика замигает. voltar.com.ua Com.ua <u>voltar</u>

►Нажмите кнопку "ESC", отобразится неделя и температура бака. датчика<br>
• Нажмите кнопку<br>
• Сорените со сельского контакта на сельского контакта на сельского контакта на сельского контакта на сельского voltar.com.ua

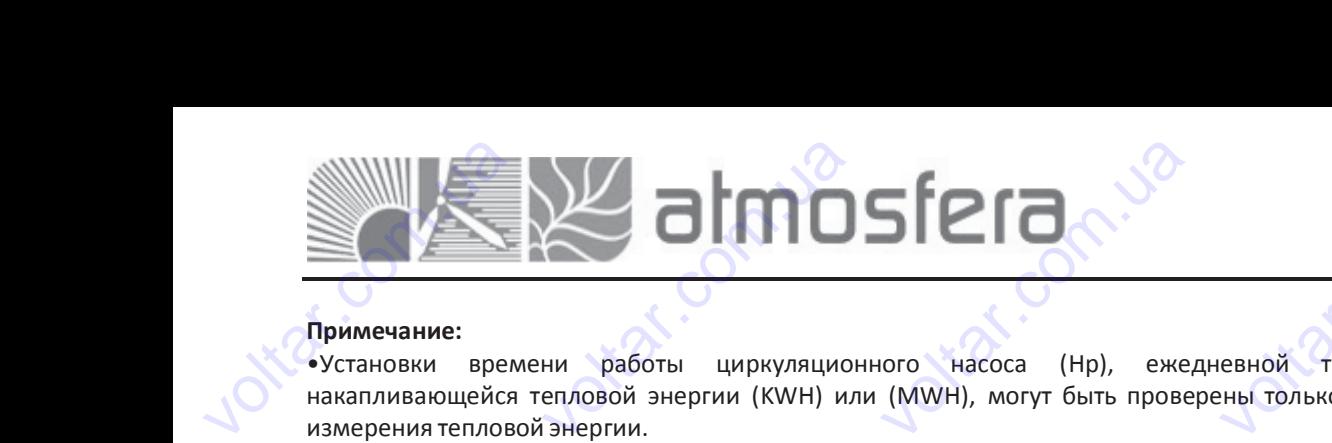

cor

cor

#### **Примечание:**

•Установки времени работы циркуляционного насоса (Hp), ежедневной тепловой энергии (DKWH) и накапливающейся тепловой энергии (KWH) или (MWH), могут быть проверены только после запуска OHQM функции измерения тепловой энергии. voltar. становки времени рабо<br>капливающейся тепловой<br>иерения тепловой энергии.<br>Фун<mark>кция Защиты</mark><br>1 Защита памяти контр<br>и пропадании питания, уст и циркуляционного нассергии (KWH) или (MWH),<br>ергии (KWH) или (MWH),<br>плера а (Hp), ежедневной т<br>огут быть проверены тольки<br>оллера сохраняются без изм voltar.com.ua value value Aдрес: 02132,<br>
ул. Це<br>
WEB: w<br>
E-mail: inf<br>
Teneфон/факс: 8<br>
евной Тепловой энерги<br>
ны только после запуска С

#### **5. Функция Защиты**

#### **5.1 Защита памяти контроллера**

При пропадании питания, установленные параметры контроллера сохраняются без изменений.

#### **5.2 Защита экрана**

Если Вы не нажимаете не на одну кнопку на протяжении 3-х минут, то автоматически активируется защита экрана, затем LCD лампочка выключается. При нажатии любой кнопки, лампочка LCD зажигается снова. едну кнопку на протяжени<br>и. При нажатии любой кнопи<br>**стей** 3-х минут, то автоматичес<br>и, лампочка LCD зажигается с<br>Динении температурных д и активируется защита экра<br>ова.<br>чиков, контроллер выключ a,  $\text{er}$ 5. Функция Заш<br>5.1 Защита пам<br>При пропадании г<br> $\begin{matrix}\n\sqrt{32.2} & 3a\end{matrix}$ Если Вы не нажии TH KOHTPOJJEPA ETPH KOHTPOJAEPA COXPAHA EXPRESS NAMELET AND CONTROLL OF STREAM OF THE MANUFACTURE OF THE MANUFACTURE OF THE MANUFACTURE OF THE MANUFACTURE OF THE MANUFACTURE OF THE MANUFACTURE OF THE MANUFACTURE OF THE MANUFACTURE OF THE MANUFACTURE OF THE MANUF work.com

### **6. Диагностика неполадок 6.1 Защита от неисправностей**  $\begin{picture}(180,10) \put(0,0){\line(1,0){10}} \put(10,0){\line(1,0){10}} \put(10,0){\line(1,0){10}} \put(10,0){\line(1,0){10}} \put(10,0){\line(1,0){10}} \put(10,0){\line(1,0){10}} \put(10,0){\line(1,0){10}} \put(10,0){\line(1,0){10}} \put(10,0){\line(1,0){10}} \put(10,0){\line(1,0){10}} \put(10,0){\line(1,0){10}} \put(10,0){\line($ 2 Защита экрана<br>1и Вы не нажимаете не на<br>1ем LCD лампочка выключае<br>Диагностика неполадо<br>1 Защита от неисправни<br>гда появляется поломка и

Когда появляется поломка или короткое замыкание в соединении температурных датчиков, контроллер выключает соответствующие функции и на выходы не передаются никакие сигналы, в то же время сигналы ошибки отображаются на экране. Если контроллер неправильно работает, пожалуйста, проверьте следующее пункты. cor **6. Диагностика**<br>**6.1 Защита от н**<br>Когда появляется<br>Соответствующие<br>отображаются на з **еполадок**<br>**исправностей**<br>оломка или короткое замы<br>ункции и на выходы не<br>равильно работает, пожалу **VOLUTION**<br> **VOLUTION**<br> **EDEABLOTES HUKAKUE CUTHAT**<br> **COLUTION**<br> **COLUTION**<br> **COLUTION** итурных датчиков, контрол.<br>, в то же время сигналь ED BURTIOUSET

► Нажмите кнопки "+""-", для проверки кода ошибки, на LCD экране появится сигнал $\mathcal{Q}$ .

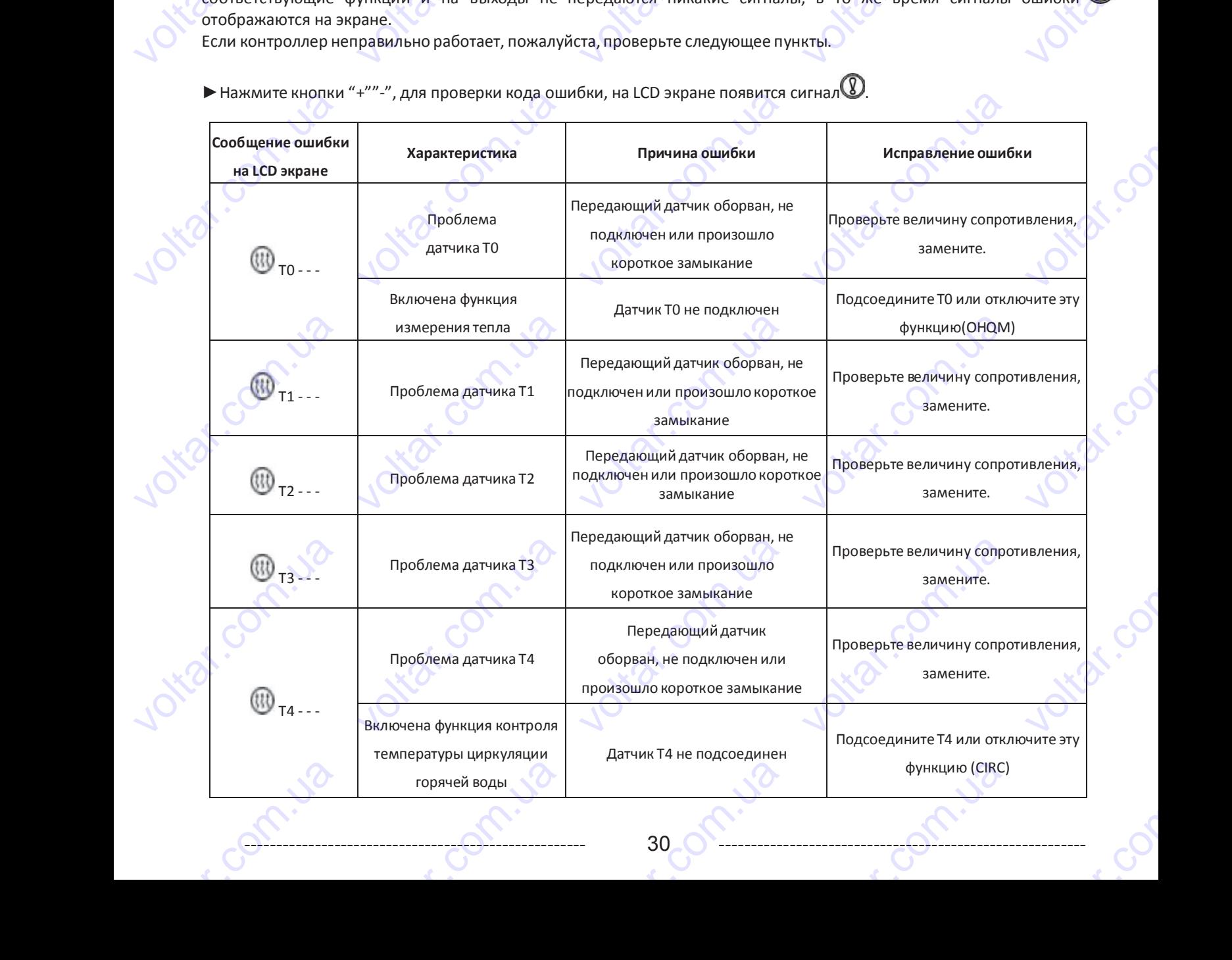

 $\overrightarrow{O}$   $\overrightarrow{O}$   $\overrightarrow{O}$   $\overrightarrow{O}$   $\overrightarrow{O}$   $\overrightarrow{O}$   $\overrightarrow{O}$   $\overrightarrow{O}$ 

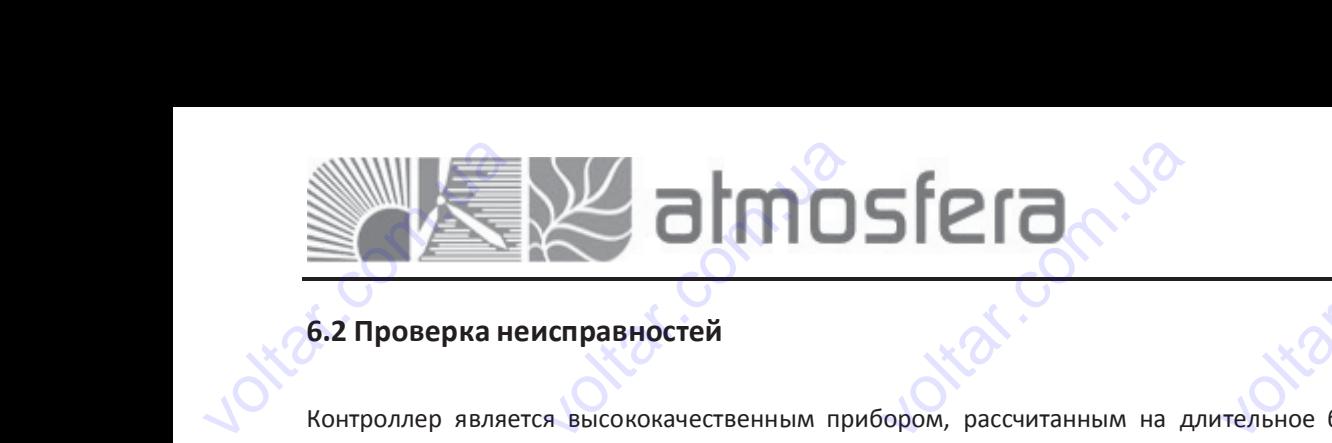

#### **6.2 Проверка неисправностей**

Контроллер является высококачественным прибором, рассчитанным на длительное бесперебойное использование. Если появляется проблема, причина ее очень часто кроется не в контроллере, а в периферийных компонентах. Следующее описание некоторых распространенных проблем должно помочь в установке и использовании системы, чтобы устранить проблему, чтобы система могла быть восстановлена для работы как можно быстрее и во избежание ненужных издержек. Конечно, здесь описаны не все возможные проблемы. Тем не менее, большинство стандартных проблем, связанных с работой контроллера Вы можете найти в нижеуказанном списке. Только в том случае, если вы уверены, что ни одна из указанных ниже проблем не соответствует вашей неполадке, возможен возврат контроллера поставщику. voltar.com voltar.com.ua voltar.com.ua voltar.com.ua voltar.com.ua ivoltar. Следующее описа<br>чтобы устранить п<br>ненужных издерж<br>проблем, связанные<br>облем, связанные<br>поставщику. ие некоторых распространенных проблем должно помочь в установке и использова<br>облему, чтобы система могла быть восстановлена для работы как можно быстрее и<br>... Конечно, здесь описаны не все возможные проблемы. Тем не менее ии системы,<br>о избежание<br>стандартных<br>чае, если вы<br>контроллера

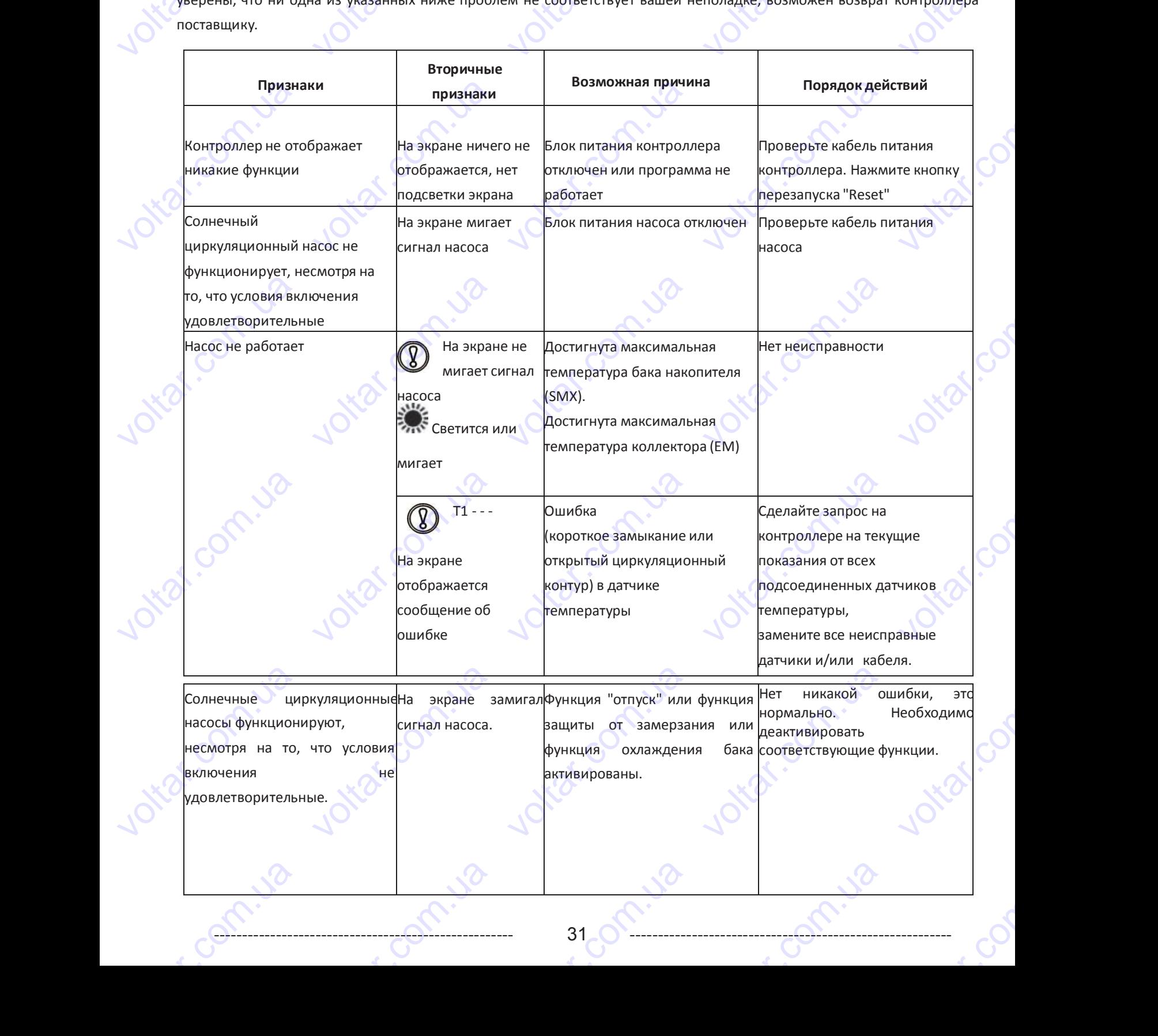

 $\overrightarrow{O}$   $\overrightarrow{31}$   $\overrightarrow{O}$   $\overrightarrow{31}$   $\overrightarrow{O}$   $\overrightarrow{O}$   $\overrightarrow{O}$ 

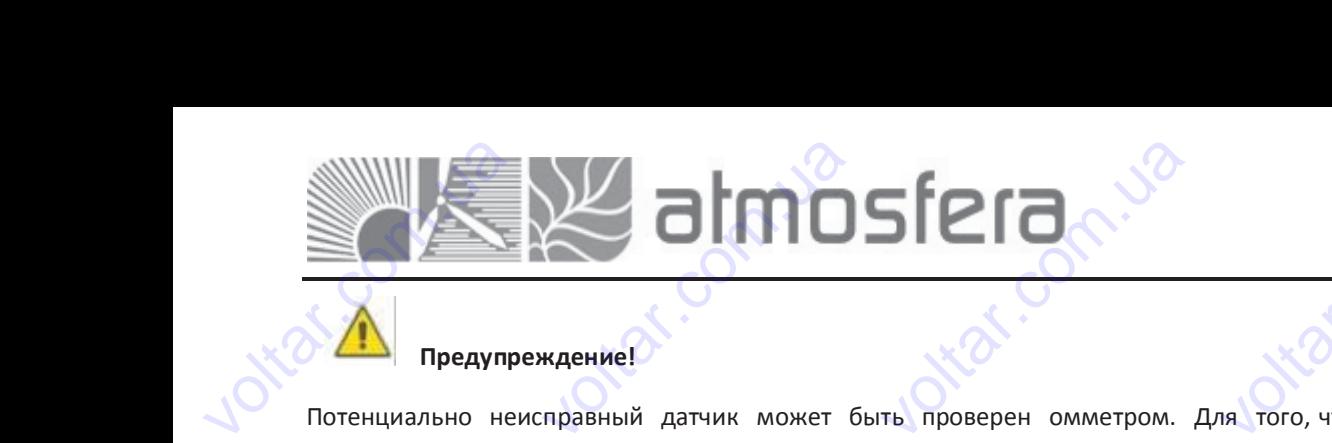

com.ua

voltar.com.ua

voltar.com.ua

voltar.com.ua

Com.ua

com.ua

com.ua voltio

cor

voltar.com

voltar.com

voltar.com

<u>voltar</u>

cor

cor

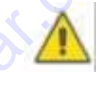

#### **Предупреждение!**

Потенциально неисправный датчик может быть проверен омметром. Для того, чтобы сделать это, отсоедините датчик, замеряйте величину его сопротивления, сравните величину измеренного сопротивления с значениями указанными ниже, допустимо небольшое отклонение (±1%),  $v^*$ **СТРИ Предупреждение!**<br>тенциально неисправный<br>гчик, замеряйте величину<br>азанными ниже, допустимо<br>1000 величина сопротивлене атчик может быть провер<br>его сопротивления, сравние<br>ебольшое отклонение (±1%), н омметром. Для того, ч<br>е величину измеренного<br>50 70 80 90 voltar.com.ua

#### **PT1000 величина сопротивления**

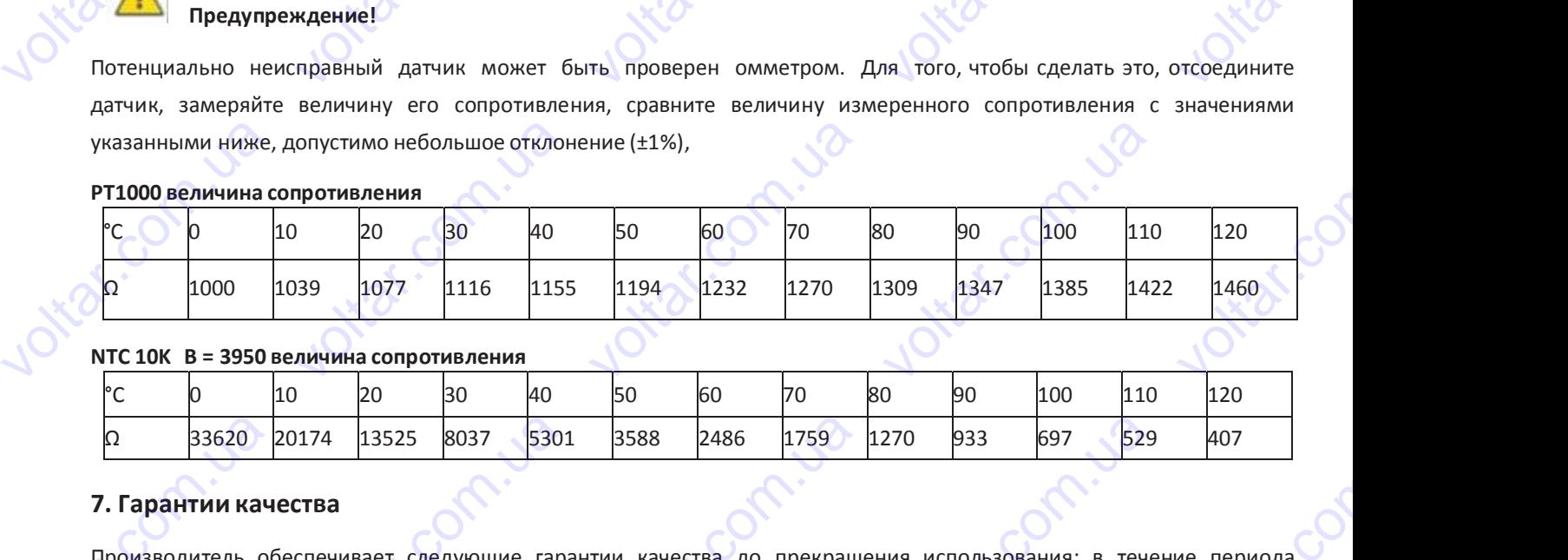

#### **NTC 10K B = 3950 величина сопротивления**

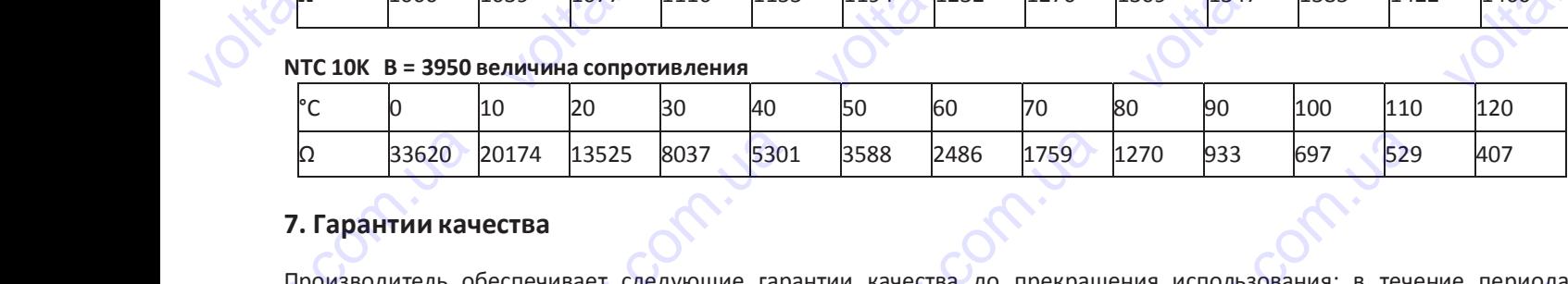

#### **7. Гарантии качества**

voltar.com.ua

vokar.com.ua

vokar.com.ua

Contr.va

com.ua voltio

com.ua

cam.ua voltio

voltico

voltico

voltico

Производитель обеспечивает следующие гарантии качества до прекращения использования: в течение периода гарантии, производитель должен устранить неисправности, возникшие из-за использования некачественных материалов или процессов производства. Правильная установка не проведет к неполадкам. Гарантия производителя не действительна в том случае, когда потребитель вводит неправильные установки, использует некорректное или грубое управление, неправильное подсоединение датчиков к системе и их неправильнуюработу. voltar VOCAL CONTRACTED AND TREPHANDS MAN INDUECCOB TO ACTEMENT AND TO A CONTRACT ON CARRIER ON A CONTRACT ON A CONTRACT ON A CONTRACT OF THE CONTRACT OF THE CONTRACT OF THE CONTRACT OF THE CONTRACT OF THE CONTRACT OF THE CONTRAC ER PERANTIS HERCREAD BRA HE NOSHANAMIC WS SA WARD BRA HE NOORD ABUNDANE VICTOR OF A METAL ON A REPORT OF A MANUSOR OF A MANUSOR OF A voltar.com.ua ion.  $\Omega$  33620<br> **7. Гарантии кач**<br>
Производитель об<br>
Производитель об<br>
Материалов или при действительна в том.<br>
Материалов или при действительна в том.  $\begin{array}{|l|l|} \hline \texttt{1174} & \texttt{13525} & \texttt{8037} & \texttt{5301} \ \hline \texttt{CTBa} & & & & \\ \hline \texttt{CTBa} & & & & \\ \hline \texttt{CTEA} & & & & \\ \hline \texttt{CTCB1} & & & & \\ \hline \texttt{CTCB1} & & & & \\ \hline \texttt{CTCB1} & & & & \\ \hline \texttt{CQCDB1} & & & & \\ \hline \texttt{CQCDB1} & & & & \\ \hline \texttt{CQC1} & & & & \\ \hline \texttt{CQC1} & &$ 3588 2486 1759<br>1759 2486 1759<br>1700 качества до прекращие<br>неисправности, возникши<br>1800 ит неправильные устанков к системе и их неправил  $\begin{array}{r|l} \text{270} & \text{933} & \text{697} & \text{529} \\ \text{404} & \text{404} & \text{405} \\ \text{418} & \text{406} & \text{407} \\ \text{429} & \text{428} & \text{407} \\ \text{43-3a} & \text{407} \\ \text{440} & \text{447} \\ \text{450} & \text{467} \\ \text{460} & \text{467} \\ \text{470} & \text{487} \\ \text{487} & \text{498} \\ \text{499} &$  $\begin{array}{c} \n 407 \\
 \text{we nepиода} \\
 \n \text{wecregehных} \\
 \n \text{водительik} \\
 \n \text{или rpy6oe} \n \end{array}$ 

voltar.com.ua

voltar.com.ua

voltar.com.ua

com.ua

com.ua

com.ua

voltar.com.ua

voltar.com.ua

voltar.com.ua

Com.ua

com.ua

## voltar.com.ua voltar.<br>Wanda voltar. Voltar Santa Reservation voltar.com.ua voltar.com.ua

**Адрес:** 02132, Украина, г.Киев, ул. Центральная, 11-а **WEB:** www.atmosfera.ua **E-mail:** info@atmosfera.ua **Телефон/факс:** 8 (044) 545-71-04 **Адрес:** 02132, Украина, г.Ки<br>ул. Центральная, 1<br>**WEB:** www.atmosfera<br>E-mail: info@atmosfera  $\begin{matrix}a\\b\\c\end{matrix}$ Agpec: 02132, Украина, г.Киев,<br>
ул. Центральная, 11-а<br>
WEB: www.atmosfera.ua<br>
E-mail: info@atmosfera.ua<br>
Teneфон/факс: 8 (044) 545-71-04

com.ua

voltar.com.ua

Contractiva

com.ua

cor

val.com

wolf

cor

# **8. Технические характеристики VOLTAR**

com.ua

vokar.com.ua

contriba

com.ua

voltar.com.ua

voltico

voltico

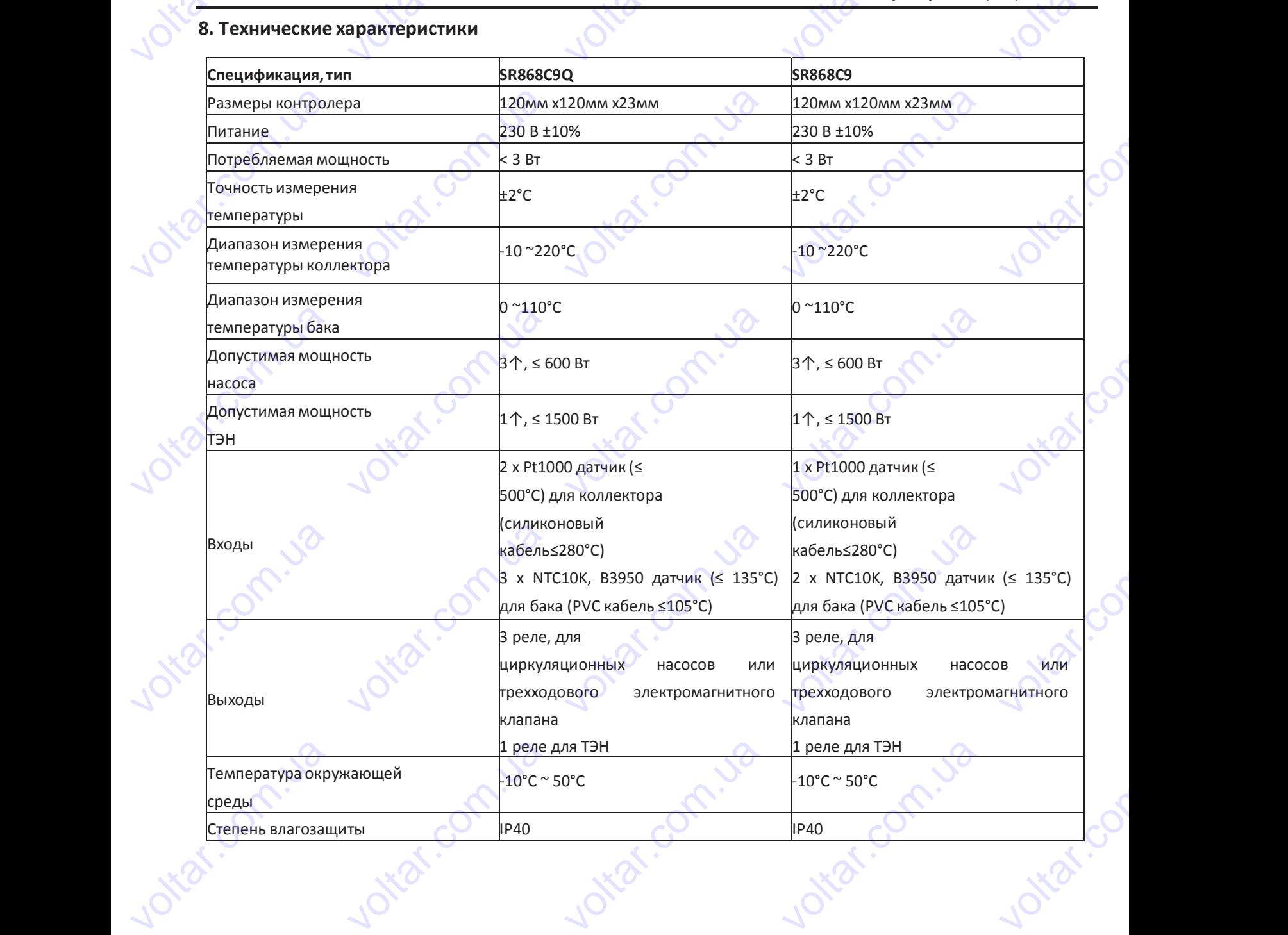

voltar.com.ua

com.ua

com.ua

voltar.com.ua

Contractiva

# wolfen von der Reichsen almosfera<sup>nto</sup> **voltar.com.ua**

**Адрес:** 02132, Украина, г.Киев, ул. Центральная, 11-а **WEB:** www.atmosfera.ua **E-mail:** info@atmosfera.ua **Телефон/факс:** 8 (044) 545-71-04 **Адрес:** 02132, Украина, г.К.<br>
ул. Центральная,<br> **WEB:** www.atmosfer.<br> **E-mail:** info@atmosfer. velted.<br>
voltar<br>
voltare<br>
voltare<br>
voltare Agpec: 02132,<br>
yn. Lle<br>
WEB: w<br>
E-mail: inf<br>
Tenedon/dpakc: 8 сраина, г.Киев,<br>пральная, 11-а<br>m.atmosfera.ua<br>@atmosfera.ua<br>044) 545-71-04

cor

cor

cor

tar.co

<u>voltar</u>

cor

com.ua voltio

Com.ua

# **9. Комплект поставки** volt<sup>ug</sup>

voltar.com.ua

voltico

com.ua voltio

Contr.va

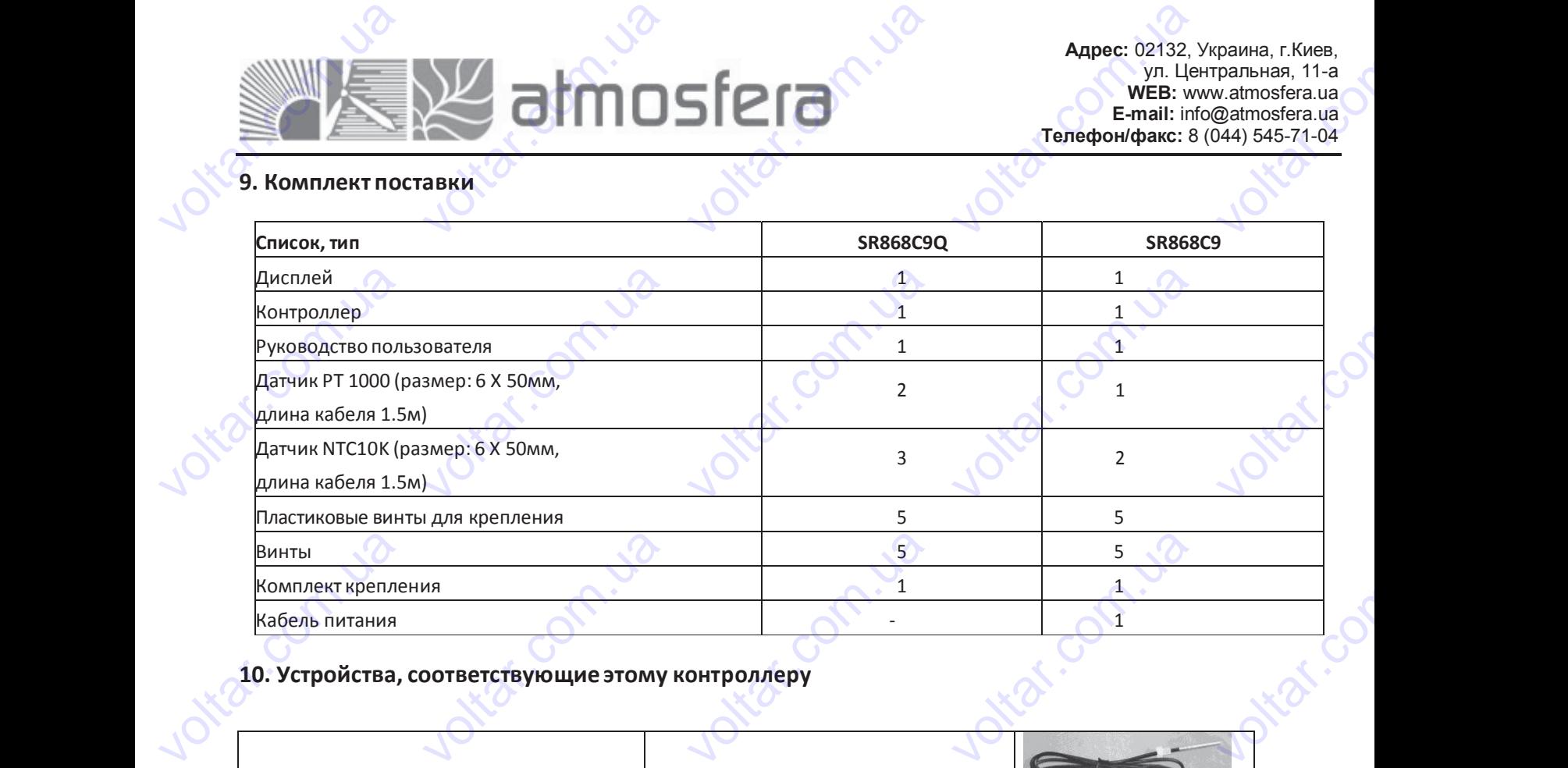

#### **10. Устройства, соответствующие этому контроллеру**

voltar.com

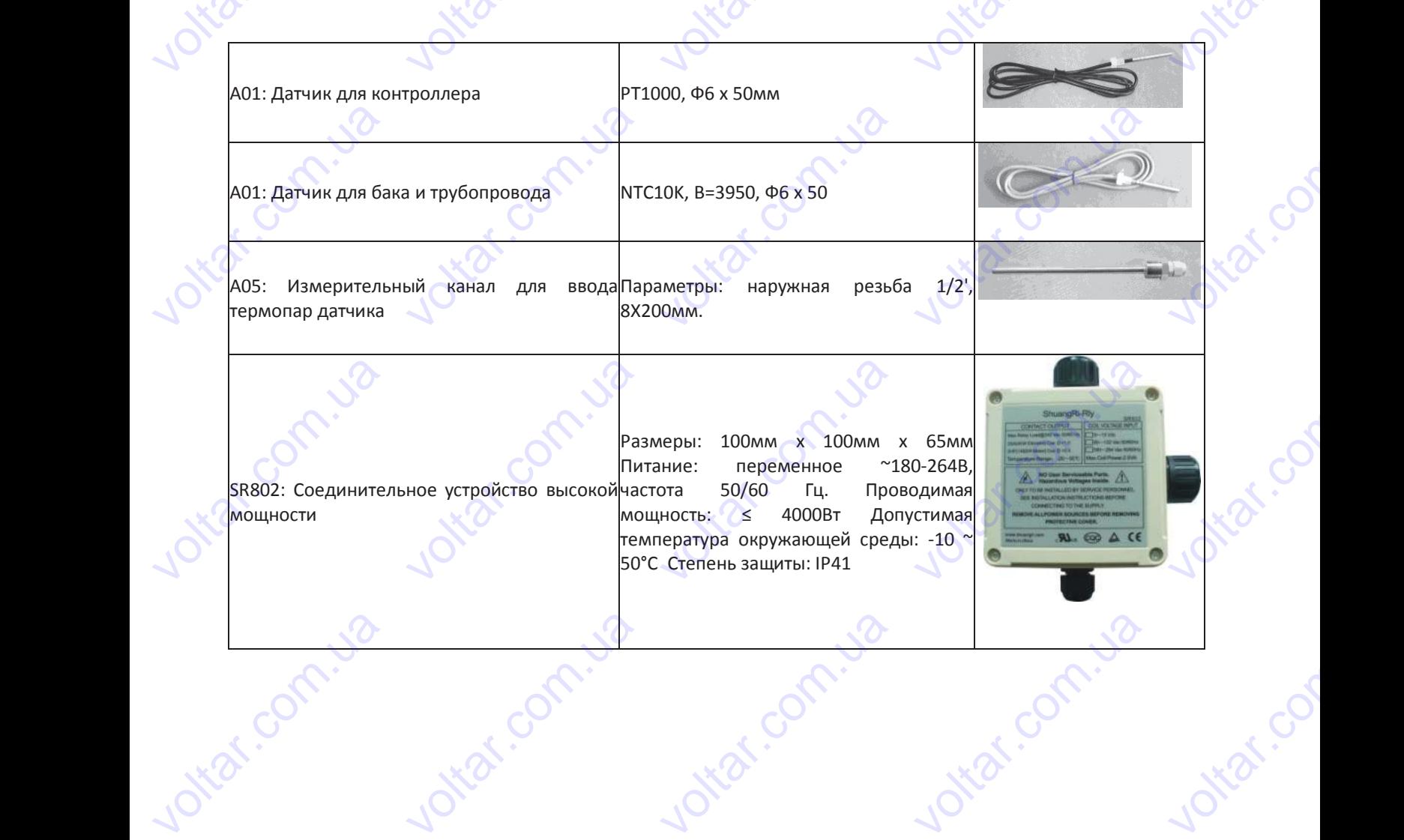

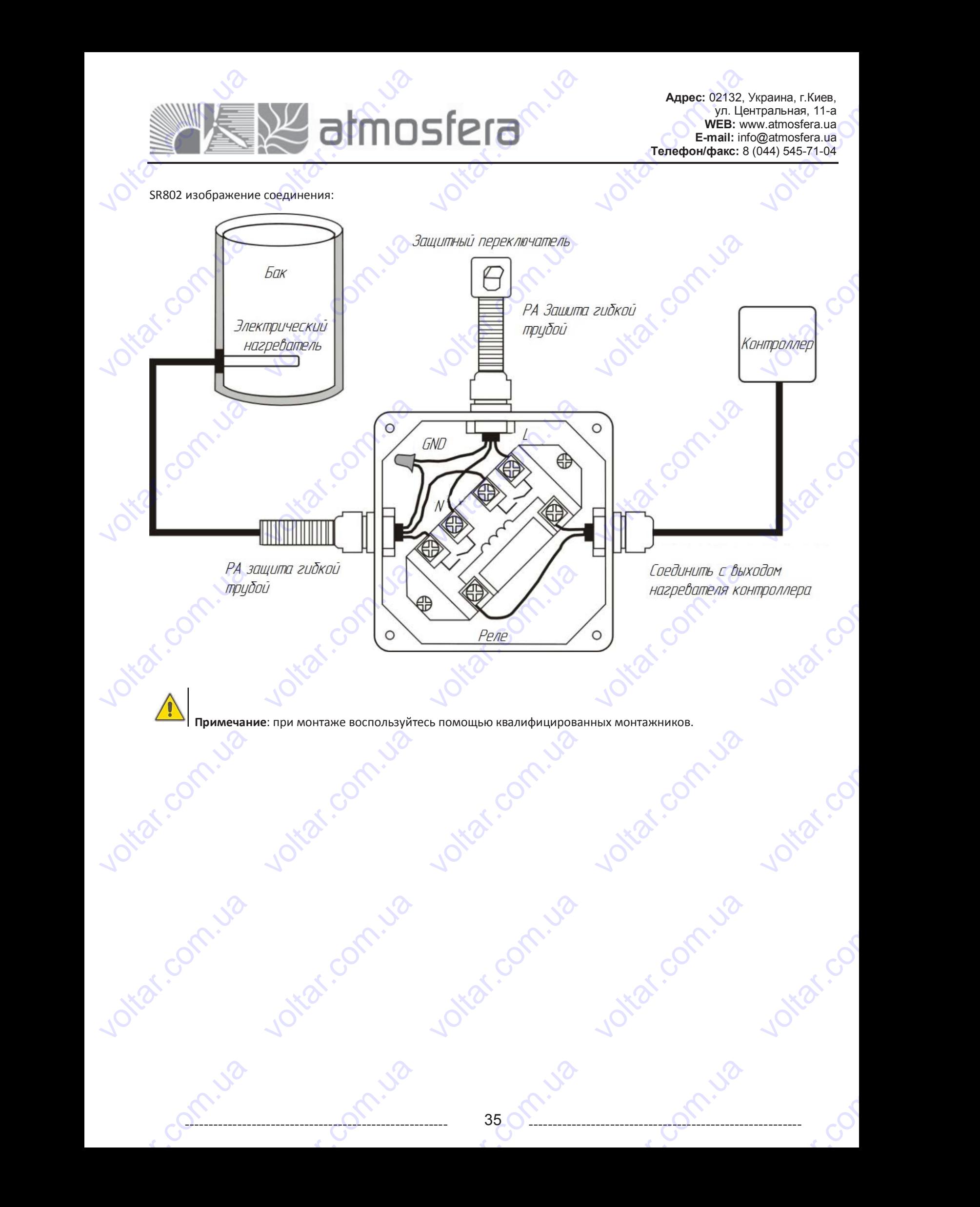